# **Programmable DC Electronic Load**

PEL-2000B Series

**USER MANUAL** 

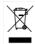

This manual contains proprietary information, which is protected by copyright. All rights are reserved. No part of this manual may be photocopied, reproduced or translated to another language without prior written consent of the Good Will company.

The information in this manual was correct at the time of printing. However, Good Will continues to improve products and reserves the right to change specification, equipment, and maintenance procedures at any time without notice.

Good Will Instrument Co., Ltd. No. 7-1, Jhongsing Rd., Tucheng Dist., New Taipei City 236, Taiwan.

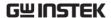

# **Table of Contents**

| SAFETY INSTRUCTIONS                | 6  |
|------------------------------------|----|
| GETTING STARTED                    | 10 |
| Main Features                      | 12 |
| Series Overview                    | 14 |
| Package Contents and Accessories   | 16 |
| Measurement Overview               |    |
| Front Panel Overview               | 18 |
| Display Overview - Mainframe       |    |
| Rear Panel Overview                |    |
| Front Panel Overview – Load Module | 30 |
| LED Display Overview – Load Module | 33 |
| Installation                       |    |
| Load Connections                   |    |
| Frame Link Connection              | 53 |
| Channel Control Connection         |    |
| Go/NoGo Connection                 |    |
| OPERATING DESCRIPTION              | 59 |
| Operating Mode Description         | 60 |
| Group Unit Mode                    |    |
| Run Program                        |    |
| Sequence                           |    |
| OCP Test Automation                |    |
| Parallel Dynamic Loading           |    |
| Configurations Description         |    |
| Interface and System               |    |
| TUTORIALS                          | 97 |
| Local loads                        | 98 |
| Single Channel Load                |    |

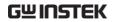

| Parallel Load Modules                | 102 |
|--------------------------------------|-----|
| Programming                          | 104 |
| Sequences                            | 106 |
| Frame Link                           | 107 |
| Channel Control                      | 109 |
| General Configuration Options        |     |
| OPERATION                            | 113 |
| Local Mode Operation                 |     |
| Mainframe Basic Operation            |     |
| Creating a Program Sequence          |     |
| Edit Sequence                        |     |
| OCP Test Automation                  |     |
| Channel Configuration                |     |
| Mainframe Configuration              |     |
| Interface Configuration (settings)   |     |
| UART, LAN and USB CDC Function Check |     |
| GPIB Function Check                  | 230 |
| Saving/Recalling Channels            |     |
| INTERFACE                            | 267 |
| Interface Configuration              |     |
| FAQ                                  | 282 |
| APPENDIX                             | 283 |
| Fuse Replacement                     | 283 |
| Firmware Update                      | 284 |
| Calibration                          | 287 |
| Range Chart                          | 288 |
| Default Settings                     |     |
| Specifications                       | 296 |
| Dimensions                           | 307 |
| Certificate Of Compliance            | 310 |

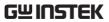

| NDEX 3 | 1 | 1 |  |
|--------|---|---|--|
|        |   |   |  |

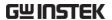

# SAFETY INSTRUCTIONS

This chapter contains important safety instructions that you must follow when operating the PEL-2000B series, and when keeping it in storage. Read the following before operating the PEL-2000B series to ensure your safety and to keep the PEL-2000B series in the best possible condition.

## Safety Symbols

These safety symbols may appear in this manual or on the PEL-2000B series.

| $\wedge$ | WARNING |
|----------|---------|
| <u> </u> | WARNING |

Warning: Identifies conditions or practices that could result in injury or loss of life.

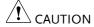

Caution: Identifies conditions or practices that could result in damage to the PEL-2000B series or to other properties.

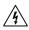

DANGER High Voltage

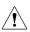

Attention Refer to the Manual

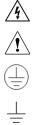

Protective Conductor Terminal

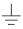

Earth (ground) Terminal

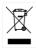

Do not dispose electronic equipment as unsorted municipal waste. Please use a separate collection facility or contact the supplier from which this instrument was purchased.

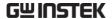

## Safety Guidelines

## General Guideline

• Do not place any heavy object on the PEL-2000B series.

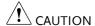

- Avoid severe impact or rough handling that leads to damaging the PEL-2000B series.
- Do not discharge static electricity to the PEL-2000B series.
- Do not block or obstruct the cooling fan vent openings.
- Do not perform measurement at circuits directly connected to Mains (Note below).
- Do not disassemble the PEL-2000B series unless you are qualified as service personnel.
- The equipment is not for measurements performed for CAT II, III and IV.

(Measurement categories) EN 61010-1 specifies the measurement categories and their requirements as follows. The PEL-2000B series falls under category I.

- Measurement category IV is for measurement performed at the source of low-voltage installation.
- Measurement category III is for measurement performed in the building installation.
- Measurement category II is for measurement performed on the circuits directly connected to the low voltage installation.
- Measurement category I is for measurements performed on circuits not directly connected to Mains.

## Power Supply

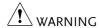

 AC Input voltage range: 100-120Vac/ 200-240Vac (90-132Vac/ 180-250Vac)

Frequency: 47~63Hz

Power rating: PEL-2004B: 250VA Max PEL-2002B: 150VA Max

 Connect the protective grounding conductor of the AC power cord to an earth ground, to avoid electrical shock.

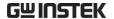

#### **Fuse**

🕂 WARNING

• Fuse type: T3.15A/250V

- Make sure the correct type of fuse is installed before power up.
- To avoid fire, only replace the fuse with the specified type and rating.
- Disconnect the power cord before fuse replacement.
- Make sure the cause of a fuse blowout is fixed before replacing the fuse.

## Cleaning the PEL-2000B

- Disconnect the power cord before cleaning.
- Use a soft cloth dampened in a solution of mild detergent and water. Do not spray any liquid.
- Do not use chemicals or cleaners containing harsh material such as benzene, toluene, xylene, and acetone.

## Operation Environment

- Location: Indoor, no direct sunlight, dust free, almost non-conductive pollution (Note below)
- Temperature: 0°C to 40°C
- Altitude: Up to 2000m
- Transient Overvoltage on the main supply is 2500V.

(Pollution Degree) EN 61010-1 specifies the pollution degrees and their requirements as follows. The PEL-2000B series falls under degree 2.

Pollution refers to "addition of foreign matter, solid, liquid, or gaseous (ionized gases), that may produce a reduction of dielectric strength or surface resistivity".

- Pollution degree 1: No pollution or only dry, non-conductive pollution occurs. The pollution has no influence.
- Pollution degree 2: Normally only non-conductive pollution occurs. Occasionally, however, a temporary conductivity caused by condensation must be expected.
- Pollution degree 3: Conductive pollution occurs, or dry, nonconductive pollution occurs which becomes conductive due to

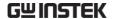

condensation which is expected. In such conditions, equipment is normally protected against exposure to direct sunlight, precipitation, and full wind pressure, but neither temperature nor humidity is controlled.

## Storage environment

· Location: Indoor

• Relative Humidity: < 80%

• Temperature: -10°C to 70°C

## Disposal

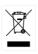

Do not dispose this instrument as unsorted municipal waste. Please use a separate collection facility or contact the supplier from which this instrument was purchased. Please make sure discarded electrical waste is properly recycled to reduce environmental impact.

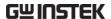

# GETTING STARTED

This chapter describes the features and functions of the PEL-2000B series, including the front and rear panel appearance, panel installation and connection types. Use the Tutorial section for quick access to step by step instructions on the main functions.

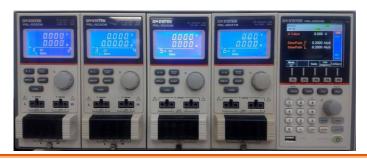

| 12 |
|----|
| 14 |
| 16 |
| 17 |
| 18 |
| 23 |
| 27 |
| 30 |
| 33 |
| 36 |
| 36 |
| 38 |
| 39 |
| 40 |
| 41 |
| 43 |
|    |

## **GETTING STARTED**

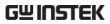

| Precautions and Procedures | 43 |
|----------------------------|----|
| Remote (Sense) Connection  | 48 |
| Single Load Connections    | 49 |
| Parallel Load Connections  | 51 |
| Frame Link Connection      | 53 |
| Channel Control Connection | 55 |
| Go/NoGo Connection         | 58 |

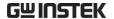

## Main Features

### Description

The PEL-2002B and PEL-2004B are multichannel programmable DC electronic load mainframes. The PEL-2002B mainframe is able to hold 2 load modules, whilst the PEL-2004B is able to hold 4. The flexible module configuration allows the mainframes to either sink multiple loads independently or large loads when used in parallel.

The PEL-2000B series support four operation modes: constant current (CC), constant voltage (CV and CV+CC), constant resistance (CR) and constant power (CP). Constant current and constant resistance mode can operate in either static or dynamic mode.

- Feature Overview Flexible operation with removable load modules.
  - Multiple independent isolated channels.
  - High performance, up to 5 digit resolution.
  - High slew rate enabling a high response speed
  - High capacity when frame linked.
  - Different load module types can be used in the same mainframe.
  - Dedicated parallel mode.
  - Supports rack mount installation.
  - Supports frame link connections, with up to 4 slave units.
  - Color LCD display.
  - 120 different sets of programmable sequences.
  - Accurate load simulation using Sequences.

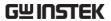

|           | • 4 panel setups.        |
|-----------|--------------------------|
|           | USB flash drive support. |
| Interface | • USB                    |
|           | • RS-232C/RS485          |
|           | • LAN                    |
|           | GPIB (optional)          |

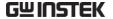

## Series Overview

The PEL-2000B series comprises of two different Mainframes: the PEL-2002B and the PEL-2004B. The Mainframes differ by the number of load modules that can be accommodated. The PEL-2002B has two load module slots whilst the PEL-2004B has 4. There are 4 different load module models, the PEL-2020B, PEL-2030B, PEL-2040B and PEL-2041B.

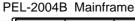

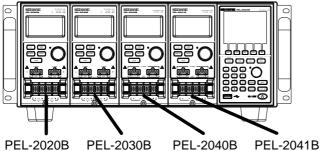

PEL-2002B Mainframe

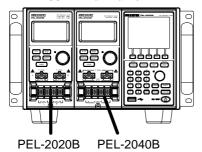

The 4 different load module models each differ in the amount of current, voltage and power and the number of channels that the load module can accommodate. The procedures in this manual will be load module model independent unless specifically stated. Below is a table showing the basic differences between each load module model. For detailed specifications, please see page 296.

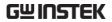

| Load Module                 | Channels | Power (W)<br>CH L/R<br>(low/high<br>range) | Current (A)<br>Range<br>Low/High | Voltage (V) |
|-----------------------------|----------|--------------------------------------------|----------------------------------|-------------|
| PEL-2020B<br>(100Wx2)       | 2        | 100/100                                    | 2/20                             | 0-80        |
| PEL-2030B<br>(30/(25/250W)) | 2        | 30/(25/250)                                | 5/4/40                           | 0-80        |
| PEL-2040B                   | 1        | (35/350)                                   | 7/70                             | 0-80        |
| PEL-2041B                   | 1        | (35/350)                                   | 1/10                             | 0-500       |

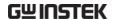

## Package Contents and Accessories

The PEL-2000B electronic load has a number of standard and optional accessories that can be ordered. For more information please visit the GW Instek website at <a href="www.gwinstek.com">www.gwinstek.com</a> or consult your authorized distributor for details.

| Standard<br>Accessories | Description                          |                                                                                 |  |  |
|-------------------------|--------------------------------------|---------------------------------------------------------------------------------|--|--|
| Power Cable             |                                      | Mains power cable (region dependent) (18AWGx3C,125V/10A,1.8m)                   |  |  |
| CD ROM                  |                                      | s PEL-2000B series Electronic DC Load User<br>Programming Manual and USB Driver |  |  |
| GTL-120                 | Load ca                              | bles 2X red, 2X black (per load module)                                         |  |  |
| GTL-121                 | Remote                               | sense cables , 1X red, 1X black (per load channel)                              |  |  |
| PEL-003                 | 3 sets fo                            | or PEL-2004B; 1 set for PEL-2002B                                               |  |  |
|                         |                                      |                                                                                 |  |  |
| Options                 | Descrip                              | tion                                                                            |  |  |
| PEL-2020B               | Load Mo                              | odule                                                                           |  |  |
| PEL-2030B               |                                      |                                                                                 |  |  |
| PEL-2040B               | PEL-2040B                            |                                                                                 |  |  |
| PEL-2041B               |                                      |                                                                                 |  |  |
| PEL-001                 | GPIB int                             | terface                                                                         |  |  |
|                         |                                      |                                                                                 |  |  |
| Optional Acc            | essories                             | Description                                                                     |  |  |
| PEL-003                 |                                      | Panel Cover                                                                     |  |  |
| GTL-246                 |                                      | USB                                                                             |  |  |
| GTL-248                 | GTL-248 GPIB cable                   |                                                                                 |  |  |
| GTL-249                 | Frame link cable                     |                                                                                 |  |  |
| GTL-259                 | RS232 cable with DB9 & RJ-45         |                                                                                 |  |  |
| GTL-260                 | GTL-260 RS485 cable with DB9 & RJ-45 |                                                                                 |  |  |

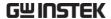

## Measurement Overview

The PEL-2000B series has a number of different operating modes that are completely configurable. All the modes have customizable Go/NoGo limits, range limits, timers, slew rates, alarms and protection limits. For parallel loads, there is a dedicated Parallel configuration mode. To make tests, Programs and Sequences can be created.

| Function                             | Description                                                                                                    |  |
|--------------------------------------|----------------------------------------------------------------------------------------------------|--|
| Constant Current<br>Mode (CC)        | In constant current mode, the load module will sink a constant amount of current, regardless of the voltage.                                                                                                    |  |
| Constant Voltage<br>Mode (CV)        | Under constant voltage mode, the voltage remains unchanged, regardless of the current.                                                                                                    |  |
| Constant<br>Resistance Mode<br>(CR)  | In constant resistance mode, the resistance load will remain unchanged as the voltage and current remain proportional.                                                                                                    |  |
| Constant Power<br>Mode (CP)          | In constant power mode, the load module will ensure the power consumed is constant.                                                                                                    |  |
| Programmable<br>Sequences<br>(Prog.) | The load module supports programming sequences. With up to 120 different memory settings in 12 programs with 10 sequences.                                                                                                    |  |
| Sequences (Seq.)                     | Used to create load profiles to accurately simulate a load. Sequences can be created for each channel.                                                                                                    |  |
| Group Unit Mode                      | Group Unit Mode enables the PEL-2000B series mainframes to easily use load modules (of the same type/rating) in parallel. Parallel mode is used in conjunction with CC or CR modes. CP and CV mode cannot be used with this mode. |  |

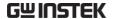

## Front Panel Overview

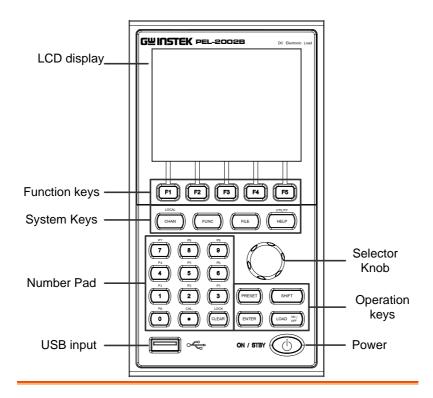

LCD display 320 by 240, TFT LCD display.

Function keys

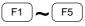

Assigned to the menu functions on the bottom of the display.

System Keys

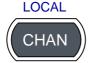

CHAN/LOCAL is used to select the load channel. Combined with the shift key, Local is used to activate local control (during remote control via the interface or frame link connections).

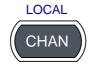

Brings up the Channel Menu.

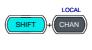

Used to activate local control mode during remote control via the interface

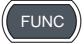

Used to access the Program, Sequence or OCP automation menu.

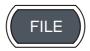

Used to access the File menu.

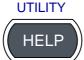

Brings up the Help menu and utility menu.

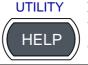

Provides help for the last function /key pressed.

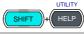

Activates the Utility Menu.

Number pad

Enter numerical values, or to save/recall presets (P0-P9).

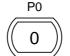

Number values.

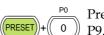

Preset numbers P0-P9.

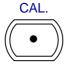

Decimal point and Calibration key

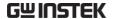

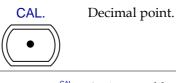

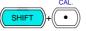

Activate calibration

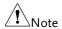

Please note, calibration mode is not supported. Please see your distributor for calibration needs.

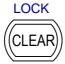

Clears current values. Alternative function locks the keys and the Selector knob.

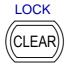

Clears the current value.

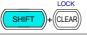

Locks all the keys and Selector knob.

**USB** Input

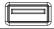

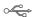

USB flash memory slot.

Selector Knob

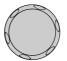

Used to select operations and to increase/decrease values.

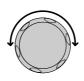

When turned left or right moves the cursor in menus or changes the selected item or value.

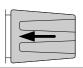

When pushed down, acts as the Enter key.

Operation Keys

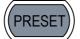

Saves and recalls preset settings and values.

When pressed in combination with the number pad, Presets P0-P9 can be recalled or saved.

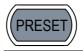

Inactive

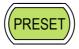

Active. Used in combination with the number pad and/or shift key.

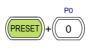

Press to recall a channel preset

Hold to save a channel preset

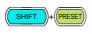

Press to recall all channel presets.

Hold to save all channel presets.

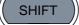

The shift key is used to access alternate functions assigned to select keys.

The shift key is also used to toggle between coarse and fine control mode when used in conjunction with the selector knob to adjust parameters.

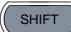

Inactive mode.

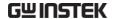

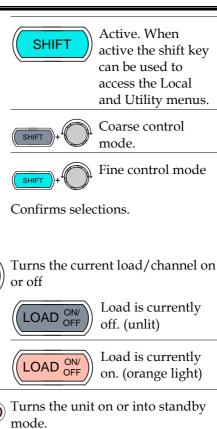

Power

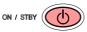

**ENTER** 

LOAD ON/

ON / STBY

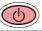

Standby mode.

ON / STBY (

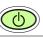

On.

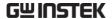

## Display Overview - Mainframe

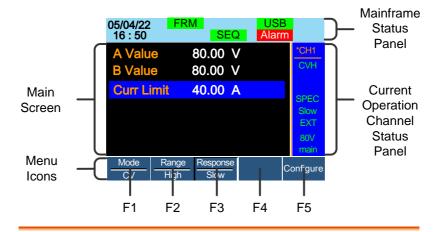

Mainframe Status The Mainframe Status Panel displays the status of the Mainframe interface, programs and alarm status.

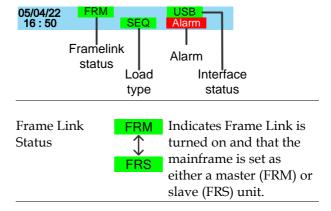

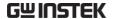

## Load Type

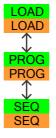

The Load Type Icon LOAD indicates if a Sequence (SEQ) or Program (PROG) is turned on. If not then LOAD is displayed as default. When any Load type is running, their icon will turn orange.

## Interface Status RS232

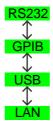

The interface status icon displays which interface **GPIB** type is set.

Current Operation Channel Status Panel

The Current Operation Channel Status panel generally displays the status of the current channel.

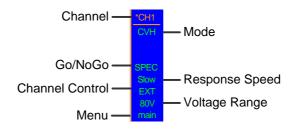

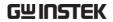

| Channel           | *CHx<br>CHxS<br>CHxP                                | channel.  * = independent mode  S = Group channels  Sync mode  P = Group channels  Parallel mode                                                                                                    |
|-------------------|-----------------------------------------------------|----------------------------------------------------------------------------------------------------|
| Mode              | CCL CCH CCDL CCDH CRL CRH CRDL CRDH CVL CVH CPL CPH | CC Static Low Range CC Static High Range CC Dynamic Low Range CC Dynamic High Range CR Static Low Range CR Static High Range CR Dynamic Low Range CR Dynamic Low Range CR Dynamic High Range CV Static Low Range CV Static Low Range CV Static High Range CV High Range CP High Range |
| Go/NoGo           | SPEC                                                | If Go/NoGo is turned on,<br>SPEC will be displayed.                                                                                                    |
| Response<br>Speed | Slow1/<br>Slow2/<br>Slow3<br>Fast                   | In CV mode the response speed will be shown, Slow or Fast.                                                                                                    |

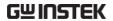

|             | Channel<br>Control | 2,12                  | When Channel Control is set to External, EXT will be displayed. |
|-------------|--------------------|-----------------------|-----------------------------------------------------------------|
|             | Voltage<br>Range   | Displays<br>current s | the voltage range of the etting.                                |
|             | Menu               | Shows th              | e current menu.                                                 |
|             |                    | main                  | = Chan menu                                                     |
|             |                    | conf                  | = Chan→Configure menu                                           |
|             |                    | s_edit                | = Chan→Seq.Edit menu                                            |
|             |                    | file s_loo            | p = File menu                                                   |
|             |                    |                       | = Chan→Seq.Edit→Loop                                            |
|             |                    |                       | menu                                                            |
| Main Screen | Main displa        | ny screen.            |                                                                 |
| Menu Icons  | F1~F5              |                       | Menu Icon is controlled by 1~F5 function keys directly v.       |

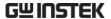

## Rear Panel Overview

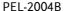

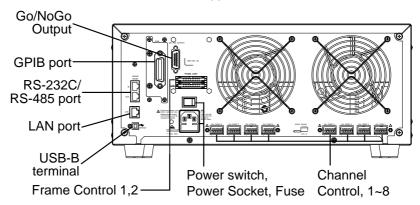

PEL-2002B

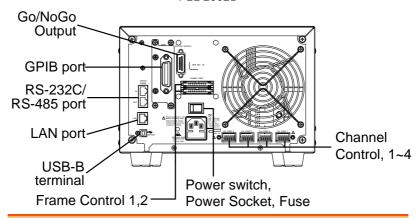

Go/NoGo Output

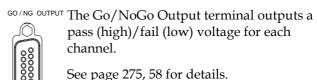

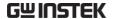

## GPIB port

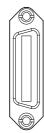

The GPIB port is used for remote control connections.

GPIB: 24-pin female

See pages 268 for remote control details.

### LAN port

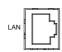

Ethernet port for controlling the PEL-2000Bremotely.

See pages 237 for remote control details.

## USB-B (Device) port

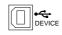

The USB-B (device) port, like the RS232C/RS485/GPIB/LAN port is used for remote control.

## Frame Control Port

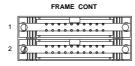

The Frame Control port is used for Frame Link connections. Mainframes are daisy-chained together. There are two Frame control ports.

1: Slave

2: Master

Connection type: MIL 20-pin connector.

For details about frame link connections see page 53, 272.

#### Power Switch

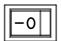

**External Power Switch** 

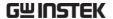

## Power Socket/ Fuse

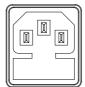

The power supply socket accepts the AC mains Voltage. The fuse holder is located below the power socket.

Power: 47~63Hz Fuse: T3.15A/250V

For fuse replacement details see page

283.

## Channel Control port (1~8)

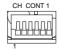

Each channel has a dedicated Channel control port to enable external monitoring and control. The channel control port has 6 wire sockets that are screw-less and self clamping.

Required wire gauge: 24 AWG

For connection or specification details see pages 55 & 270.

#### Remote-IN port

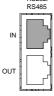

RS232/

Two different types of cables can be used for RS232 or RS485-based remote control.

RS232-232: RS232 cable with DB9 connector kit.

RS485-485: RS485 cable with DB9 connector kit.

# Remote-OUT port

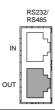

RJ-45 connector that is used to daisy chain power supplies with the Remote-IN port to form a communication bus.

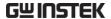

## Front Panel Overview - Load Module

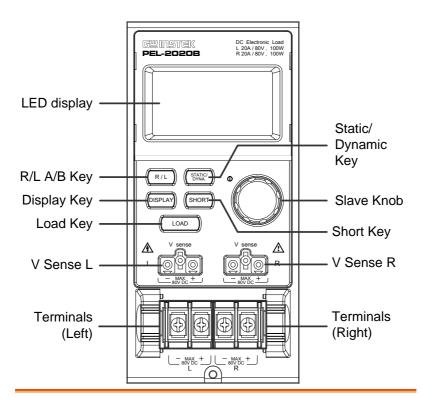

LED display 2x5 digit custom LED display.

Right/Left Key

or

A/B Key

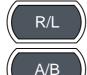

The L/R key is used to switch between the right and left load channel on a dual channel load module. The A/B key is used to switch between A&B Values for single channel load modules.

Display Key

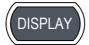

Used to alternate the display output on the load module.

0.000 A

Current

0.00

Voltage

Power

Load time

Load Key

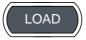

Activates the load for the active channel. (Right or Left)(A or B)

Left Voltage Sense

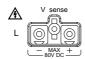

The voltage sense terminals are used when precise measurement is needed. V Sense terminals are used to compensate for voltage drops

across the main terminals caused by the resistance of the load wires.

Right Voltage Sense

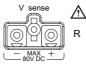

It is automatically activated when connected to a DUT.

The voltage difference between the DUT and load voltage should not exceed 2V, otherwise you will get incorrect measurement for the voltage. (applicable to all models)

Positive and Negative Terminals Left

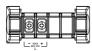

The terminals for both the left and right side of a load can draw differing amounts depending on the load module specifications.

Positive and Negative Terminals Right

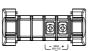

For 2 channel load modules, the left terminals are used for the 1<sup>st</sup> channel and the right terminals are used for the 2<sup>nd</sup> channel.

On single channel load modules, the left terminals are the lower (-) potential terminals, whilst the right terminals are the positive (+) potential terminals.

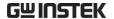

Static/Dynamic Selector Key

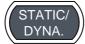

The STATIC/DYNA. Key manually switches the load from Static (manual) to Dynamic loads.

Dynamic loads are only supported in CC and CR mode. For more information see page 60 & 63.

Slave Knob (Load)

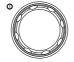

The Slave Knob is used to edit and vary parameters for the active channel on the local load.

Depending on the Mainframe setup, the Slave Knob will either only update the load (locally) or will update both the local module and the mainframe\*. The Slave Knob can also be configured to display measured or set values on the local load module\*\*.

\* For more information on "Knob Type", see page 205.

\*\* For more information on "Slave Knob", see page 208.

Short Key

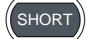

The SHORT key is used to manually short circuit the active channel on the local active load.

The Short key can be set to enable or disable in the configure setting.

Please refer to page 180 for details.

Load on: Pressing or holding the SHORT key will short the load, depending on the short type selected.

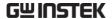

## LED Display Overview - Load Module

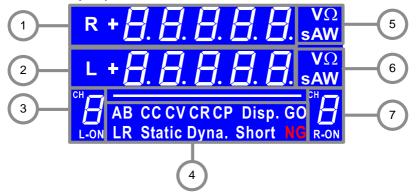

1 & 2 Channel Display

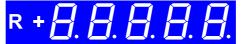

**R**or L Left and right channel indicator.

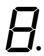

5 digit display.

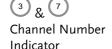

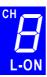

CH

Indicates the channel number (1-8).

**L-ON** Indicates if the load is active on the load module. (Dual channel load modules)

**ON** Indicates if the load is on for single channel load modules.

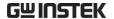

# 4 Mode Indicator

The Mode Indicator LEDs will indicate what the current mode or settings are on the active channel(s).

# AB CC CV CR CP Disp. GO LR Static Dyna. Short NG

- **A** or **B** Value A or B for a single channel load module. Applies to CR, CV, CP and CC static mode only.
- CC Constant Current Mode (CC) mode activated.
- **CV** Constant Voltage Mode (CV) mode activated.
- **CR** Constant Resistance Mode (CR).
- **CP** Constant Power Mode (CP).
- **Disp.** Display is shown on dual channel load modules when both left (L) and right (R) channel information is displayed.

Press the Display button repeatedly to show information for both channels.

- GO Lights up when Go/NoGo is activated and the load passes (GO) the Go/NoGo limits.
- L or R will light up when the left or right channel is selected.

**Static** Lights up when in Static mode.

**Dyna.** Lights up when in Dynamic mode.

**Short** Lights up when a load is shorted.

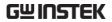

|                                     | NG        | Lights up when Go/NoGo is activated and the load fails (NG) the Go/NoGo limits. |                                     |
|-------------------------------------|-----------|---------------------------------------------------------------------------------|-------------------------------------|
| 5 & 6<br>Channel Unit<br>Indicators | VΩ<br>sAW | The<br>unit                                                                     | Unit Indicators display the current |
|                                     |           | V                                                                               | Voltage                             |
|                                     |           | Ω                                                                               | Resistance                          |
|                                     |           | Α                                                                               | Current                             |
|                                     |           | W                                                                               | Power                               |

**S** Second

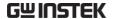

## Installation

The installation chapter describes how to load the different load modules, install the optional GPIB card, the rack mount kit and how to determine each channel number.

If you need to move all installed device to another location, please disassembly the modules first, and then reassembly the modules after moving to the desired location.

### Load Module Installation

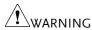

To avoid static electricity, please use appropriate antistatic work practices.

Module installation

The PEL-2004B and PEL-2002B can accommodate 4 and 2 load modules, respectively. Module loads can have 1 or 2 channels. Installation of load modules is the same for both models.

Steps

 Ensure the mainframe is turned off from the rear panel.
 Disconnect the power cord.

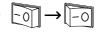

2. Slide the module onto the rails of an empty load slot.

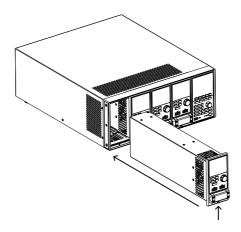

3. Use the supplied screw to fix the module to the load slot, located under the load terminals.

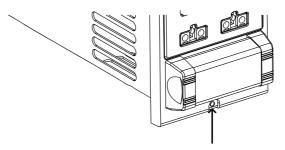

- 4. Install any additional modules as described above.
- 5. If there are any slots empty, install the supplied panel cover (part number: PEL-003). The panel cover will improve safety and increase air flow.

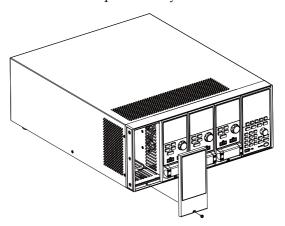

6. Use the supplied screws to fix the panel cover(s) over the load slot.

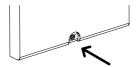

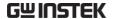

## **GPIB** Installation

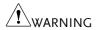

To avoid static electricity, please use appropriate antistatic work practices.

GPIB Card installation

The PEL-2004B/PEL-2002B has GPIB as an option (part no. PEL-001).

Steps

- 1. Ensure the mainframe is disconnected from mains power.
- 2. Remove the screws from the GPIB cover plate and remove the cover plate from the rear panel.
- 3. Slide the GPIB card into the slot and push gently until the back plate is flush with the rear panel.

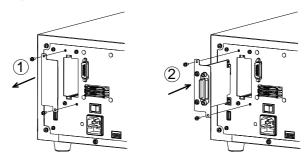

4. Use the screws that were removed from step 1 to secure the GPIB card.

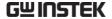

## **Rack Mount Installation**

## Background

The PEL-2004B can be used in a standard 19" rack mount enclosure with the optional rack mount kit (part no. 11EL-20040201). Each unit requires a rack height of 4U with a 1U space for ventilation top and bottom. The rear of the rack mount enclosure must be free of obstruction to allow heat to dissipate from the mainframe(s).

Steps

1. Screw the rack mount brackets as shown below using the supplied bolts.

PEL-2004B

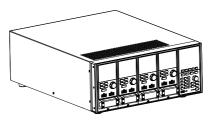

2. Insert into a standard 19" rack enclosure with at least 1U of space top and bottom for ventilation.

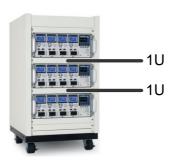

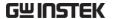

## Channel Number

## Description

The channel number for a module load is determined by which slot it occupies on the mainframe chassis. There can be 1 or 2 channels per slot, depending on the load module type.

The PEL-2002B has two slots; The PEL-2004B has 4 slots. Channel 1 is the farthest away from the main display panel and channel 8 (PEL-2004B) or channel 4 (PEL-2002B) is the closest to the main display panel.

Below the PEL-2004B has all 4 slots occupied with the PEL-2020B, PEL-2030B, PEL-2040B and 2135MH load modules (LM), respectively. The PEL-2020B & 2225ML have 2 channels per load module, the PEL-2040B & PEL-2041B have only 1. So the channel determination is:

LM1: CH1, CH2; LM2: CH3, CH4; LM3: CH5; LM4: CH6.

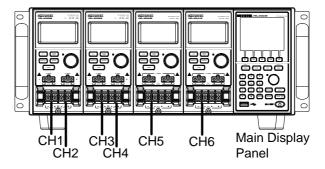

## Power Up & Self Test

## Panel operation

1. Connect the power cord to the power socket.

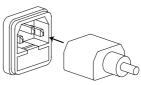

2. Turn the external power switch on.

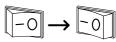

3. Hold the power button on the front panel to turn on the power.

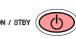

The power button turns green from red (standby).

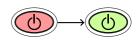

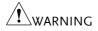

Ensure that the power outlet has a ground socket. The power outlet will have a ground connection if it is a 3 socket type.

Upon turning on, the Mainframe will perform a self-test. The self-test checks the System, followed by any attached channels.

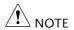

When the firmware version of the mainframe and the slave are not identical, a message "The firmware will be updated, please access to website www.gwinstek.com to confirm the firmware version." will appear on the mainframe.

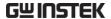

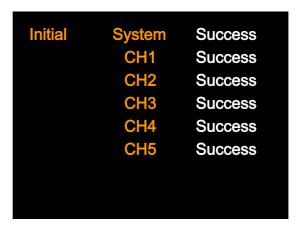

When the system check happens, the load modules will display each channel as it is checked, then display the current mode.

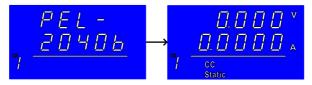

- 4. If any of the System checks fail, please power down the load and reinstall the appropriate load module(s).
- 5. To turn off the load, hold the power button for a few seconds.

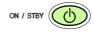

The PEL-2000B mainframe will return to standby mode.

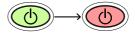

## **Load Connections**

## Precautions and Procedures

### Introduction

The PEL-2000B series supports a number of different load configurations for flexible operation.

- Single DUT, single load
- Single DUT, parallel load
- Multiple DUTs, multiple loads
- Multiple DUTs, multiple mainframe loads
- Single DUT, parallel mainframes

The PEL-2000B series also supports a number of different control methods and interfaces. The connections used are described here:

- Frame link
- Channel control
- Go/NoGo

# Wire Gauge considerations

Before connecting the PEL-2000B series, wire gauge must be taken into account. Load wires must be large enough to resist overheating when a short-circuit condition occurs as well as maintain a good regulation. The size, polarity and length of a wire are all factors in determining if a wire will withstand short circuiting.

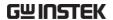

Wire Selection

Wires that are selected must be large enough to withstand a short circuit and limit voltage drops to no more than 2V per wire. Use the table below to help make a suitable selection.

| AWG | Max Current A(Amp) |
|-----|--------------------|
| 24  | 7.64               |
| 22  | 10.0               |
| 20  | 13.1               |
| 18  | 17.2               |
| 16  | 22.6               |
| 14  | 30.4               |
| 12  | 40.6               |
| 10  | 55.3               |

Load Line Inductance Considerations When using the PEL-2000B series, voltage drop and voltage generated due to load line inductance and current change must be taken into account. Extreme changes in voltage may exceed the minimum or maximum voltage limits. Exceeding the maximum voltage limit may damage the PEL-2000B series.

To determine the voltage generated, the following equation can be used.

$$E = L \times (\Delta I / \Delta T)$$

E= voltage generated

L=load line inductance

 $\Delta$  I= change of current (A)

 $\Delta$  T= time (us)

Load line inductance (L) can be approximated as 1uH per 1 meter of wire. ( $\Delta$  I /  $\Delta$  T) is the slew rate in A/us.

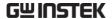

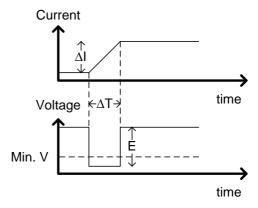

The diagram above shows how changes in current can affect voltage.

Limiting Load line Load line inductance can be reduced by ensuring inductance load wires are as short as possible and by twisting positive and negative load wires together. Current change can be limited by limiting the slew rate

when switching.

"Twisted pair" will be shown on any connection diagram where the load wires should be twisted

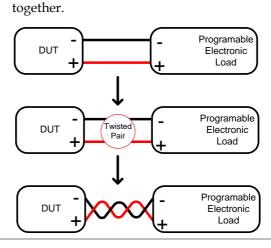

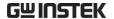

Load module considerations

The PEL-2000B series supports single and dual channel load modules.

Single channel load modules have one bank of negative terminals and one bank of positive terminals. Each terminal pair has a 40A capacity. For higher loads, each terminal can be wired in parallel to increase capacity.

Dual channel load modules have one bank of positive and negative terminals for each channel.

Single Channel Load Module

Dual Channel Load Module

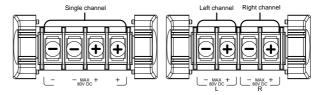

Connection

Follow the procedure below for all load connections.

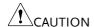

Ensure that power is off from the load and the DUT before making any connections.

Steps

- 1. Carefully lift the terminal covers.
- Connect the positive (+) terminal on the load module to the high potential output of the DUT.
- 3. Connect the negative (-) load terminal to the low potential output of the DUT.

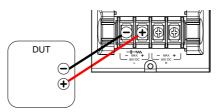

4. Close the terminal cover securely. Ensure the wires are secured properly and that the wires are not exposed when the cover is in place.

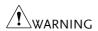

**!** CAUTION

Ensure that the wires are tied or twisted together to prevent noise and inductance.

Ensure the polarity is correct before proceeding with any connections. Using the wrong polarity could result in reverse voltage damage.

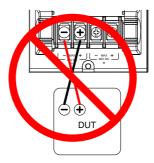

Ensure the input voltage doesn't exceed specifications. Exceeding the voltage specifications could result in damage to the instrument.

Terminal description and screw type

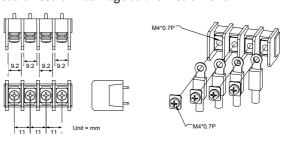

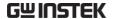

## Remote (Sense) Connection

## Background

The electronic load modules have two voltage sense contacts: Vsense +, Vsense -. Voltage sense can be used to help compensate for long cable length. The longer the cable, the higher the potential resistance and inductance, therefore a short cable is best. Twisting the cable can help reduce induced inductance and using the Vsense terminals compensates the voltage drop seen across the load leads, especially leads with higher resistance. This is useful when used in CV, CR or CP mode.

# **N**WARNING

Vsense + must have a higher potential than Vsense -.

#### Connection

The diagram below shows how a DUT can be connected using voltage sense. Note that the sense wires are also twisted pairs.

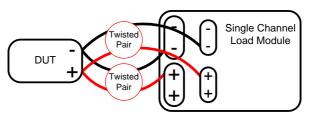

| /        | ⇧ | \             |
|----------|---|---------------|
| $\angle$ | ŀ | $\Delta$ Note |
|          |   |               |

The wire gauge for the sense wires should be no smaller than 16 gauge.

## Input

The voltage sense terminals must use a wire gauge of 16 to 14 (Diameter 1.29mm ~ 1.63mm).

## Remote Sense Terminal connection

The voltage sense terminals use a screw-less clamp connector. The clamp must be opened prior to inserting a wire. Use a small screwdriver to push the clamp release mechanism. Insert both wires then release the clamp mechanism.

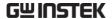

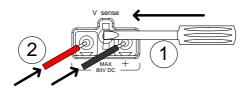

## **Single Load Connections**

Dual Channel Load Module Connection A dual channel load module can be used to sink two loads concurrently.

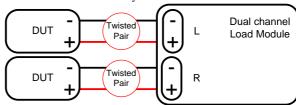

Single Channel Load Module Connection On a single channel load module, the left terminals are both negative (-), whilst the right terminals are both positive (+). Note this also applies to the voltage sense terminals.

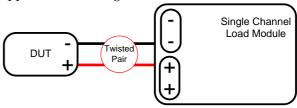

**P**CAUTION

For loads exceeding 40A, both positive and both negative terminals must be used in parallel.

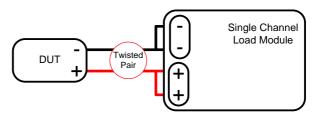

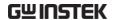

#### DC Connection

For purely DC operation, a resistor and capacitor can be connected in parallel to the electronic load to reduce oscillation. The capacitor and resistor values are dependent on the load settings. Ensure the capacitor ripple current is within allowable limits.

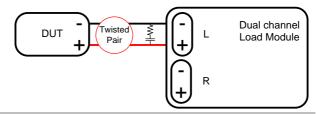

## Low Voltage Connection

Using the load with low voltage loads is generally limited to over 1 volt (load module dependent). In order to support low voltage loads, an auxiliary power supply is needed to boost the voltage to a range suitable for the load.

#### Precautions:

- Take into account the combined power of the load and auxiliary power supply.
- Make sure the auxiliary power supply is able to provide enough current.
- Take into account any noise or irregularities from the auxiliary supply.

The diagram below shows a typical connection.

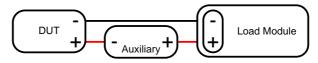

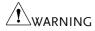

Using an auxiliary power supply may induce reverse current. The PEL-2000B series has reverse voltage protection. For details see the protection section on page 81.

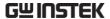

## Parallel Load Connections

# Parallel load modules

When the power output of a DUT exceeds the power rating of a channel or load module, the channel terminals, load modules or mainframes can be used in parallel to dissipate more power when used in CC or CR mode. Each channel will sink the amount of current specified. The total power sunk is the sum of all channels/modules. The amount of power can vary from each channel. For example if CH1 is 25A and CH2 is 20A, then the total current sunk is 45A. Parallel loads are supported for both static and dynamic loads (see page 79 for a description on parallel dynamic loading). Note that the same modules must be used when operating the parallel.

The PEL-2000B series also features a dedicated parallel configuration setting known as Group Unit. When Group Unit is turned on, load modules of the same type and rating to be used in parallel for CC and CR mode. See page 70 and 194 for more information.

#### Parallel load

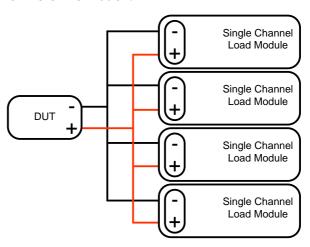

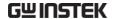

Note

Please note that the same load modules must be used in parallel.

Parallel loads using frame link connections The PEL-2000B series mainframes can also be connected in parallel. Please note, when using a frame link connection there is a delay between the master and the slave. Please see page 53 for details.

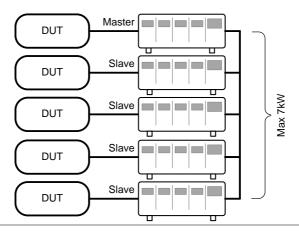

Multi-output power supply load The PEL-2000B series is also able to sink a number of loads concurrently from multiple DUTs or sink a number of loads from the same DUT (i.e. multiple output power supply).

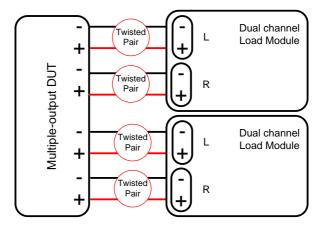

## Frame Link Connection

Background

Frame link control involves connecting multiple mainframes using the frame link connections. Up to 4 slave mainframes can be connected to the master mainframe. The first mainframe (master) can be used to control the other slave frames. There is a delay time of  $2\mu$ s between the master and first slave mainframe, and  $4\mu$ s,  $6\mu$ s, and  $8\mu$ s to the second, third, and fourth slave mainframes, respectively. The connectors used are standard MIL 20-pin connectors. For pin arrangement, see page 272. The frame link cable (part no. GTL-249) is an optional accessory, see page 16 for details.

Frame Link Connection

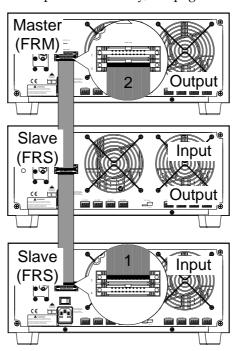

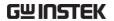

The first mainframe that is connected is the master frame; any additional frames are slave units. The ribbon cable connects to the master from connector 2, and the slave from connector 1. Each successive slave unit is connected in a cascading manner the same way.

Ensure the Mainframes are turned off before connecting the ribbon cables. Push the cable into the frame link connector. Ensure the arrows line up. The latches will close when the connection is complete. To remove, pull the latches out and connector will come out.

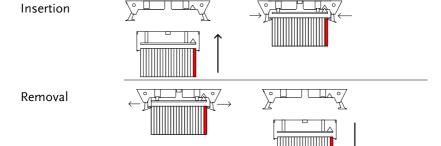

**!**WARNING

Ensure all the mainframes are off and disconnected from mains power before connecting.

## **Channel Control Connection**

## Background

The Channel Control connecters are located on the rear panel of each mainframe. There are two channel control connectors for each load slot, one for each channel, if applicable. The channel control connector is used to externally:

- Turn on/off loads.
- Supply a reference voltage.
- Monitor the load input.

For further details on channel control and the interface see pages 86, 270.

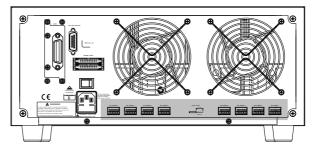

The Channel Control input/output pin layout is shown below.

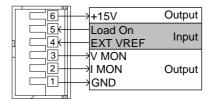

External Voltage Connection

The external voltage reference input must be between 0~10V.

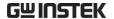

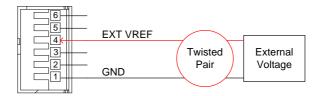

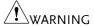

Ensure the external voltage reference is stable and has low noise. The External Voltage should be no more than 10V.

The input impedance of the EXT VREF pin is  $500k\Omega$ .

No more than 12 volts may be used as an external voltage. More than 12 volts may damage the load.

Load on connection

To turn a load on, an active low voltage (0-1V) must be applied across Load On (pin 5) and GND (pin 1), similarly an active high voltage (2.4-5V) must be applied to turn a load off. The Load On input must be TTL.

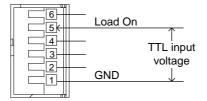

Voltage and Current Monitor Output The Voltage Monitor Output (VMON) and Current Monitor Output (IMON) output the load input voltage and load input current as a percentage of rating current/voltage. Where 0 volts = 0% rating and 10 volts = 100% load input rating voltage or current.

The voltage monitor output is across pins 1 & 3, and the current monitor output is across pins 1 & 2. Pin 6 outputs a +15V reference voltage.

Below shows the pin configuration of the voltage and current monitor outputs.

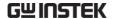

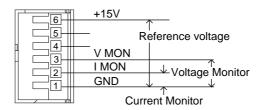

# Connection Connection

The channel control connector is a screw less clamp connector. The internal clamp mechanism must be opened before a wire can be inserted. To open the internal clamp, push the button above the wire socket, to close, release the button. Ensure at least 10mm is striped from the wire. The diagram below shows the wire insertion procedure.

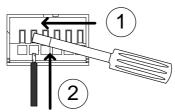

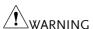

All connections to the channel control connector must use a 24 AWG wire gauge.

The output impedance of the V MON and I MON pins is  $10k\Omega$ .

The "+15V on pin6" used by customer application < 100mA Hold on 200mA.

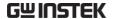

## Go/NoGo Connection

## Background

The Go/NoGo port is a 15 socket port. Each channel has a dedicated line for a Go/NoGo output. The ports are open-collector with active high (30V) indicating a pass and active low (1.1V) as fail (an alarm). The Go/NoGo terminal is a DB-15 female.

For more details on the Go/NoGo interface see page 275.

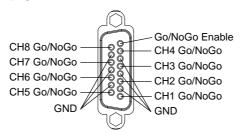

# OPERATING DESCRIPTION

| Operating Mode Description | 60 |
|----------------------------|----|
| Constant Current Mode      | 60 |
| Constant Resistance Mode   |    |
| Constant Voltage Mode      | 65 |
| Constant Power Mode        | 68 |
| Group Unit Mode            | 70 |
| Run Program                |    |
| Sequence                   | 75 |
| OCP Test Automation        | 79 |
| Parallel Dynamic Loading   | 80 |
| Configurations Description | 81 |
| Protection Modes           | 81 |
| Operating Configurations   |    |
| Channel Control            |    |
| Interface and System       |    |
| Interface                  | 90 |
| File System                | 90 |
| File Format                |    |

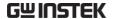

## Operating Mode Description

There are four basic operating modes: constant current (CC), Constant Resistance (CR), Constant Voltage (CV/CV+CC) and Constant Power (CP). All channels operate using any of the modes. Each mode has a number of configurable options including slew rate, levels, protection modes, Go/NoGo and extensive save options.

## Constant Current Mode

## Background

In Constant Current Mode the load units will sink the amount of current programmed. Regardless of the voltage, the current will stay the same. There are two ranges in CC mode: High and Low. There are two main modes in CC mode: Static and Dynamic. Static mode can be used for stability tests and dynamic mode can be used to test transient load conditions.

Go/NoGo is supported for both High and Low range as well as Static and Dynamic mode.

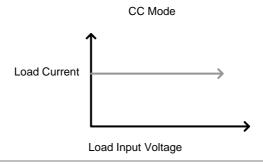

## Range

There are two selectable ranges for constant current mode: high and low range.

Low range has a higher resolution, but a lower range. If the current exceeds the Low Range, High range must be used.

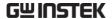

Static Functions

Static mode tests the stability of the voltage output from a power source. Single channel load modules can have two 2 current levels A (A Value) & B (B Value). A & B have the same range. Pressing the A/B key on the module load will cycle through the A and B states. Alternatively, the mainframe can select A or B Value.

Dual channel load modules only have one current level (A Value) per channel in static mode.

Static Mode: Single Channel Load module.

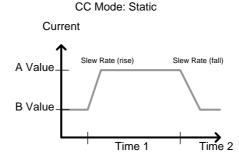

Dynamic Functions

Dynamic load functions allow you to set load levels (Level1, Level2), load time (Timer1, Timer2), and the slew rate (rising, falling). Depending on the settings, the load will switch automatically between levels 1 and 2.

Dynamic loading can be used for charge discharge cycle testing etc.

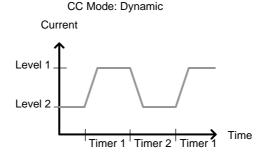

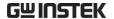

Slew rate

The slew rate is the rate at which the current will increase to a set level. There are two slew rates: rising slew rate & falling slew rate. In CC mode the slew rate is defined as A/uS.

Slew Rate

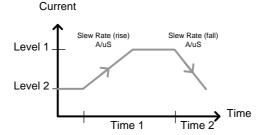

As can be seen above, the rising and falling slew rate need not be the same.

Go/NoGo

Using Go/NoGo, the Center, High and Low voltage limits can be set for both Static and Dynamic modes. A delay time of up to 1 second can also be set.

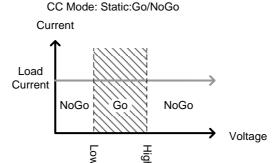

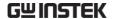

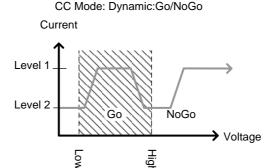

GO is specified as between the Low and High Go/NoGo limits. NoGo is specified as outside the Go/NoGo limits.

## Constant Resistance Mode

## Background

In Constant Resistance Mode the load units will linearly sink current and voltage to match a set resistance. CR mode has two different values (single load modules), two different ranges and rising and falling slew rates. Like CC mode, Constant resistance mode supports both dynamic and static loads. As with the other modes, Go/NoGo is supported.

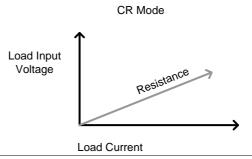

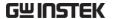

Resistance Range There are two ranges: High and Low. The Low range is used for low voltage ranges, whilst the High range uses high voltage ranges. The current range always remains in High range, regardless of the selected resistance range.

Static Functions A/B range

For static mode, single channel load modules have two resistance levels. A & B have the same range. The A/B key can be used to switch between these resistance levels. Dual channel load modules only have one resistance level, A Value.

Single Load Module

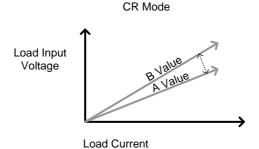

Dynamic **Functions** 

CR mode supports Dynamic loading. Dynamic load has two resistance levels (Level 1&2), and two timers (Timer 1&2) to switch between the resistance levels. Rising and falling slew rates can be set to determine the speed at which the load switches between load levels.

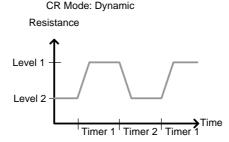

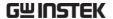

| Slew Rate | The rising and falling slew rate (A/uS) determines the speed at which the load levels change from A to B Value (Static mode) or from Level1 to 2 (Dynamic mode) and vice versa. |
|-----------|----------------------------------------------------------------------------------------------------|
| Go/NoGo   | Go/NoGo is also supported. Center, High and<br>Low limits can be set as either percentages or<br>voltage values. A delay time of up to 1 second can<br>also be set.             |

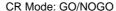

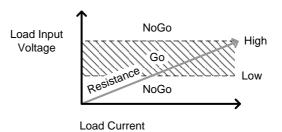

## Constant Voltage Mode

## Background

In Constant Voltage Mode the load units will sink current whilst keeping the voltage constant.

Single channel load modules support 2 values (A Value, B Value) and have an adjustable cut-off current limit. Dual channel load modules only have A value.

Response speed can also be set to fast (Fast) or slow (Slow). The response speed relates to the slew rate of the current response.

Go/NoGo functionality is also supported either as a percentage or as a current value.

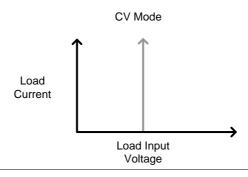

Voltage levels

Two voltage levels can be set: A & B (single channel load module).

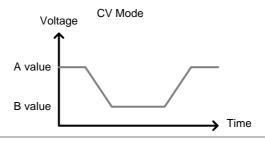

CV + CC

When using CV mode, a current limit can be set for CV + CC mode.

When the voltage input is greater than A Value (load voltage) then the channel will operate in CV mode if the input current is less than the current limit. When the input current exceeds the current limit, the channel will operate in CC mode.

When the voltage input is less than A Value (load voltage) current stops flowing.

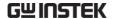

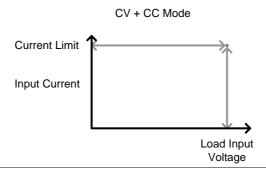

Response Speed

Response speed can be set to fast, slow1, slow2 or slow3. Fast response and slow1 (slow2/slow3) response are determined by the load module specifications. Slow response speeds are suitable for large loads as quick current changes will induce induction which can cause large voltage drops. The PEL-2000B series will try to rectify any voltage drops. However if voltage drops are too large, they may cause the load to go into oscillation. Large voltage drops caused by line voltage induction may damage the machine.

Go/NoGo

Go/NoGo testing can be with either current (Ampere) values (High, Low) or percentage values (Center, High %, Low %). A delay time of up to 1 second can also be set.

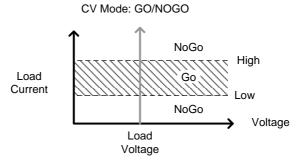

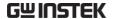

## Constant Power Mode

## Background

In Constant Power Mode the load units will ensure a constant power load for the power supply.

Single channel load modules support 2 values (A Value, B Value) and have an adjustable cut-off current limit. Dual channel load modules only have A value.

Constant power mode can operate in high or low range.

Go/NoGo functionality is also supported either as a percentage or as a current value.

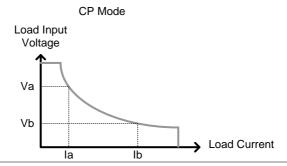

## Power levels

Two power levels can be set: A & B (single channel load module).

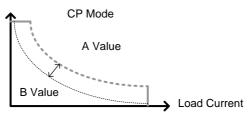

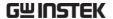

CP + CC

When using CP mode, a current limit can be set for CP + CC mode.

When the constant power current is less than current limit, the channel will operate in CP mode. When the constant power current exceeds the current limit, the channel will operate in CC mode.

High/Low Range There are two ranges: High and Low. The Low range is used for low power ranges, whilst the High range uses high power ranges.

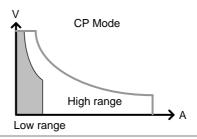

Go/NoGo

Go/NoGo testing can set High and Low Current limits as a Value (in Amperes) or as a percentage. A delay time of up to 1 second can also be set.

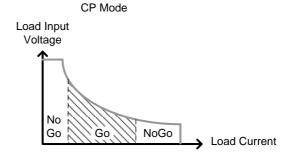

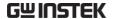

## Group Unit Mode

| Background | The Group Unit menu allows load modules of the |
|------------|------------------------------------------------|
|------------|------------------------------------------------|

same type and rating to be configured as a single unit when used in parallel. This saves the hassle of

configuring each channel individually.

Group Unit is only supported under CC and CR

mode.

Group Unit has three configuration settings: Total

Unit, Group Mode and Display Mode.

Total Unit This configuration setting sets the number units

that are to be used in parallel and enables or

disables the Total Unit mode.

Group Mode The Group Mode setting determines how the

Current Levels/Resistance Values are set when used in parallel. There are two settings: Para and

Sync.

The Para setting allows the all the parallelized load modules to be operated as a single large load

module.

Sync mode allows the settings of a single unit to be synchronized across all the other parallelized load

modules.

CC Example Consider 3 load modules set to CC mode in

Parallel.

In CC mode the total current for all units is the

sum of each unit.

Total  $I = I_1 + I_2 + I_n$ 

For example, to set a total load current of 90A, the Current Level setting in Para mode would be 90A,

whilst it would be 30A in Sync mode.

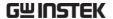

## Para mode

## Sync Mode

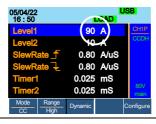

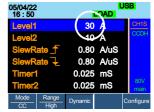

## CR Example

When used in CR mode, the equation for equivalent resistance for all the parallel loads is:

$$\frac{1}{\text{Re }q} = \frac{1}{R_1} + \frac{1}{R_2} + \frac{1}{Rn}$$

For example, if 2 load modules have a set resistance of  $100\Omega$  each, the equivalent resistance of the load modules would be  $50\Omega$ . The Level setting in Para mode would be  $50\Omega$  and  $100\Omega$  in Sync mode.

## Para mode

Sync Mode

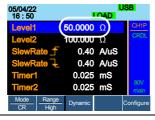

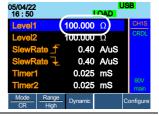

## Display Mode

Display mode determines what units are displayed on the local load modules: V/I, V/W, I/W, S. The displayed units can only be controlled through this menu.

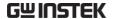

## Run Program

## Background

The Program function on the PEL-2000B series supports a total of 12 different programs at any one time with 10 sequences to each program. Up to 12 programs can be chained together. The Program function is able to create a number of Go/NoGo tests.

Run Program is not supported in Group Mode (page 70).

# Program Sequence

A program sequence is simply a single load test. A program is a battery of each of these tests run in succession. Each sequence loads the settings for each channel from Memory Data (Memory MXXX). The Memory Data stores settings such as the operating mode and range for each channel. Each sequence loads all channels at the same time, unless programmed otherwise. Sequences for each channel run synchronously.

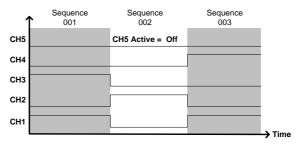

Each Sequence has a number of configuration options that apply to all the channels equally.

| Sequence Item | Description                                     |
|---------------|-------------------------------------------------|
| Memory        | Loads the channel settings for each load module |
|               | Range: M001~M120                                |

| Run           | Sets the running configuration for the current sequence. The sequence can be skipped, run or run manually only. |
|---------------|----------------------------------------------------------------------------------------------------|
|               | Range: Auto   Skip   Manual                                                                                     |
| On-Time       | Sets the Sequence Run On-Time                                                                                   |
|               | Range: 0.1 ~ 60.0s                                                                                              |
| Off-Time      | Sets the Sequence Off-Time                                                                                      |
|               | Range: Off   0.1 ~ 60.0s                                                                                        |
| Short-time    | Sets whether the Short-Time for the sequence.                                                                   |
|               | Range: Off   0.1s ~ On-time                                                                                     |
| P/F-Time      | Sets the Pass/Fail time for the sequence                                                                        |
|               | Range: Off $\mid$ 0.1 ~ (On-Time+Off-Time)-0.1s                                                                 |
| Short Channel | Selects which channel will be shorted during the sequence                                                       |
|               | Range: CH1 ~ CH8                                                                                                |

Program

Sequences are run sequentially to create a Program. There are 10 Sequences in each Program.

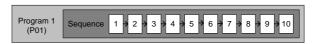

If less than 10 Sequences are desired for a Program, any additional Sequences can be skipped (not run).

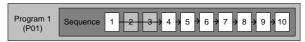

Sequence 2 & 3 are skipped.

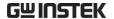

Program Chain

Any of the 12 programs can be chained together to create a Program Chain. Unlike Program Sequences, Program Chains need not be run sequentially in numerical order. Any program can be chained to any program. It is possible to chain programs into an infinite loop to continue a program indefinitely.

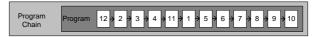

Above, a program chain running sequences out-of-order.

Go/NoGo Results If Go/NoGo limits have been configured, the Pass/Fail results for each channel will be displayed for all the sequences and programs.

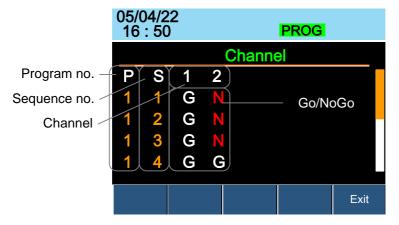

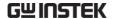

# Sequence

#### Background

The Sequence function is used to create high resolution load simulations. Each Sequence can be configured to create a unique load profile to accurately simulate loads in real time. Sequences are only applicable for CC (Static) and CR (Static) modes.

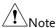

Sequences are not to be confused with the sequences used to create a program. They are not the same and cannot be used interchangeably. Sequences (SEQ memory) cannot be used in Programs and Programs cannot load Sequences.

#### Load Profiling

The Sequence function is able to simulate a load to a high resolution. Each channel is able to change its load sink within 25us ~ 60000s per point independently. When used in parallel, multiple loads can be set concurrently to simulate the loads placed on multiple output power sources.

The diagram below shows the load profile of a DUT at start-up.

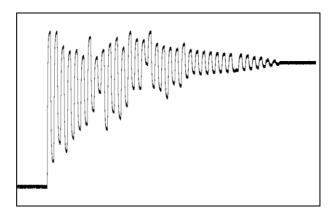

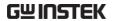

**Points** 

Up to 120 points can be used with each Sequence. Each point can have a different duration, slew rate and value.

A new point can be inserted or deleted at any stage of a Sequence. Any new points that are inserted will have a value averaged from its neighbors as default.

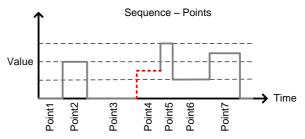

A new point is inserted after Point 3.

Loop

Sequences can be programmed to loop a number of times starting from any point in the sequence.

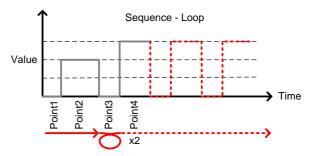

From Point3 the sequence is looped two times.

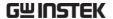

On End Of Seq. function

If more than one Sequence is programmed on the mainframe, the On End Of Seq. function will hold the load current (of the selected sequence) to a designated value until all the other sequences have finished running.

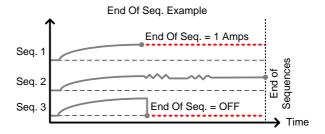

In the example above, Seq. 1 will hold the load current at 1A at the end of its sequence until the last sequence has finished. Seq. 2 is the longest sequence, and as such the End Of Seq. setting is not applicable. Seq. 3 is turned off after its sequence has finished (0 amps).

Trig Out

The Trigger Out function allows a trigger sequence signal to be output from a channel via PIN 4 on Frame Link connector 1 when using Sequences. The Trig Out function is used from the Channel Duration menu.

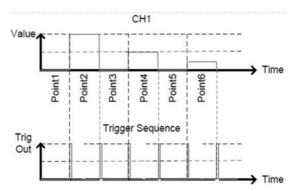

As can be seen above, a trigger sequence signal is output for every rising edge point.

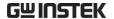

Trig In

The Trigger In setting allows a sequence to start after a trigger (Trig Out) has been received via the frame link connector. The Trig In setting is used for frame linked mainframes.

Time Setting

Channel Duration The Channel Duration Time Setting feature allows the point time duration of one Sequence to be imported by another Sequence. If the receiving sequence doesn't have enough points, more will be created (without values).

> For example, the sequences for CH1 and CH2 are shown below. CH1 has a total of 6 points with long durations, whilst CH2 has only 2 points, looped 5 times. The points from CH2 are also significantly shorter in duration.

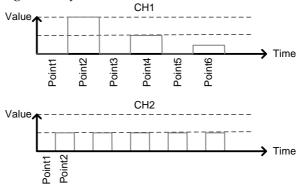

Below shows the resulting sequence when CH1 imports CH2. CH1 imports the duration time settings and number of points from CH2, but not the value data.

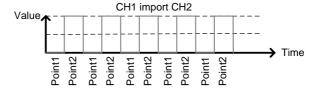

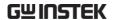

#### **OCP Test Automation**

#### Background

The OCP test function creates an automatic test to test the over current protection of power supply products. See page 166 for operation details.

This test will test to see when the over current protection of a power supply is tripped and return the measurements for the voltage and current when the over current protection was tripped. The PEL-2000B series also has a user-defined OCP setting in the event that the power supply OCP fails.

The diagram below shows an example of the OCP Test Automation function.

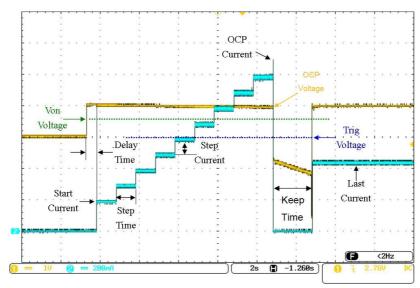

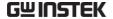

# Parallel Dynamic Loading

#### Background

The PEL-2000B series of DC electronic loads support parallel dynamic loading. This simply means that when the load modules of a mainframe are connected in parallel and set to dynamic mode, they can perform dynamic tests synchronously following the same clock. Under dynamic mode, load current or resistance is pulsed between two preset levels. When used in parallel, higher powered outputs can be tested. This ability gives the PEL-2000B series the flexibility to perform dynamic tests over a wide range of power outputs.

For connection details see the Parallel Load Connections section on page 51.

The diagram below shows how two load modules are able to sink a higher load when used in parallel under dynamic mode.

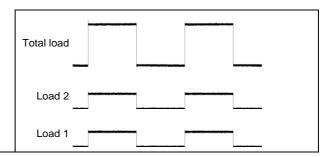

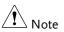

The same type of load modules must be used operated in parallel.

# Configurations Description

There are a number of different configurations for the PEL-2000B series including protection modes, operating configurations, and file system configurations. The Configuration Description section describes what the different configurations are used for and how they can be relevant to different operations.

#### **Protection Modes**

#### Background

The PEL-2000B series include a number of protection modes: Over Current Protection, Over Voltage Protection, Over Power Protection, Under voltage protection and Constant Power Protection.

The protection modes are useful to protect both the load modules and the DUT(s). A buzzer can be set to notify when a protection setting has been tripped. When a protection feature is activated and has been tripped then the load unit will display an alarm. The Mainframe will also display an alarm. When an alarm has been tripped the load will stop sinking current/voltage. There are three Over load protection settings: ON, OFF and Clear.

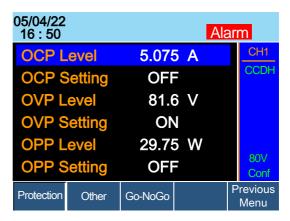

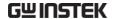

Over Current Protection

When a load unit is operating in CR, CV or CP mode, the unit may need over current protection to prevent excessive current being set. Over current protection stops the load from sinking more current than its recommended limit which can cause damage to the unit.

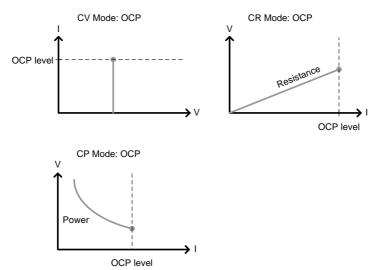

Over Voltage Protection

Over voltage protection is used to limit the amount of voltage sunk. If the OVP trips, the PEL-2000B series load will stop sinking voltage.

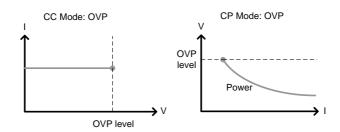

Over Power Protection

Over power protection is used to limit the amount of power sunk. When OPP is tripped power will cease to be sunk.

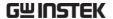

Reverse voltage Reverse voltage protection prevents reverse voltage damage to the PEL-2000B series up to

voltage damage to the PEL-2000B series up to the specified rating. When Reverse voltage protection has been tripped an alarm tone will sound until the

reverse voltage is removed.

Under voltage Protection

Under voltage protection will turn off the load when the voltage drops below a set limit.

UVP does not work when set to "CH CONT:

External".

Constant Power Protection

Constant power protection will prevent excessive

power draw.

#### **Operating Configurations**

Background There are number of operating configuration

settings. Configuration settings are for the

following:

CC Vrange, Von Voltage, Von Latch, CH Cont, Independent, load D-Time, Response settings, Step

resolution settings, Short settings.

CC Vrange (page 177) is used to set the voltage

range as High or Low for CC mode. CC voltage

range is dependent on the load module

specifications.

Von Voltage is the voltage limit at which the load

will start to sink current. There are two operation modes for Von Voltage: Von latched: ON and Von

latched: OFF.

Latched: ON will sink current when Von has been tripped, and will continue to sink current even if

the voltage drops below the Von Voltage.

Von Latched: OFF will sink current when Von has been tripped, but will stop sinking current when the voltage drops below the Von Voltage setting.

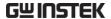

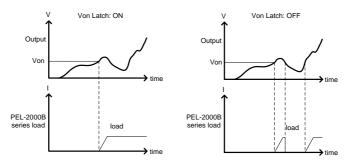

As can be seen in the diagram below, when Von-Latch is set to off, the load module will start to sink current when the Von-voltage limit has been tripped. It will stop sinking current when the output drops below the Von voltage limit.

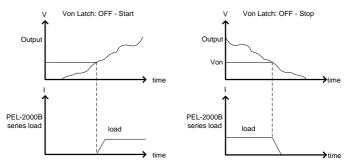

**CH CONT** 

Channel Control. When Channel control is activated (External) it can be used to monitor the voltage and current output of the load as well as turn loads on or off remotely from the Channel Control (CH CONT) connectors located on the rear panel.

For more information about channel control, see external voltage control on page 86.

Independent

The Independent setting will allow the load modules to be controlled independently from the mainframe.

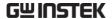

Load D-Time Load Delay time is used to delay activating a load

(up to 10 seconds) after the load key has been pressed. However the Load D-Time setting will only work for loads that are initiated manually or when the PEL-2000B series mainframe is configured to Auto load (page 200) at run time.

Response The Response setting sets the bandwidth of the load to 200Hz (normal) or 20kHz (fast).

If the DUT voltage range is below 1V, set the normal bandwidth to 200Hz, and set the fast bandwidth to 20kHz. If the DUT voltage range is above 1V, set the normal or fast bandwidth to

20kHz.

The Response setting is particularly important for limiting startup current.

Step Resolution The current, resistance, voltage and power setting

can have the step resolution configured for each channel. The step resolution refers to the step resolution of the *coarse adjustment* of these settings. The *fine adjustment* cannot be configured, see page

187 for details.

For example if the step resolution for CCH (CC high range) is .5 A, then the resolution can be incremented in .5A steps;

 $8.0 \leftarrow \rightarrow 8.5 \leftarrow \rightarrow 9.0 \leftarrow \rightarrow 9.5$ 

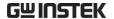

The step resolution parameters apply to the following:

CCH Step - CC high range

CCL Step - CC low range

CRH Step - CR high range

CRL Step - CR low range

CVH Step – CV high range

CVL Step - CV low range

CPH Step - CP high range

CPL Step - CP low range

Step Resolution Range

The step resolution range is dependent on the load module and the range:

Max resolution: Module dependent, see page 187

Min resolution: Module dependent, see page 187

Short Key

When short mode is on, the load unit can simulate a short circuit.

Shorting can be individually set for each channel when programming sequences.

To initiate a short circuit manually, the short key is used. It can be used at any time during an operation. It will not affect the settings. After a short circuit has finished, the load unit will resume the previous operation.

The short function can be set ON or OFF. When setting to ON, the short key is enabled. When setting to OFF, the short key is disabled.

The short key can be set to toggle or hold. When pressed in toggle mode, shorts are toggled on and off. When pressed in hold mode, the key needs to be held to short the load.

The Short Safety can be used to set the short operation mode. When setting to ON, the short

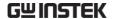

function must be used in the case of Load ON. When setting to OFF, the short function can be used directly.

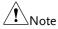

A short circuit may trip a protection mode if too much current is sunk.

#### Channel Control

#### Background

External channel control is used with the Channel Control connectors. Each channel control connector can activate each load, monitor voltage and current and has an external voltage reference input. The voltage and current monitors output  $0\sim100\%$  of the rated current/voltage as a voltage of  $0\sim10V$ .

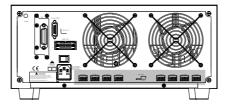

#### External Voltage Reference

A voltage reference of 0-10V is used to represent 0-100% of the rating voltage/current of a load module. As seen below the external voltage reference and the rating voltage/current have a linear relationship. By varying the reference voltage between  $0\sim10V$  the voltage/current setting will be changed accordingly.

External Voltage Control

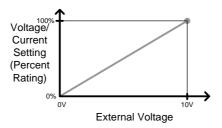

To determine the Percent Rating (voltage or current load input), use the following formula;

$$Load\ Input = \frac{External\ Voltage}{10(V)} \times Rating\ VorA$$

Where "Rating V or A" is the rating voltage/current of the load module.

Current Monitor The load current input can be externally monitored using the IMON pin of a channel control connector. The IMON pin outputs a voltage of 0~10V to represent the input current as a percentage (0~100%) of rating current.

**Current Monitor** 

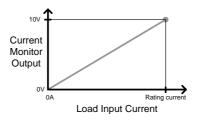

To determine the Current Monitor Output (IMON), use the following formula;

$$IMON = \frac{Load\ input\ current}{Rating\ A} \times 10V$$

Where "Rating A" is the rating current of the load module.

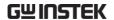

Voltage Monitor The input voltage, like the load input current can be externally monitored with the channel control connectors. The VMON pin of the channel control connector outputs a voltage of 0~10V to represent the load input voltage as a percentage (0~100%) of the rating voltage.

Voltage Monitor

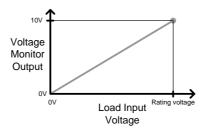

To determine the Voltage Monitor Output (VMON), use the following formula;

$$VMON = \frac{Load\ input\ voltage}{Rating\ V} \times 10V$$

Where "Rating V" is the rating voltage of the load module.

Turning on the Load

A load is turned on when Load On input is set to On (active low). A load is turned off when the Load On input is set to Off (active high).

When a load is turned on from the channel control interface, the load can be turned off from the mainframe, local module and via remote control. However the opposite is not true; when a load is turned off using the channel control interface, the load cannot be turned on via the mainframe, local module or via remote control.

For connections and configurations, see pages 55 and 270 respectively.

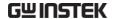

# Interface and System

#### Interface

#### Background

The PEL-2000B series support RS232/RS485, GPIB, LAN and USB remote frame control. Only one type of connection is supported at any one time. For more information on remote control please see the GW Instek website at <a href="https://www.gwinstek.com">www.gwinstek.com</a> or see your local distributor about the PEL-2000B series programming manual.

For connection options and configurations see the options below.

| UART configuration       | Page 221 |
|--------------------------|----------|
| Configure UART interface | Page 277 |
| LAN configuration        | Page 280 |
| GPIB configuration       | Page 225 |
| GPIB pin configuration   | Page 268 |
| USB configuration        | Page 223 |

#### File System

#### Background

The PEL-2000B series is able to save and recall a number of different data types for each channel:

Presets

Memory

Setup

SEQ (Sequence)

All data types can be saved and recalled to internal memory or saved to a USB flash drive.

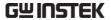

|                 | each data t                                                                                                    |                 | n dedicated memory for s are saved/recalled for ata type. |
|-----------------|----------------------------------------------------------------------------------------------------|-----------------|-----------------------------------------------------------|
| Preset Data     | Preset data can be saved into 10 memory slots for each channel. Preset data contains the mode, range, CV response speed and Go/NoGo settings.                                                                                                    |                 |                                                           |
|                 | Internal Format P0~P9                                                                                                    |                 |                                                           |
|                 | External Fo                                                                                                    | ormat           | 20X0X_XX.P                                                |
| Preset Contents | Preset data                                                                                                    | contains the fo | ollowing data;                                            |
|                 | CHAN                                                                                                    | • Mode          | Static/Dynamic                                            |
|                 |                                                                                                    | • Range         | CV response speed                                         |
|                 | Go/NoGo                                                                                                    | • SPEC Test     | Entry Mode                                                |
|                 |                                                                                                    | • High          | • Low                                                     |
|                 |                                                                                                    | • Center        |                                                           |
| Memory Data     | Each channel can save up to 120 different Memory data types (M001~M120) into internal memory. Memory data contains general channel settings and is used when programming sequences. Memory data can be stored both internally and externally through the USB A port on the front panel of mainframe. Preset data and Memory data store the same contents. |                 |                                                           |
|                 | Internal Fo                                                                                                    | rmat            | M001~M120                                                 |
|                 | External Fo                                                                                                    | ormat           | 20X0X_XX.M                                                |
| Memory Contents | ts Memory data contains the following data;                                                                                                    |                 |                                                           |
|                 | CHAN                                                                                                    | • Mode          | • Static/Dynamic                                          |
|                 |                                                                                                    | • Range         | <ul> <li>CV response speed</li> </ul>                     |
|                 | Go/NoGo                                                                                                    | • SPEC Test     | • Entry Mode                                              |
|                 |                                                                                                    | • High          | • Low                                                     |
|                 |                                                                                                    | • Center        | Delay Time                                                |

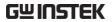

| SEQ Data       | SEQ data contains Sequence data. SEQ data can only be saved to and from USB. SEQ refers to Sequence data, not Program sequences.                                                                                                    |                                                                                                    |                                                                            |  |
|----------------|----------------------------------------------------------------------------------------------------|----------------------------------------------------------------------------------------------------|----------------------------------------------------------------------------|--|
|                | Internal Fo                                                                                                    | rmat                                                                                                    | N/A (Internal buffer)                                                      |  |
|                | External Fo                                                                                                    | ormat                                                                                                    | 20X0X_XX.A                                                                 |  |
| SEQ Contents   | SEQ data co                                                                                                    | ontains the follo                                                                                         | wing data;                                                                 |  |
|                | Seq.Edit                                                                                                    | • No. (Points)                                                                                            | • Value                                                                    |  |
|                |                                                                                                    | • Slew rate <b>f</b>                                                                                      | Slew rate    ✓                                                             |  |
|                |                                                                                                    | Duration tir                                                                                              | ne                                                                         |  |
|                | Loop                                                                                                    | • Repeat                                                                                                  | <ul> <li>Start of Loop</li> </ul>                                          |  |
|                |                                                                                                    | On End Loa                                                                                                | ed • CC Vrange                                                             |  |
| Setup Data     | Setup data can be saved to 4 internal memory slots. Setup data contains Memory data, Program Sequence, Chain data, configuration settings and operation settings for every channel. Setup data can be saved to Internal memory or to USB. |                                                                                                    | Memory data, Program<br>nfiguration settings and<br>ry channel. Setup data |  |
|                | Internal Fo                                                                                                    | rmat                                                                                                    | Setup Memory 1~4                                                           |  |
|                | External Fo                                                                                                    | ormat                                                                                                    | 200X0_XX.S                                                                 |  |
| Setup Contents | Setup data                                                                                                    | contains the foll                                                                                         | lowing data;                                                               |  |
|                | Program                                                                                                    | <ul><li>PROG</li><li>Memory</li><li>On-Time</li><li>P/F-Time</li><li>Short Change</li><li>Start</li></ul> | • Program Sequence (P01~P12)                                               |  |
|                | Run                                                                                                    | • Active Char<br>(CH01~08)                                                                                | nnel                                                                       |  |
|                | CHAN                                                                                                    | • Mode                                                                                                    | • Static/Dynamic                                                           |  |

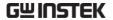

|                          | Go/NoGo                      | <ul><li>Range</li><li>SPEC Test</li><li>High</li><li>Center</li></ul>                            | CV response speed<br>Entry Mode<br>Low |
|--------------------------|------------------------------|--------------------------------------------------------------------------------------------------|----------------------------------------|
| Save: Internal<br>memory | current char<br>saved. Not a | g data to internal me<br>nnel or all the chann<br>all data types can sa<br>all the channel data. | el data can be                         |
|                          | Data Type                    | Current Ch                                                                                       | All Ch                                 |
|                          | Preset                       | ✓                                                                                                | ✓                                      |
|                          | Memory                       | ✓                                                                                                | ✓                                      |
|                          | SEQ                          | ✓ (single save)                                                                                  | · —                                    |
|                          | Setup                        | _                                                                                                | ✓                                      |
| Save: External<br>memory | for a single                 | Memory and Preset of<br>channel to USB. All<br>ory, Setup, Preset) ca<br>USB.                    | four data types                        |
|                          | Data Type                    | Current Ch                                                                                       | All Ch                                 |
|                          | Preset                       | ✓                                                                                                | ✓                                      |
|                          | Memory                       | ✓                                                                                                | ✓                                      |
|                          | SEQ                          | ✓                                                                                                | ✓                                      |
|                          | Setup                        | _                                                                                                | ✓                                      |

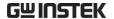

Save/Recall USB

In order to save data from a single channel to USB, data must first be saved to the internal memory. After data is saved to internal memory, all the files can be saved to USB.

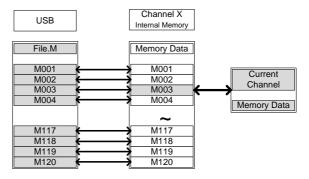

To recall saved files, the reverse is also true. Files must be recalled from the USB flash drive to internal memory. Then from internal memory the data can be recalled to each channel\*.

\*Excluding SEQ data.

Save/Recall All

The SEQ, Preset, Memory or Setup data can be saved from every channel into USB. SEQ, Preset and Memory data is saved into a directory (ALL0000-ALL0099) with a file for each channel, whilst Setup data is saved in a single file.

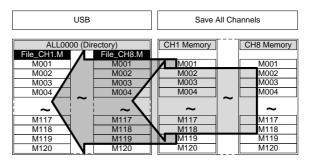

To recall saved files, the reverse is not true. Files must be recalled to each channel separately.

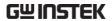

#### File Format

#### Current Channel Filename format

Memory data Preset data SEQ data

2030R 00.M 1: PEL-2000B series Load module **U** type:

2020 = PEL-2020B

2030 = PEL-2030B

2040 = PEL-2040B

2041 = PEL-2041B

2: Channel location or Voltage range of single channel model.

R = Right

L = Left

0 = Single channel or not used

3: Save file number:

0~99

Incremented after each consecutive save.

4: File extension

M = Memory data

P = Preset data

A= SEQ data

#### All Channel

**Directory Format** 

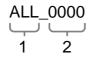

- 1: All Channel common directory name
- 2: Directory number:

 $0000 \sim 0099$ 

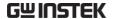

All Channel

File Format

Memory data Preset data SEQ data

2 3 4

2230R C1.M 1: PEL-2000B series Load module

2020 = PEL-2020B

Setup Data

$$2040 = PEL-2040B$$
,

2: Channel, Voltage range of single channel model or Mainframe indication

R = Right

L = Left

0 = Single channel

3: Channel number:

C1 = CH1

C2 = CH2

Etc.

00 = All channels (Setup data)

4: File extension

M = Memory data

P = Preset data

A= SEQ data

S= Setup data

# TUTORIALS

| Local loads                   | 98  |
|-------------------------------|-----|
| Single Channel Load           | 100 |
| Parallel Load Modules         | 102 |
| Programming                   | 104 |
| Sequences                     | 106 |
| Frame Link                    | 107 |
| Channel Control               | 109 |
| General Configuration Options | 111 |

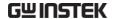

### Local loads

Local mode operation is useful to quickly test loads using the load module control panel rather than the mainframe control panel. Local load modules can be configured to operate independently to the mainframe. This can be useful when settings need to remain unchanged on the mainframe. Note however that the local modules cannot change the modes (CC, CV, CR, CP), only the values.

Group Unit mode is not supported for local module control.

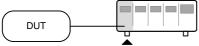

|     |                     | _                                                                                  |                      |
|-----|---------------------|------------------------------------------------------------------------------------|----------------------|
| Ste | р                   | Description                                                                        | Details              |
| 1.  | Setup               | Ensure the channel load is set up as desired.                                      | Pages 36, 43         |
| 2.  | Channel selection   | Ensure the correct channel or Value (A/B) is selected by using the R/L or A/B key. | Page 116             |
| 3.  | Mode                | If in CC or CR mode, Static or Dynamic mode can be selected.                       | CC Pages 117,<br>128 |
|     | selection           |                                                                                    | CR Pages 132,<br>134 |
| 4.  | Run the Load        | Press the LOAD key to start/end loading the device under test.                     | Page 118             |
| Ор  | tional              |                                                                                    |                      |
| 5.  | Short configuration | Configure the SHORT settings.                                                      | Page 180             |
| 6.  | Display             | To change the display output, use the DISPLAY key.                                 | Page 119             |
| 7.  | Shorting the load   | To short the load, use the SHORT key.                                              | Page 119             |

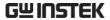

| 8.  | Independent<br>load                 | The local load modules can be set to independent load.            | Page 184 |
|-----|-------------------------------------|-------------------------------------------------------------------|----------|
| 9.  | Independent control                 | Slave knobs can be configured to be independent to the mainframe. | Page 205 |
| 10. | Configure<br>Slave Knob<br>Settings | Display Measured or Set Values with the selector knob.            | Page 208 |

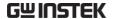

# Single Channel Load

Single channel loads are used to manually test a DUT quickly or to configure channel settings for Program Sequences using the mainframe panel.

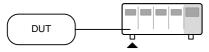

| Ste | р                                | Description                                                                    | Details                                                  |
|-----|----------------------------------|--------------------------------------------------------------------------------|----------------------------------------------------------|
| 1.  | Setup                            | Choose the appropriate load module and make sure it is installed.              | Page 36                                                  |
| 2.  | Connection                       | Connect the terminals to the DUT.                                              | Page 43                                                  |
| 3.  | Channel selection                | Select the load channel on the mainframe.                                      | Page 122                                                 |
| 4.  | Measurement<br>mode<br>selection | Select measurement mode (CC, CV, CR, CP).                                      | CC Page 124<br>CV Page 137<br>CR Page 130<br>CP Page 141 |
| 5.  | Range<br>selection               | Set the range to high or low (CC, CR, CV and CP mode).                         | CC Page 124<br>CR Page 131<br>CP Page 144                |
| 6.  | Mode<br>selection                | Choose Static or Dynamic mode (CC & CR mode only).                             | CC Pages<br>125, 128                                     |
|     |                                  |                                                                                | CR Pages 132,<br>134                                     |
| 7.  | Dynamic<br>levels<br>(CC,CR)     | Set the dynamic levels, slew rate and timers. Applicable to CC & CR mode only. | CC Page 126<br>CR Page 132                               |

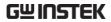

| 8.  | Static Values<br>(CC, CR, CV,<br>CP) | Set the A(B) Value, slew rate (CC, CR) and current limit (CV, CP) | CC Page 128<br>CR Page 135<br>CV Page 138<br>CP Page 142 |
|-----|--------------------------------------|-------------------------------------------------------------------|----------------------------------------------------------|
| 9.  | Go/NoGo                              | Set the Go/NoGo configurations, if applicable.                    | Page 190                                                 |
| 10. | Protection<br>Modes                  | Configure the protection modes.                                   | Page 173                                                 |
| 11  | Run                                  | Activate the load by pressing the                                 | ( ( ( ( ( ( ( ( ( ( ( ( ( ( ( ( ( ( ( (                  |
| 11. | Kull                                 | load key.                                                         | LOAD ON/                                                 |
|     | tional                               | , ,                                                               | (LOAD ON OFF)                                            |

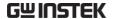

## Parallel Load Modules

The Group Unit setting allows for a quick and easy parallel setup for load modules of the same type and rating. However, the Group Unit settings only apply for CC and CR modes.

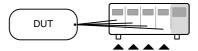

| Ste | p                                   | Description                                                                                                    | Details                    |
|-----|-------------------------------------|----------------------------------------------------------------------------------------------------|----------------------------|
| 1.  | Setup                               | Choose the appropriate load modules and make sure they are installed. All load modules must be of the same type and rating. | Page 36                    |
| 2.  | Connection                          | Connect the terminals to the DUT.                                                                                           | Page 43                    |
| 3.  | Group Unit<br>mode<br>configuration | Enable Group Unit Mode and configure.                                                                                       | Page 194                   |
| 4.  | Measurement<br>mode<br>selection    | Select measurement mode (CC, CR).                                                                                           | CC Page 124<br>CR Page 130 |
| 5.  | Range<br>selection                  | Set the range to high or low (CC, CR mode).                                                                                 | CC Page 124<br>CR Page 131 |
| 6.  | Mode<br>selection                   | Choose Static or Dynamic mode.                                                                                              | CC Pages<br>125, 128       |
|     |                                     |                                                                                                    | CR Pages 132,<br>134       |
| 7.  | Dynamic                             | For Dynamic mode, set the                                                                                                   | CC Page 126                |
|     | levels                              | dynamic levels, slew rate and timers.                                                                                       | CR Page 132                |
| 8.  | Static Values                       | For Static mode, set the A(B) Value and slew rate.                                                                          | CC Page 128<br>CR Page 135 |
|     |                                     |                                                                                                    |                            |

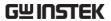

| 9.  | Go/NoGo             | Set the Go/NoGo configurations, if applicable.                                                             | Page 190 |
|-----|---------------------|----------------------------------------------------------------------------------------------------|----------|
| 10. | Protection<br>Modes | Configure the protection modes.                                                                            | Page 173 |
| 11. | Run                 | Activate the load by pressing the load key.                                                                | LOAD ON/ |
| Opt | tional              |                                                                                                    |          |
| 12. | Configuration       | There are number of configurations that apply to all channels. For details see the Configuration Tutorial. | Page 111 |

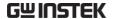

# Programming

When creating a Program Sequence or Chain, all channels are used at the same time unless programmed otherwise. Program Sequences use the channel settings stored from Memory Data. Program sequences are primarily used to perform a battery of pass/fail tests on DUTs.

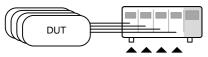

| Ste | o                      | Description                                                                                     | Details  |
|-----|------------------------|-------------------------------------------------------------------------------------------------|----------|
| 1.  | Setup                  | Choose the appropriate load module(s).                                                          | Page 36  |
| 2.  | Connection             | Connect the terminals to the DUT.                                                               | Page 43  |
| 3.  | Channel selection      | Select the load channel(s) on the mainframe.                                                    | Page 122 |
| 4.  | Channel<br>setup       | See the "Single channel load" tutorial to configure a single channel. Do not activate the load. | Page 100 |
| 5.  | Save channel           | Save the configured channel.                                                                    | Page 227 |
| 6.  | Multiple<br>channels   | If multiple channels need to be configured, follow steps 1-5 for any remaining channels.        |          |
| 7.  | Program<br>menu        | Enter the Program menu. Page 14                                                                 |          |
| 8.  | Configure the sequence | gure the Configure the program.                                                                 |          |
| 9.  | Save<br>sequences      |                                                                                                 |          |
| 10. | Program<br>Chains      | If required, Program chains can be created.                                                     | Page 149 |
|     |                        |                                                                                                 |          |

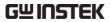

11. Save Program Save the chain in the Chain menu.

| 12. Save Setup | Save everything to the internal Setup memory. | Page 235 |
|----------------|-----------------------------------------------|----------|
| 13. Run        | Run the Program<br>Sequence/Chain.            | Page 152 |

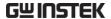

# Sequences

Sequences are used to accurately simulate loads. As each Sequence is independent, Sequences are ideally suited to test multiple output power sources.

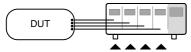

| Ste | р                           | Description                                                                              | Details  |
|-----|-----------------------------|------------------------------------------------------------------------------------------|----------|
| 1.  | Setup                       | Choose the appropriate load module(s).                                                   | Page 36  |
| 2.  | Connection                  | Connect the terminals to the DUT.                                                        | Page 43  |
| 3.  | Channel selection           | Select a load channel with the mainframe.                                                | Page 122 |
| 4.  | Channel setup               | Create a sequence.                                                                       | Page 157 |
| 5.  | Sequence<br>loop            | Create a sequence loop if necessary.                                                     | Page 159 |
| 6.  | Multiple<br>channels        | If multiple channels need to be configured, follow steps 1-5 for any remaining channels. |          |
| 7.  | Channel<br>Duration<br>menu | uration duration information. Ensure that                                                |          |
| 8.  | Trigger<br>Settings         |                                                                                          |          |
| 9.  | Run                         | Run the Sequence(s)                                                                      | Page 164 |

#### Frame Link

Frame link connections are used connect up to four slave main frames to a master main frame. When using frame link connections it is possible to perform a number of operations in parallel under the control of the master unit.

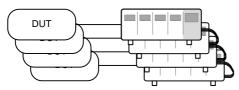

Slave mode

| Step |           | Description                                        | Details  |
|------|-----------|----------------------------------------------------|----------|
| 1.   | Setup     | Connect the mainframes together.                   | Page 53  |
| 2.   | Configure | Configure the Frame CONT to ON for all mainframes. | Page 203 |

| 05/04/22 | FRM | USB   |
|----------|-----|-------|
| 16 : 50  | LO  | AD AD |

At first both the master and slaves are independent. FRM (Frame Master) can be seen on the top panel of the each mainframe. When a mainframe is connected as a slave unit, the FRM icon will change to FRS (Frame Slave). The front panel keys are disabled on slave units when in slave mode (FRS).

 $FRM \rightarrow FRS$ 

|    |         | Master/Independent                                                  | FRM |                |
|----|---------|---------------------------------------------------------------------|-----|----------------|
| 3. | Program | See the tutorial sections for programming or channel configuration. |     | Pages 100, 102 |

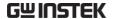

Run

Run the loads. To run the loads, press the LOAD key on the master mainframe. To stop, press again. When the LOAD key is pressed all loads will be active.

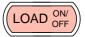

#### **Options**

memory

Load Preset Load preset memory on the mainframe and all frame-linked slaves.

Page 262

6. Load Setup Memory

Load setup memory on the mainframe and all frame-linked slaves

Page 261

Set slave to independent

Press shift + CHAN on the slave unit to enable local control on a slave unit.

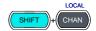

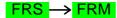

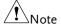

When a load is run or memory is recalled from the master mainframe, the slave unit will return to mainframe control.

Ensure the same firmware is installed on both master and slave mainframes.

# **Channel Control**

The Channel Control connectors on the rear panel can be used to control and monitor the status of up to 8 channels. For more information on channel control, see page 86.

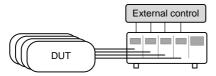

| Step |                                                               | Description                                                                                                    | Details              |
|------|---------------------------------------------------------------|----------------------------------------------------------------------------------------------------|----------------------|
| 1.   | Ensure the load and PEL-2000B series mainframe is turned off. |                                                                                                    |                      |
| 2.   |                                                               | Choose the appropriate load module(s).                                                                           | Page 36              |
| 3.   | Connection                                                    | Connect the terminals to the DUT.                                                                                | Page 43              |
| 4.   |                                                               | Connect the channel control connectors on the rear panel.                                                        | Page 55 & 270        |
| 5.   |                                                               | Turn on the PEL-2000B series mainframe and DUT (load).                                                           |                      |
| 6.   | Configure                                                     | Select the Mode* and Range* via the front panel.                                                                 | CC Pages 124,<br>124 |
|      |                                                               |                                                                                                    | CV Page 137          |
| 7.   |                                                               | Activate channel control for each channel that will be used for external control, i.e., set CH CONT to External. | Page 182             |

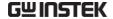

| 8.  | Run     | Run the load. Turn the load on by either outputting an active low signal to the appropriate channel control connector or control connector, or press the LOAD key on the load module or mainframe**.                                                                                                    | Page 55 & 86  |
|-----|---------|----------------------------------------------------------------------------------------------------|---------------|
| 9.  | Monitor | Use IMON and VMON to monitor the current and voltage of load outputs.                                                                                                    | Page 86       |
| 10. | End     | To turn the load off, output an active high signal to the channel control connector, or press the LOAD key on the load module or mainframe**.                                                                                                    |               |
|     |         | * Mode and Range cannot be configued than the Control (CH CONT) interface than the Control (CH CONT) interface than the Control (CH CONT) interface than the Control (CH CONT) in the Control (CH CONT) in the Control (CH CO | ice. Mode and |

<sup>\*\*</sup> The LOAD key cannot always be used to turn on/off the load. See page 86 for details.

# **General Configuration Options**

There are number of different options for each channel. The different options are described below.

| Opt                       | tions                                                                                   | Description                                                                                                    | Details  |
|---------------------------|-----------------------------------------------------------------------------------------|----------------------------------------------------------------------------------------------------|----------|
| 1. CC Vrange              |                                                                                         | Configure the CC Voltage range from high or low.                                                                                           | Page 177 |
| 2.                        | Von Voltage                                                                             | Configure the Von Voltage settings.                                                                                                    | Page 178 |
| 3.                        | Short<br>Settings                                                                       | Configure the short key settings.                                                                                                    | Page 180 |
| 4.                        | CH CONT                                                                                 | Turn channel control on/off                                                                                                    | Page 182 |
| 5.                        | Independent<br>load                                                                     | Turn the load module control to dependent (via mainframe) or independent control.                                                          | Page 184 |
| 6.                        | each channel. (0-10 seconds).  7. Clear All Clear all the Protection Alarms. Protection |                                                                                                    | Page 185 |
| 7.                        |                                                                                         |                                                                                                    | Page 176 |
| 8.                        |                                                                                         |                                                                                                    | Page 201 |
| 9.                        | Control type                                                                            | Configure the Knob control.                                                                                                    | Page 205 |
| 10. Slave Knob<br>Setting |                                                                                         | Display Measured or Set values with the selector knob.                                                                                     | Page 208 |
| 11.                       | Alarm                                                                                   | Configure alarm settings.                                                                                                    | Page 206 |
| 12.                       | Step<br>resolution                                                                      | Configure the step resolution. Applicable to CC high and low range, CR high and low range, CV high and low range and CP high and low rang. | Page 187 |
| 13.                       | Response                                                                                | Configure the Response setting.                                                                                                    | Page 190 |

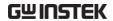

| 14. Sound | Turn the sound on/off for the | Page 201 |
|-----------|-------------------------------|----------|
|           | mainframe IU.                 |          |

# **OPERATION**

The PEL-2000B series operation is described in the chapters below. The sections are broken down into small operations. For thorough examples on the operation of the load, please see the tutorial section on page 98.

| Local Mode Operation 116        |
|---------------------------------|
| Selecting a Channel116          |
| Selecting Static/Dynamic117     |
| Turning on the Load118          |
| Shorting119                     |
| Display Output View119          |
| Editing CC/CR/CV/CP A/B Value   |
| Mainframe Basic Operation 122   |
| Help Menu 122                   |
| Channel Selection 123           |
| Select CC Mode124               |
| Select CC Range 124             |
| Select CC Dynamic Mode 125      |
| Editing CC Dynamic Parameters   |
| Select CC Static Mode128        |
| Editing CC Static Parameters128 |
| Set to CR Mode130               |
| Select CR Range131              |
| Select CR Dynamic Mode132       |
| Editing CR Dynamic Parameters   |
| Select CR Static Mode134        |
| Editing CR Static Parameters135 |
| Select CV Mode137               |
| Editing CV Parameters           |
| Select CV Range139              |
| Select CV Response Speed140     |
| Select CP Mode141               |
| Editing CP Parameters142        |

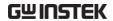

| Select CP Range                     | 144 |
|-------------------------------------|-----|
| Creating a Program Sequence         | 145 |
| Program Chains                      | 149 |
| Running a Program                   | 152 |
| Edit Sequence                       | 157 |
| Create Sequence Loop                | 159 |
| Channel Duration Time Settings      |     |
| Run Sequence                        |     |
| OCP Test Automation                 |     |
| Channel Configuration               | 172 |
| Accessing the Configuration Menu    |     |
| Setting (OCP/OVP/OPP/UVP)           | 173 |
| Protection Clear                    |     |
| Setting the CC Voltage Range        | 177 |
| Adjusting the Von Voltage and Latch |     |
| Configuring the Short settings      |     |
| Configuring Channel Control         |     |
| Configuring the Independent Setting |     |
| Configuring the Load Delay Time     | 185 |
| Configuring Step Resolution         | 187 |
| Configuring Response Time           |     |
| Go/NoGo                             |     |
| Group Unit                          |     |
| Mainframe Configuration             | 198 |
| Accessing System Information        |     |
| Accessing the Load Menu             |     |
| Adjusting the Speaker               |     |
| Adjusting the Display Settings      |     |
| Adjusting the Frame Control         |     |
| Adjusting the Knob Control Type     |     |
| Configuring Alarm Sound             |     |
| Configuring Go/NoGo Alarm Sound     |     |
| Adjusting Slave Knob Settings       |     |
| View Language Settings              |     |
| Adjusting the High Resolution       |     |
| Adjusting the System Mode           |     |
| Adjusting the Von Latch Clear       |     |
| Adjusting the Measure Period        |     |
| Adjusting the Jog Shuttle Control   |     |
| Adjusting the RVP Load Off          | 218 |

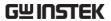

| Setting the Date and Time            | 219 |
|--------------------------------------|-----|
| Interface Configuration (settings)   |     |
| Configuring UART Connection          | 221 |
| Configuring USB Connection           | 223 |
| Configuring the GPIB Address         | 225 |
| UART, LAN and USB CDC Function Check | 227 |
| GPIB Function Check                  | 230 |
| Saving/Recalling Channels            | 232 |
| Saving/Recalling Preset memory       | 234 |
| Saving/Recalling Setup Memory        |     |
| Setting the Default USB Path/File    |     |
| Saving Setups to USB Memory          | 243 |
| Saving/Recalling Memory Data to USB  | 245 |
| Saving/Recalling Presets to USB      | 250 |
| Saving/Recalling Sequences to USB    |     |
| Quick Preset Recall/Save             | 260 |
| Recall Setup Memory (Frame link)     | 261 |
| Recall Preset Memory (Frame link)    | 262 |
| Recall Factory/User's Defaults       | 263 |

R/L

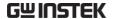

# Local Mode Operation

Each channel can be edited by its local load module. Depending on the configuration, local changes can be reflected on the mainframe. For this section all operations refer to knobs and buttons on the local load module panels, unless stated otherwise.

# Selecting a Channel

Background Each channel can be individually selected by

using its load module panel. Changing channels on a load module only applies to dual channel

load modules.

Single Channel Press any key on a load module to

Panel operation select its channel.

Dual Channel For dual channel load modules,
Panel Operation press any key on a load module that

has the desired channel. Press the R/L key to cycle between the

channels on the load module. L or R will be displayed on the bottom left hand to indicate which channel (left or right side) is active on the load

module.

# LR

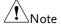

On single channel modules, pressing the A/B key repeatedly will change the level from A or B when in Static mode.

Channels cannot be selected in Group Unit Mode.

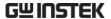

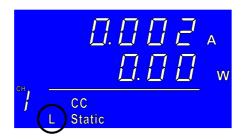

# Selecting Static/Dynamic

# Background

Each load channel can be individually switched from Static to Dynamic using the local load module.

1. Select a channel on the load module.

Page 116

Panel operation

Press the STATIC/DYNA. key to switch from dynamic to static mode and vice versa.

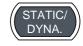

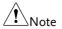

All changes will be shown on the display and depending on the configuration, reflected on the mainframe.

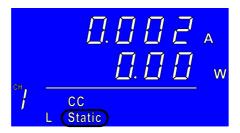

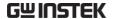

# Turning on the Load

Background

Loads can be individually selected to be turned on using local operation.

1. Select a channel on the load module.

Page 116

Panel operation

2. Press the LOAD key to turn on the load.

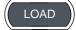

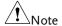

When a channel load is activated, the load on symbol will be displayed under the channel number.

# Range

| L-ON | Left channel   |
|------|----------------|
| R-ON | Right channel  |
| ON   | Single channel |

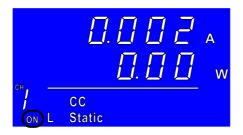

Turning the load off

3. Press the LOAD key.

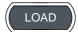

# Shorting

Background

The Short Key is used to simulate a short circuit.

1. Configure the Short settings.

Page 180

2. Select a channel on the load module.

Page 116

Panel operation

3. Press the SHORT key to enter the shorting modes.

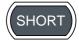

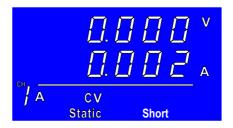

Shorting

4. a. Press the SHORT key (toggle mode).

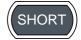

Or

b. Hold the SHORT key (hold mode).

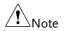

The load cannot be shorted from the local load module in Group Unit mode.

# Display Output View

Background

The DISPLAY key can be used to switch the display output to different views.

Panel operation

 Press the DISPLAY key repeatedly to switch between the different views.

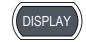

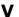

Voltage

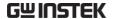

Current

Power

Load on time.

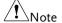

The Display mode cannot be changed in Group Unit mode.

# Editing CC/CR/CV/CP A/B Value

# Background

The Slave Knob is used to edit the A Value or B Value (single channel load module) when in static mode. The Slave Knob can also operate in fine or coarse editing mode.

# **Panel Operation**

- 1. Ensure the mode is in static mode.
- 2. Choose a channel (or choose A or B Value) by pressing the R/L or A/B key.
- R/L

Page 117

3. Press the Slave Knob to toggle between fine and coarse editing mode.

SEt C = coarse mode.

 $SEt_F = fine mode.$ 

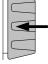

Fine mode example:

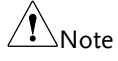

Coarse mode example:

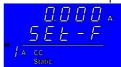

4. Turn the Slave Knob to edit the A/B Value for the selected mode.

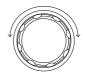

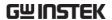

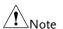

When the Slave Knob is set to "Measure", the slave knob must be pressed first to display the values on the load module display.

Editing the A/B Value is not possible with this method in Group Unit mode.

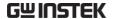

# Mainframe Basic Operation

For the Mainframe Basic Operation section, all operations refer to the knobs and keys on the main configuration panel, unless otherwise stated.

# Help Menu

#### Background

When any function key has been pressed or when a menu has been opened, the HELP key can be used to display a detailed description.

 Press a function or system key on the front panel or open a menu.

#### Help Selection

2. Press the HELP key to display the built-in help.

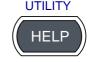

3. Use the scroll wheel to scroll down if necessary.

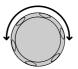

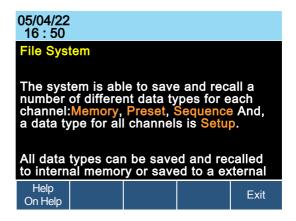

A detailed description of the function or menu item is shown.

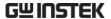

4. Press F5 to exit.

F5

# Channel Selection

Background

There are up to 2 channels per load module, depending on the model. The main display can be used to control each channel individually.

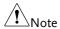

When Group Unit Mode is enabled, channel selection is disabled. See page 116 for details.

Mainframe
Channel selection

1. Press the CHAN button.

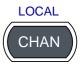

2. Select a channel by turning the Variable knob.

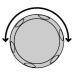

The channel selection appears highlighted in orange on the top right of the screen.

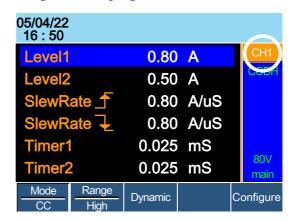

3. Press the Selector knob or Enter to confirm.

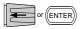

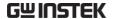

# Select CC Mode

# Background

The PEL-2000B series loads operate in four different modes: Constant Current (CC), Constant Resistance (CR), Constant Voltage (CV), and Constant Power (CP).

When a channel is active, the F1 key can be used to switch between each operating mode.

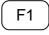

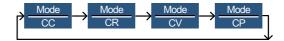

#### **Panel Operation**

1. Select a channel using the CHAN button and selector knob.

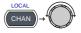

Press F1 repeatedly until CC mode is displayed in the display panel.

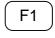

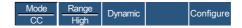

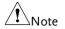

Changing the operating mode will only affect the current (active) channel. Other channels will not be affected by any changes.

# Select CC Range

# Background

Constant current mode can run in high and low range. Maximum range is dependent on the load module. Some models are only high range.

Ensure the menu is in CC Mode. See page 124.

| Mode | Range | Dynamic | Configure |
|------|-------|---------|-----------|
| CC   | High  | Dynamic | Cornigure |

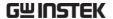

Panel Operation

1. Press the F2 (Range) key repeatedly until High or Low range is selected.

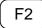

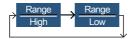

The range will be reflected in both the bottom menu system and the Current Operation Channel Status panel.

CC Dynamic Low CCDL

CC Dynamic High CCDH

CC Static Low CCL

CC Static High CCH

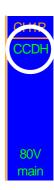

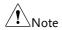

Changing the range will only affect the current (active) channel. Other channels will not be affected by any changes.

Not all load modules support dual ranges. If only one range is supported, it is usually high range.

# Select CC Dynamic Mode

Background

Constant current mode can be set to dynamic or static mode. Dynamic mode is used to automatically set varying load rates.

Ensure the menu is in CC Mode. See page 124.

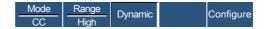

Panel Operation

1. Press the F3 key until Dynamic Range mode is selected.

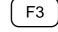

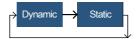

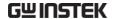

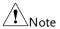

Changing from static to dynamic mode will only affect the current (active) channel.

# Editing CC Dynamic Parameters

# Background

Dynamic Constant Current Mode has two operating current levels, slew rates and timers.

Slew rates determine the speed at which the load will change from one level to the next.

The timers determine how long the load module/channel will stay at level 1 or level 2.

Ensure the menu is in CC Dynamic Mode. See page 125.

|            | Mode CC    | Range Dynamic Configure                                                                |
|------------|------------|----------------------------------------------------------------------------------------|
| Parameters | Level1     | 0 ~ Setting Max A                                                                      |
|            | Level2     | 0 ~ Setting Max A                                                                      |
|            | SlewRate_  | Load module dependent                                                                  |
|            | SlewRate - | Į.                                                                                     |
|            | Timer1     | 0.025 ~ 30000.0 ms                                                                     |
|            | Timer2     | 0.025 ~ 30000.0 ms                                                                     |
| Note       |            | in Group Unit mode, the Level1 & Level2 combined rating of all the units used in mode. |

Panel Operation 1. Use the Selector knob to highlight Level1.

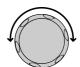

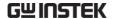

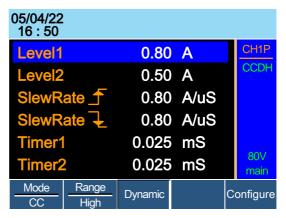

2. Press the Selector knob to edit the selected level, then turn to increase or decrease the value\*.

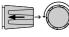

OR

Use the number pad to enter a number.

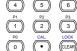

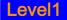

0.80

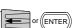

3. Press the Selector knob or Enter to confirm selection.

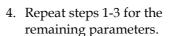

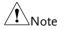

Level 2 Can be set for both High and Low Range.

\*Press Shift to toggle between coarse and fine adjustment when editing the Level1 and Level2 parameters. See page 187 for details.

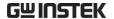

# Select CC Static Mode

# Background

Constant current mode can be set to dynamic or static mode. Static mode is for manually varying the load for single channel load modules or to set a static load on dual channel modules.

Ensure the menu is in CC Mode. See page 123.

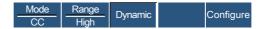

# Panel Operation

1. Press the F3 key until Static mode is selected.

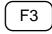

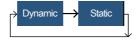

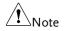

Changing from static to dynamic mode will only affect the current (active) channel.

# **Editing CC Static Parameters**

#### **CC Values**

When using a single channel load module, Static Constant Current Mode has two operating current values, A&B. If a dual channel load is used, only one current value is available per channel: A Value.

If Group Unit Mode is enabled, an additional parameter, Switch Value, is available to switch from A Value to B Value.

Ensure the menu is in CC Static Mode. See page 128.

| Mode | Range | Static | Seq. | Configure |
|------|-------|--------|------|-----------|
| CC   | High  | Static | Edit | Comiguie  |

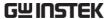

Panel Operation

1. Use the Selector knob to highlight A Value.

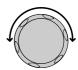

Single Channel Configuration

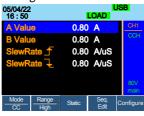

Group Unit Mode Configuration

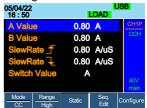

2. Press the Selector knob to edit the selected value, then turn to increase or decrease the value\*.

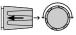

OR

Use the number pad to enter a number.

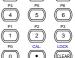

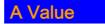

0.80

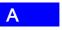

3. Press the selector knob or Enter to confirm selection.

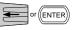

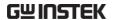

4. Repeat steps 1-3 for the remaining parameters.

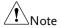

The last Value (A Value or B Value) that is set becomes the active setting. To swap between A Value and B Value, use the A/B keys on the local load module. This is not applicable to Group Unit mode.

For Group Unit mode, use the Switch Value parameter to switch between A and B Value.

A/B Value and rising/falling SlewRate can be set for both High and Low Range.

\*Press Shift to toggle between coarse and fine adjustment when editing the A Value and B Value parameters. See page 187 for details.

#### Set to CR Mode

#### Background

The PEL-2000B series load operates in four different modes, Constant Current (CC), Constant Voltage (CV), Constant Resistance (CR) and Constant Power (CP). Constant Resistance mode will maintain a constant resistive load, using variable current and voltage levels.

When a channel is active, the F1 key can be used to switch between each operating mode.

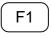

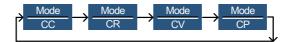

# Panel Operation

 Press the CHAN button and use the selector knob to select a channel.

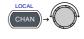

2. Press F1 until CR mode is displayed in the display panel.

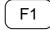

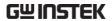

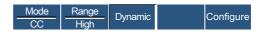

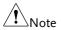

Changing the operating mode will only affect the current (active) channel. Other channels will not be affected by any changes.

# Select CR Range

#### Background

Constant Resistance mode can run in high and low range. Range is dependent on the load module.

Ensure the menu is in CR Mode. See page 130.

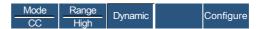

# Panel Operation

1. Press the F2 (Range) key repeatedly until High or Low range is selected.

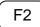

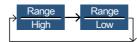

The range will be reflected in both the bottom menu system and the Current Operation Channel Status panel.

CR Static Low CRL

CR Static High CRH

CR Dynamic Low CRDL

CR Dynamic High CRDH

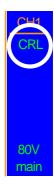

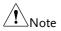

Changing the range will only affect the current (active) channel. Other channels will not be affected by any changes.

All resistance values and slew rates are dependent on Range, i.e., A Value in low range can be different from A Value in high range.

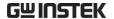

# Select CR Dynamic Mode

#### Background

Constant Resistance mode can be set to dynamic or static mode. Dynamic mode is used to automatically set varying load rates.

Ensure the menu is in CR Mode. See page 130.

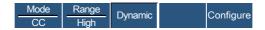

## Panel Operation

1. Press F3 until Dynamic Range mode is selected.

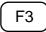

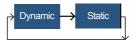

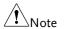

Changing from static to dynamic mode will only affect the current (active) channel.

# **Editing CR Dynamic Parameters**

#### CR levels

Dynamic Constant Resistance Mode has two operating resistance levels, slew rates and timers.

Slew rates determine the speed at which the load will change from one level to the next.

The timers determine how long the load module/channel will stay at level 1 or level 2. See the CR operating description for details about slew rates and timers, page 63

Ensure the menu is in CR Dynamic Mode. See page 132.

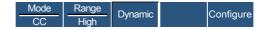

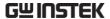

Panel Operation

1. Use the Selector knob to highlight Level1.

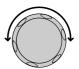

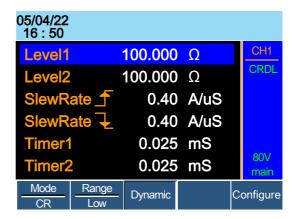

2. Press the Selector knob to edit the selected level, then turn to increase or decrease the value\*.

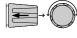

OR

Use the number pad to enter a number.

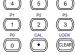

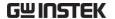

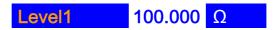

3. Press the Selector knob or Enter to confirm selection.

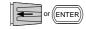

4. Repeat steps 1-3 for the remaining parameters.

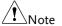

Level 2 Can be set for both High and Low Range.

\*Press Shift to toggle between coarse and fine adjustment when editing the Level1 and Level2 parameters. See page 187 for details.

## Select CR Static Mode

## Background

Constant Resistance mode can be set to dynamic or static mode. Static mode is for manually varying the load for single channel load modules or to set a static load on dual channel modules.

Ensure the menu is in CR Mode. See page 130.

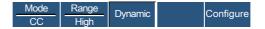

# Panel Operation

1. Press the F3 key until Static mode is selected.

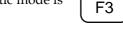

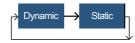

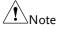

Changing from static to dynamic mode will only affect the current (active) channel.

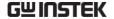

# **Editing CR Static Parameters**

# Background

Single channel load modules have two resistance levels, A Value & B Value. Dual channel load modules have only one resistance level per channel, A Value.

When Group Unit Mode is enabled, an additional parameter, Switch Value, is available to switch from A Value to B Value.

Ensure the menu is in CR Static Mode. See page 134.

|   | CR   | Low   | Static | Seq.<br>Edit | Configure  |  |
|---|------|-------|--------|--------------|------------|--|
| V | alue | Setti | ng Min | ~ Rating     | g <b>Ω</b> |  |

B Value Setting Min  $\sim$  Rating  $\Omega$ 

SlewRate 

Load module dependent

SlewRate →

Α

Switch Value A/B (Group Unit Mode only)

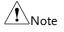

**Parameters** 

When Group Unit Mode is enabled, the A Value & B Value range is the combined rating of all the units used in Group Unit Mode.

Panel Operation

1. Use the Selector knob to highlight A Value.

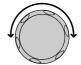

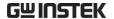

Single Channel Configuration

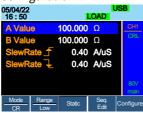

Group Unit Mode Configuration

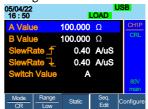

Press the Selector knob to edit A Value / B Value, then turn to increase or decrease the value\*.

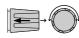

OR

Use the number pad to enter a number.

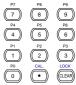

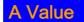

100.000

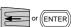

3. Press the selector knob or Enter to confirm selection.

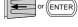

4. Repeat steps 1-3 for B Value (if applicable), rising and falling SlewRate.

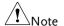

The last Value (A Value or B Value) that is set becomes the active setting. To swap between A Value and B Value, use the A/B keys on the local load module (not applicable to Group Unit mode).

For Group Unit mode, use the Switch Value parameter to switch between A and B Value.

A/B Value and rising/falling SlewRate can be set for both High and Low Range.

\*Press Shift to toggle between coarse and fine adjustment when editing the A Value and B Value parameters. See page 187 for details.

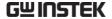

# Select CV Mode

# Background

The PEL-2000B series electronic load operates in four different modes, Constant Current (CC), Constant Resistance (CR), Constant Voltage (CV), and Constant Power (CP).

CV Mode cannot be used with the Group Unit mode.

When a channel is active, the F1 key can be used to switch between each operating mode.

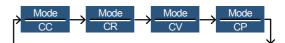

#### Panel Operation

 Press the CHAN button and use the selector knob to select a channel.

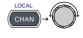

F1

2. Press F1 until CV mode is displayed in the display panel.

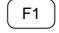

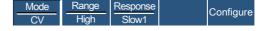

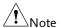

Changing the operating mode will only affect the current (active) channel. Other channels will not be affected by any changes.

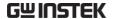

# **Editing CV Parameters**

# Background

Constant Voltage mode can be set to a maximum limit (Curr Limit). Using the current limit enables limiting the current draw.

When using CV mode on single channel load modules, two voltage levels can be set, A Value and B Value. On a dual channel load module, only one voltage level can be set per channel: A Value.

Ensure the menu is in CV Mode. See page 137.

| CV         | High Slow1           | Configure |  |
|------------|----------------------|-----------|--|
| A Value    | 0 ∼ Setting Max V    |           |  |
| B Value    | 0 ~ Setting Max V    |           |  |
| Curr Limit | Load module depender | nt        |  |

**Parameters** 

Panel Operation 1. Use the Selector knob to highlight A Value.

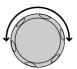

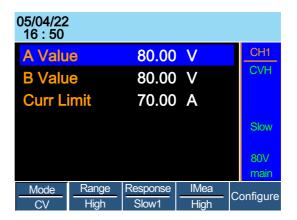

2. Press the Selector knob to edit the selected value, then turn to increase or decrease the value\*.

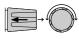

OR

Use the number pad to enter a number.

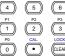

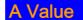

10.00

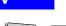

3. Press the selector knob or Enter to confirm selection.

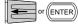

4. Repeat steps 1-3 for the remaining parameters.

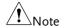

The last Value (A Value or B Value) that is set becomes the active setting. To swap between A Value and B Value, use the A/B keys on the local load module.

When setting the current limit, please ensure that the current limit is within the test device's limits.

A/B Value can be set for both High and Low Range.

\*Press Shift to toggle between coarse and fine adjustment when editing the A Value and B Value parameters. See page 187 for details.

# Select CV Range

Background

Constant Voltage mode can run in high and low range. Range is dependent on the load module.

Ensure the menu is in CV Mode. See page 144.

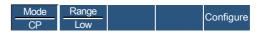

**Panel Operation** 

1. Press the F2 (Range) key repeatedly until High or Low range is selected.

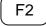

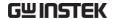

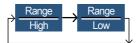

The range will be reflected in both the bottom menu system and the Current Operation Channel Status panel.

CV High Range CVH

CV Low Range CVL

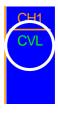

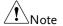

Changing the range will only affect the current (active) channel. Other channels will not be affected by any changes.

# Select CV Response Speed

#### Background

Constant voltage mode has fast and slow response speeds. Quick current changes can induce line voltage, making it more difficult for the PEL-2000B series load to maintain a constant current. In these types of conditions, slow response speed is recommended.

Maximum current range is dependent on the load module type.

Ensure the menu is in CV Mode. See page 137.

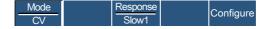

# Panel Operation

1. Press F3 (Response) to switch between Fast and Slow response speeds.

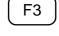

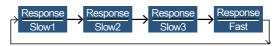

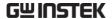

Response speed settings will be reflected in the Current Operation Channel Status panel.

CV Slow Response Slow

CV Fast Response Fast

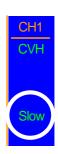

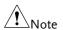

Changing the response speed will only affect the current (active) channel. Other channels will not be affected by any changes.

#### Select CP Mode

#### Background

The PEL-2000B series electronic load operates in four different modes, Constant Current (CC), Constant Resistance (CR), Constant Voltage (CV), and Constant Power (CP).

CP mode cannot be used with the dedicated Group Unit mode.

When a channel is active, the F1 key can be used to switch between each operating mode.

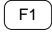

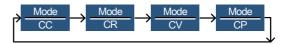

# Panel Operation

 Press the CHAN button and use the selector knob to select a channel.

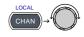

2. Press F1 until CP mode is displayed in the display panel.

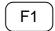

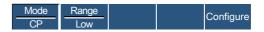

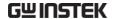

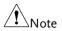

Changing the operating mode will only affect the current (active) channel. Other channels will not be affected by any changes.

# **Editing CP Parameters**

# Background

Constant Power mode can be set to have a maximum limit (Curr Limit). Using the current limit enables limiting the current draw.

When using CP mode on a single channel load module, two power levels can be configured, A Value and B Value. On a dual channel load module, only one power level can be configured per channel: A Value.

Ensure the menu is in CP Mode. See page 137.

|            | Mode CP    | Range Configure       |  |
|------------|------------|-----------------------|--|
| Parameters | A Value    | 0 ~ Setting Max W     |  |
|            | B Value    | 0 ~ Setting Max W     |  |
|            | Curr Limit | Load module dependent |  |

Panel Operation

1. Use the Selector knob to highlight A Value.

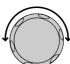

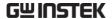

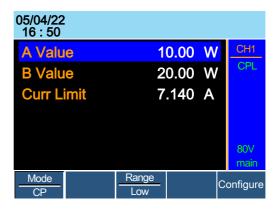

2. Press the Selector knob to edit the selected value, then turn to increase or decrease the value \*.

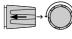

OR

Use the number pad to enter a number.

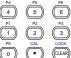

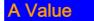

10.00

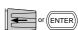

3. Press the selector knob or Enter to confirm selection.

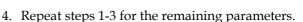

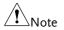

The last Value (A Value or B Value) that is set becomes the active setting. To swap between A Value and B Value, use the A/B keys on the local load module.

A/B Value can be set for both High and Low Range.

When setting the current limit, please ensure that the current limit is within the test device's limits.

\*Press Shift to toggle between coarse and fine adjustment when editing the A Value and B Value parameters. See page 187 for details.

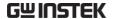

# Select CP Range

# Background

Constant Power mode can run in high and low range. The maximum range is dependent on the load module. Some models are only high range.

Ensure the menu is in CP Mode. See page 137.

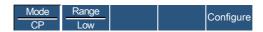

# Panel Operation

1. Press the F2 (Range) key repeatedly until High or Low range is selected.

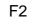

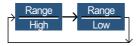

The range will be reflected in both the bottom menu system and the Current Operation Channel Status panel.

CP High Range CPH

CV Low Range CPL

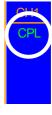

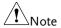

Changing the range will only affect the current (active) channel. Other channels will not be affected by any changes.

Not all load modules support dual ranges. If only one range is supported, it is usually high range.

# Creating a Program Sequence

Background

The PEL-2000B series has a total of 12 different programs and 10 sequences to each program. That totals to 120 different configurations.

Each Sequence in each program uses the settings saved from Memory Data (Memory MXXX). Memory Data contains settings such as the mode and range for each channel. Different Sequences can use the same Memory Data repeatedly. Each Sequence loads all channels at the same time, unless programmed otherwise.

| Sequence1 |            |
|-----------|------------|
| CH1 M001  | Run        |
| CH2 M001  | On-Time    |
| CH3 M001  | Off-Time   |
| CH4 M001  | Short-Time |
| CH5 M001  | P/F-Time   |
| CH6 M001  | Short CH1  |
| CH7 M001  | ~          |
| CH8 M001  | Short CH8  |

Sequences are run sequentially to create a Program. There are 10 Sequences in each Program.

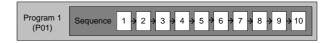

If less than 10 Sequences are desired for a Program, any additional Sequences can be skipped (not run).

Sequence 2 & 3 are skipped.

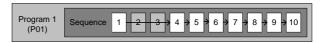

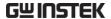

Parameters Memory M001~M120

Run Skip-Auto-Manual

On-Time  $0.1 \sim 60.0$  seconds

Off-Time Off  $-0.1 \sim 60.0$  seconds

P/F Time Off  $-0.1 \sim (\text{On-Time+Off-Time})-0.1$ Short-Time Off  $-0.1 \sim \text{On-Time}$ Short Ch Off  $-1 \sim 8$  (CH1~CH8)

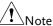

Before a program can be created, the settings for each sequence for every channel that is to be used in the program must first be pre-configured and saved into Channel Memory (MXXX).

### Sequence Settings

1. Press the FUNC key then F1 (Program) to access the Program menu.

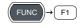

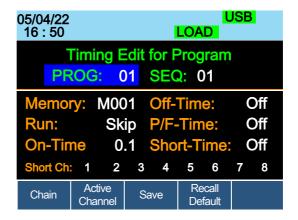

2. Use the Selector Knob to highlight PROG:.

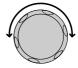

3. Press the selector knob to edit PROG:, then turn to select the program number.

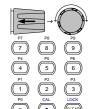

OR

Use the number pad to enter a program number.

Program: 01 ~12

4. Press Enter or push the selector knob to confirm.

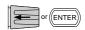

Repeat steps 2-4 to choose the sequence number (SEQ:).

Sequence: 01 ~ 10

5. As sequences are executed sequentially, start at SEQ: 01.

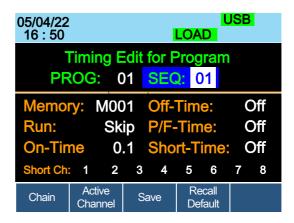

6. Repeat steps 2-4 to configure the following for the current Program Sequence:

Memory: M001 ~M120

Choose which Memory data will be used for the sequence. M001 ~ M120

Run: Skip - Auto - Manual

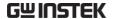

Choose whether to run the sequence in the program automatically, skip the sequence or manually start the sequence.

On-Time: 0.1 ~ 60.0 seconds

Determines how long the sequence will run for (seconds).

Off-Time: Off  $-0.1 \sim 60.0$  seconds

Sets how long the sequence will stay off for (in seconds) between each sequence. Assuming Short time is not set to OFF, Off-Time will always run after On-Time.

Short Time: Off – 0.1 ~ On-Time (seconds)

Determines how long a short circuit will last (seconds). However the shorting time cannot be longer than the On-time. Short Time will start at the same time as On-time.

P/F Time: Off –  $0.1 \sim \text{(On-Time+Off-Time)-0.1}$  (seconds)

The Pass(P)/Fail(F) Delay Time can be set to 0.1 seconds less than the total test time. The total test time is defined as:

On-Time + Off-Time (seconds)

If Go/NoGo is turned on but the pass fail time is off, then Go/NoGo test will continue, but there will not be a specified pass/fail time window.

Short Channel: Off – 1~8 (CH1~CH8)

Each channel can be individually set to simulate a short circuit (CH1~8) or can have shorting disabled (Off). When Short Channel is set to Off, the channel will ignore the execution of Short-Time.

7. Repeat the above steps for all ten sequences for the same (current) program.

#### Save Sequence

8. Press F3 (Save) to save all the sequence data for all of the program.

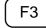

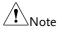

Note the program data is not yet saved into Setup Memory. If you wish to save the Program to Setup Memory see page 236.

#### Recall Default

9. To recall the Default Program settings, press F4.

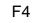

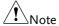

If the Default is recalled, all data will be lost. This does not include the internal Setup Memory. To see the default settings, see page 293.

# Timing Diagram for Single Step

Below is a timing diagram of a single step in a program.

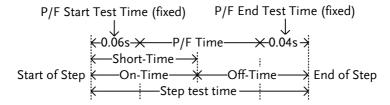

### **Program Chains**

#### Background

On the PEL-2000B, there are up to 12 different programs containing 10 sequences.

If 10 sequences in a Program Sequence prove to be inadequate for testing, the PEL-2000B series can chain different programs together, effectively making a larger Program Sequence.

Unlike Program Sequences, Program Chains do not need to be run in numerical order. Up to 12 Program Sequences can be chained together

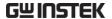

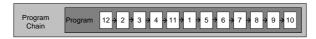

### Panel operation

- 1. Create 1 or more Program Sequences.
- Page 141
- If Program Sequences were created in a different session, ensure the programs have been loaded from Setup Memory.
- Page 236
- 3. Press the FUNC key, then Program (F1), followed by Chain (F1).

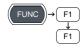

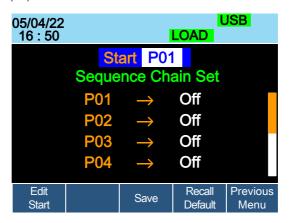

4. Press F1 (Edit Start) and use the selector knob to edit Start and confirm which Program Sequence (PXX) will start the program chain. Any Program (P01~P12) can be used to start a Program Chain.

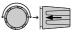

5. Use the Selector knob to scroll down to P01 (Program 1).

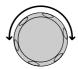

6. Use the Selector knob to choose the program that will execute after P01 (P02~P12).

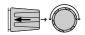

OR

Select (Off) to end the Program Chain after (P01).

OR

Select (P01) to execute after P01, this will create a continuously looping Program Chain.

7. Repeat the above procedure to P02~P12 to complete the program chain.

The Program Chain ends at the first Program (PXX) that is followed by Off. It is possible to create continuously looping program chains.

Save Program Chain

8. Press F3 (Save) to save the program chain.

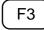

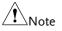

The Program Chain data is not yet saved into Setup Memory. If you wish to save the Program Chain to Setup Memory see page 234.

Recall Default

9. To recall the Default program chain, press F4.

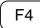

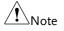

If the Default is recalled, Start will revert to P01 and all program sequences will be set to Off.

Previous Menu

10. Press F5 (Previous Menu) to return the Sequence menu.

F5

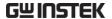

### Running a Program

#### Background

Once a Program Chain/Program Sequence has been created, it can be executed. As Program Sequences apply to all the channels, any channels that don't need to be active (load off) can be programmed in the Active Channel menu. At Default, all channels are set to (load) Off.

EXT will be shown next to any channels set to external channel control.

### Panel operation

- 1. Create 1 or more Program Page 141 Sequences.
- 2. Create a Program Chain.

Page 149

3. Press the FUNC key, Program (F1) and Active Channel (F2).

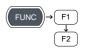

Channel 1 (CH01) will be highlighted. Note CH1 has CH CONT set to External

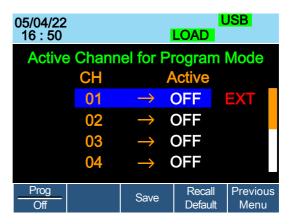

4. Edit the channel using the Selector knob.

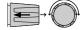

CH 01~08: ON (activate channel) – OFF (not activated)

5. Press Enter or push the selector knob to confirm the selection.

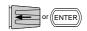

If needed, repeat steps 4-5 for the remainder of the channels.

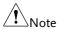

If all channels are Active OFF, a program cannot be run as there will be no channels active.

Save Program

7. To save press F3.

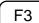

Recall Default

8. To recall default settings press F4

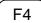

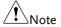

If the Default is recalled, all channels will revert to Active OFF.

Previous Menu

9. Press F5 (Previous Menu) to return to the Sequence menu.

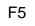

Turn Program On/Off

10. Press F1 (Prog) to turn On or Off the current Program.

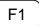

Pressing F1 will cycle from Program On to Off.

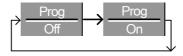

11. PROG will appear on the mainframe status panel when the program is turned on.

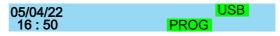

Run Program

12. Press the load key on the mainframe to start the Program.

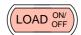

13. The Run Program screen appears, and the PROG icon turns orange.

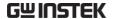

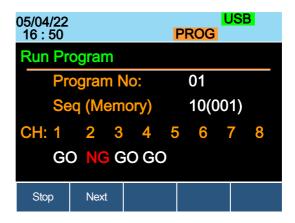

As each sequence or program is completed the screen will update to display the active sequence/program. Notice that if a channel has been set up with Go/NoGo limits, a pass (GO) or fail (NG) will be displayed on the main display as well as the local load module display.

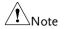

If the Active = OFF for all the channels then "No Active Channel" will be displayed instead of channel numbers.

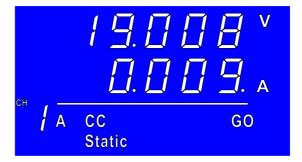

Each active load module will display the output as the program runs.

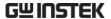

14. If Run was configured to manual in any of the program sequences, press F2 (Next) to continue the program sequence, otherwise the program will continue automatically.

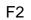

15. Press F1 (Stop) at any time to abort the program when it is running.

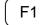

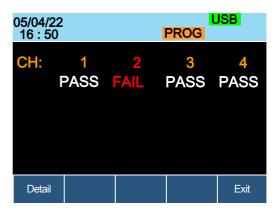

When the program has finished, the physical channels that have run will be displayed, a PASS or FAIL will be displayed if Go/NoGo testing has been set.

16. When the program has finished, press F1 to see any result details.

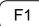

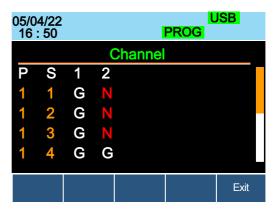

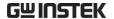

The Program (P) and Sequence (S) numbers for the Program are displayed on the left hand side and the Go/NoGo (G/N) results are displayed on the right hand side for each channel in the program.

Use the Selector knob to scroll down to view the remainder of the list if necessary.

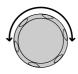

17. Press F5 to exit at any time.

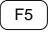

Upon exiting, the previous menu before running the program will load.

# **Edit Sequence**

### Background

The Sequence function can be configured to create a unique load profile to accurately simulate loads in real time for single or multiple loads. Sequence can only be used with CC static or CR static modes. For details see page 75.

Each Sequence is composed of a number of points with customizable current/resistance, slew rate and duration times. Each sequence can be looped an infinite amount of times. Sequences are only applicable for CC (Static) and CR (Static) modes.

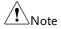

The sequence function should not be confused with program sequences. They are not the same. Program sequences cannot be used with the Sequence function and vice versa.

#### **Parameters**

Value

Setting Min  $\sim$  Setting Max  $\Omega/A$ 

SlewRate '

**F** 

Load module dependent

SlewRate 7

Duration Time 0.000025 ~ 60,000 seconds

### Panel operation

1. Choose a channel and mode.

Page 122, 124

Press the CHAN key, F4 (Seq. Edit) to enter the Sequence Edit menu.

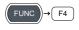

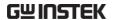

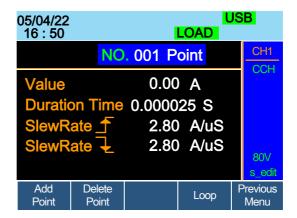

3. Use the Selector knob to highlight Value.

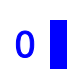

4. Press the Selector knob to edit the Value, then turn to increase or decrease the value.

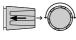

OR

5. Use the number pad to enter a number.

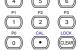

# Value

0.800 A

6. Press the Selector knob or Enter to confirm selection.

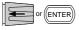

7. Repeat for rising and falling Slew Rate and Duration Time.

Add Point

8. To add an extra point after the current point, press Add Point (F1).

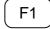

Range 001~120

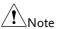

Add Point will insert a new point directly after the current point. The value of the current/resistance of the inserted point will be the average of the point before and after. All other settings will remain unchanged.

Delete Point

9. To delete the current point, press Delete Point (F2).

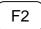

Edit previous point

10. Use the selector knob to change the current point number.

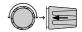

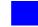

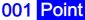

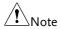

The Point number can only be changed if more points have already been added.

Save Sequence

11. Press Save (F3) to save the sequence.

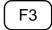

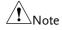

The save icon will only appear after a change has been made in the menu.

### Create Sequence Loop

### Background

Sequences can be looped a number of times. The loops can be started at any point in the sequence. The Start of Loop function determines which point will start each repeating loop.

The On End of Seq. function will hold the load current (of the selected sequence) to a designated value until all the other sequences have finished running.

CC Vrange sets the range in CC mode for Sequences. See page 75 for more details.

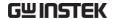

Ensure the menu is in the Seq. Edit menu and that a sequence has been created. See page 157

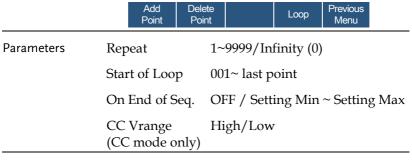

Panel operation

1. Press Loop (F4) to enter the Loop menu.

F4

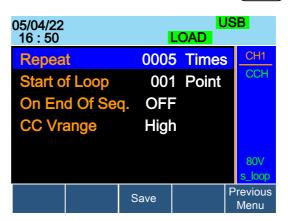

Use the Selector knob to highlight Repeat.

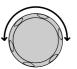

3. Press the Selector knob to edit Repeat, then turn to increase or decrease the value.

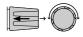

OR

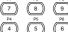

4. Use the number pad to enter a number.

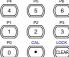

Select 0 to choose infinity.

## Repeat

0005

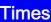

5. Press the Selector knob or Enter to confirm selection.

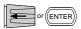

6. Repeat for the remaining parameters.

Save Loop

7. Press Save (F3) to save the loop.

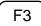

### **Channel Duration Time Settings**

#### Background

Each sequence can have the timing duration data of another sequence. For example CH1's sequence can import the timing duration settings of CH2's sequence.

This is useful to quickly compare two different loads to the same timing characteristics. See page 75 for more details.

Each channel's sequence can be turned off by configuring the channel Setting to OFF. If a channel uses the same channel number, i.e. CH 01 → 01, then the duration time settings will not be altered for that channel.

At least one channel must output a Trigger Sequence Signal via PIN4 of the first frame link connector (master) if a sequence is run. For more details see page 75.

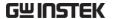

The Trigger In signal is used to start any sequence that has TRIG set to IN. The trigger input signal is input via PIN4 of the first frame link connector (slave). For more details, see page 75.

Any channels with channel control (CH CONT) set to external will be shown on the right side as EXT. See page 182 for details on setting channel control.

Parameter

CH 01~08 Setting OFF ~ maximum channels

IN, OUT, IN/OUT, OFF

Ensure at least one sequence has been created and saved. Page 157

Panel operation

1. Press FUNC, then Sequence (F2) to enter the Channel Duration Time menu.

CH 01~08 TRIG

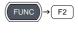

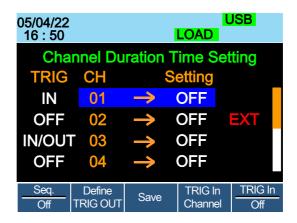

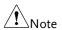

CH3 is set to TRIG OUT, whilst CH1 & CH3 are set to TRIG IN. CH2 has no trigger settings and has CH CONT set to external.

2. Use the Selector knob to highlight a channel.

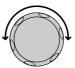

3. Press the Selector knob to edit the channel, and then turn to choose which channel's Duration Time Setting to import.

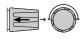

Range

Ch 01~08 / OFF

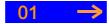

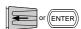

4. Press the Selector knob or Enter to confirm selection.

#### Trigger Out Channel

5. Press Define TRIG OUT (F2) if you want the currently selected channel to output the Trigger sequence signal.

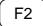

One channel must be set as the TRIG OUT channel.

### Trigger In Channel

6. Press TRIG In Channel (F4) to allow the current sequence to be triggered with the Input trigger.

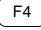

Trigger In On/Off 7. To turn the Input trigger source on, press Trig In (F5).

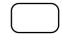

8. Repeat the above steps for any other remaining channels.

### Save settings

9. Press Save (F3) to save the settings.

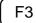

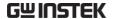

### Run Sequence

#### Background

Like Programs, Sequences must be turned "ON" before they can be run.

When running a Sequence, the front panel function keys, number pad, operation keys and selector knob are disabled for the specific channel(s). The load module panel is also disabled (bar the display key) for the specific channel.

Channels that do not have a Sequence can still be edited by changing channels via the CHAN key or by using the local load module.

Ensure at least one Sequence has been created and saved.

Page 157

Ensure the Channel Duration Time Settings have also been configured and that no Sequence (CH01~08) that you wish to run are set to OFF.

Page 161

#### Panel operation

 Press FUNC, then Sequence (F2) to enter the Channel Duration Time Setting menu.

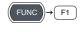

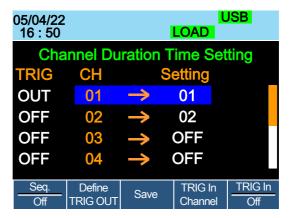

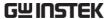

2. Press Seq. (F1) to turn on the Sequences.

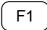

3. SEQ will be displayed on the Mainframe Status panel.

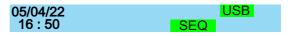

4. Press the LOAD key to run all the Sequences. If a channel has TRIG set to IN, that channel will now wait for a trigger before running.

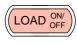

 Run SEQ Mode will be displayed on the bottom of the display for the specific channels.
 On the Mainframe Status panel, SEQ will turn orange.

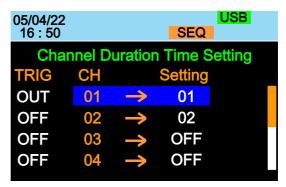

#### Run SEQ Mode

6. Press the LOAD key again or wait for the Sequence (if not infinitely looped) to end/stop the load.

Turn off SEQ

7. Press Seq. (F1) to turn OFF the Sequence(s) when the load is not running.

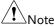

All UI keys/knob will be disabled for all channels that run a Sequence, bar the function keys and R/L keys.

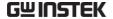

### **OCP Test Automation**

Background

The OCP test function creates an automatic test to test the OCP of power supply products.

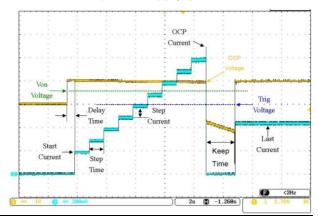

**Parameters** 

Active Channel

Applies the setting to the

load channel.

Range

High(CC Mode High) or

Low(CC Mode Low)

Start Current(Start C) Starting current value for

the test.

End Current(End C)

The current value that will end the test. The value must be higher than the OCP value of the DUT you are testing. This parameter is used as a fail-safe for if the over current protection

of the DUT fails.

Step Current(Step\_C)

Sets the step resolution of

the current.

Sets the final current value Last Current(Last\_C) after OCP has been tripped. This is the steadystate current draw after the OCP has been tripped. Step Time(Step\_T) Sets the execution time of each step. (50mS to 1600S) Delay Time(Delay) The OCP testing delay time. Sets the how long to delay starting the test after the Load On key has been pressed.  $(0 \sim 160S)$ Trig Voltage(Trig\_V) Sets the voltage trigger level needed see whether the power supply OCP has been triggered. When the power supply OCP has been triggered, its voltage output will drop.

voltage output has been drop.

Keep Time(Keep\_T)

Set the how long to enter the Last Current after detect the OCP.(0~160S)

The voltage trigger level is used to test to see if the

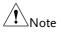

This mode can only be used under CC mode.

Panel operation

 Press the FUNC key, F4 (OCP) to enter the OCP Test Automation menu.

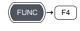

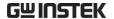

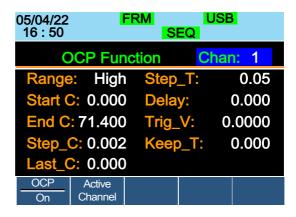

2. Use the Selector knob to highlight the parameter you want to edit.

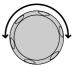

3. Press the Selector knob to edit the parameter, then turn to increase or decrease the value.

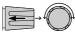

OR

Use the number pad to enter a number.

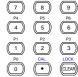

4. Press the Selector knob or Enter to confirm selection.

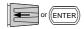

- 5. Repeat steps 2 -4 for all the parameters.
- Save the OCP 6. Press Save (F3) to save the OCP Test Test Automation Automation settings.

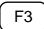

Settings

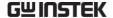

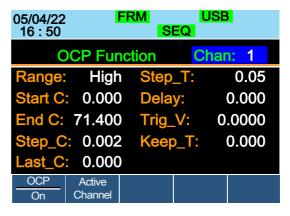

Select Active Channel 7. To select the load channels for the test, press Active Channel (F2).

F2

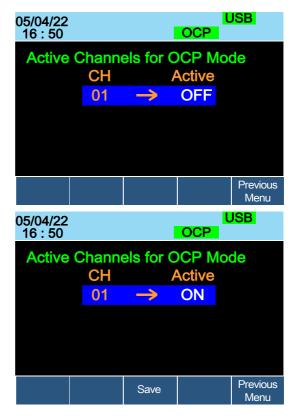

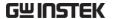

8. Use the selector knob to Enter key to turn the Active value to ON.

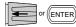

Save the OCP Test Automation Channel 9. Press Save (F3) to save the OCP test automation channel.

F3

10. Press Previous Menu (F5) to return to the OCP Test
Automation menu.

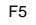

11. Press OCP (F1) to turn OCP to ON.

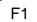

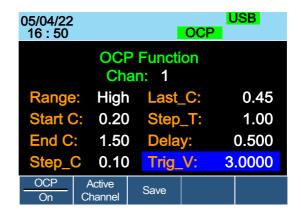

Save the OCP Test Automation Parameters 12. Press Save (F3) to save the OCP test automation parameters.

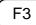

Start the OCP
Test Automation

13. Press the Load key to start to OCP Test Automation.

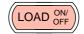

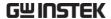

Test Results

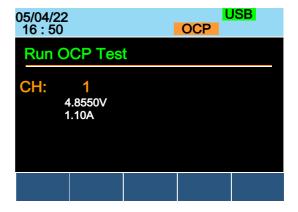

Voltage Reading: The voltage of the DUT before the OCP was triggered.

Current Reading: The current of the DUT before the OCP was triggered.

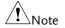

In addition to the setting the OCP test parameters as described above, the VON voltage settings must also be set according to the output characteristics of the DUT.

An OCP Test Automation example using actual current and voltage waveforms.

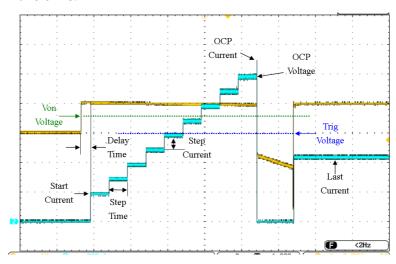

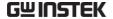

# **Channel Configuration**

The Channel Configuration chapter describes the configuration options for individual channels. Any configuration settings that are changed only apply to the current channel, other channels will not be changed.

### Accessing the Configuration Menu

Background

The configuration menu is used to access instrument settings and properties as well as set the protection levels for each channel.

Panel operation

 Select the channel to be configured by pressing the CHAN key and using the Selector knob.

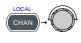

2. Press the F5 (Configure) key to enter the configuration (Protection) menu.

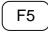

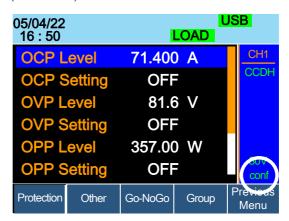

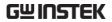

# Setting (OCP/OVP/OPP/UVP)

| Background | Over Protection is used to set the voltage, current or power limit. In the event that the current, voltage or power exceeds the over protection settings, the load module display will show an error message and beep an alarm. |                                                                                                    |  |
|------------|----------------------------------------------------------------------------------------------------|----------------------------------------------------------------------------------------------------|--|
|            | When tripped, Under Voltage Protection (UVP) will turn off the load. UVP trips when the load voltage drops below a set limit.                                                                                                   |                                                                                                    |  |
|            | Only when the protection settings are set to On (XXP Setting -On) will the protection modes be active.                                                                                                    |                                                                                                    |  |
|            | All protection settings can be set to 2% higher than specification rating.                                                                                                    |                                                                                                    |  |
| Parameters | OCP Level                                                                                                    | 1.25% Rating A ~ 102% Rating A                                                                                                    |  |
|            | OCP Setting                                                                                                    | ON/OFF/Clear                                                                                                    |  |
|            | OVP Level                                                                                                    | 1.25% Rating V $\sim$ 102% Rating V (0.5% Rating V $\sim$ 102% Rating V for PEL-2041B)                                                 |  |
|            | OVP Setting                                                                                                    | ON/OFF/Clear                                                                                                    |  |
|            | OPP Level                                                                                                    | PEL-2020B: 1W ~ 102W<br>PEL-2030B(L): 0.9W ~ 30.6W<br>PEL-2030B(R): 1.25W ~ 255W<br>PEL-2040B: 1.75W ~ 357W<br>PEL-2041B: 1.75W ~ 357W |  |
|            | OPP Setting                                                                                                    | ON/OFF/Clear                                                                                                    |  |
|            | UVP Level                                                                                                    | OFF ~ current using operating voltage range of slave module.                                                                           |  |
|            | UVP Setting                                                                                                    | Clear                                                                                                    |  |
|            | Protection Clear                                                                                                    | All                                                                                                    |  |

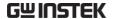

Panel operation

Ensure the menu is the configuration menu. See page 172.

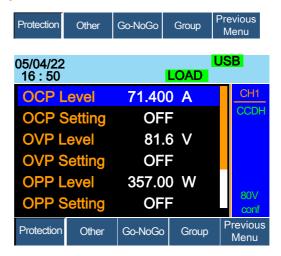

1. Use the Selector knob to highlight OCP Level.

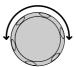

2. Press the Selector knob to edit the selected level, then turn to increase or decrease the value.

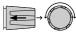

OR

3. Use the number pad to enter a number.

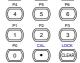

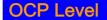

71.400

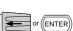

4. Press the Selector knob or Enter to confirm selection.

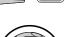

5. Use the Selector knob to highlight OCP Setting.

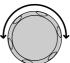

6. Use the selector knob to turn ON, OFF or CLEAR the OCP Setting.

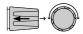

7. Repeat steps 1-5 for:

OCP Level OPP Setting

OVP Level UVP Level

OVP Setting UVP Setting

OPP Level

Clearing an Alarm When any of the protection settings are tripped,
Alarm will be shown on the Mainframe Status
Panel and an alarm tone will sound by default.

### 05/04/22 16 : 50 Alarm

On the local load module, the protection setting that has been tripped will be displayed.

8. Turn the load off by pressing the Load key and turn off the load input.

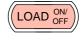

9. Change the XXP Setting to Clear to clear the alarm.

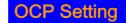

Clear

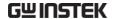

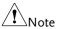

\*REV, OTP and CPP cannot be cleared using this method, the Protection Clear function must be used instead, see page 176.

See pages 58 and 275 to output alarms via the Go/NoGo output terminal.

The configuration settings only apply to the current channel.

### Protection Clear

#### Background

When any of the protection circuits have been tripped, the Protection Clear function can be used to reset the alarms.

Alarm will be shown on the Mainframe Status Panel and an alarm tone will sound by default when any of the protection settings are tripped.

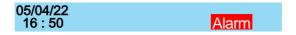

On the local load module, the protection setting that has been tripped will be displayed.

Example: Reverse voltage protection

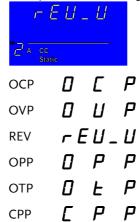

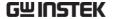

### UVP **U U P**

### Panel operation

Ensure the menu is in the configuration menu. See page 172.

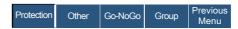

1. Turn the load off by pressing the load key if necessary.

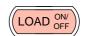

2. Use the selector knob to scroll down to Protection Clear.

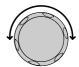

### **Protection Clear**

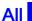

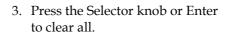

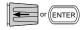

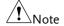

The configuration settings only apply to the current channel, other channels will not be affected.

### Setting the CC Voltage Range

| Background      | The Constant Current Voltage range can be set to high or low. |  |  |
|-----------------|---------------------------------------------------------------|--|--|
| Parameter       | CC Vrange High/Low                                            |  |  |
| Panel operation | Ensure the menu is in the configuration menu. See page 172.   |  |  |
|                 | Protection Other Go-NoGo Group Previous                       |  |  |

1. Press the F2 (Other) key to enter the other menu.

F2

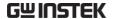

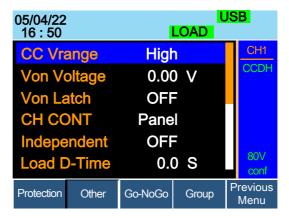

2. Use the Selector knob to highlight CC Vrange.

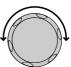

Press the Selector knob to edit CC Vrange, then turn to increase or decrease the range.

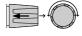

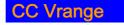

High

4. Press the Selector knob or Enter to confirm selection.

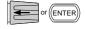

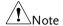

The configuration settings only apply to the current channel.

### Adjusting the Von Voltage and Latch

### Background

The Von Voltage is the voltage point at which the load module will start to sink current. When Von latch is set to ON, the load will continue to sink current after being tripped, even if the voltage drops below the Von Voltage level. The step resolution of Von Voltage is load module dependent.

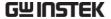

Parameters Von Voltage 0.0~Rating volts
Von Latch ON/OFF

Panel operation Ensure the menu is in the configuration menu. See page 172.

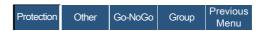

1. Press the F2 (Other) key to enter the other menu.

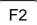

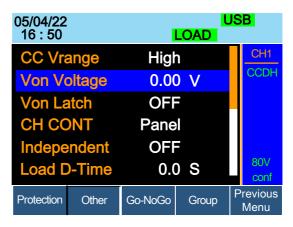

2. Use the Selector knob to highlight Von Voltage.

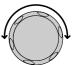

3. Press the Selector knob to edit the selected value, then turn to increase or decrease the value.

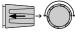

OR

Use the number pad to enter a number.

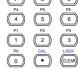

Von Voltage

0.00 V

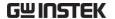

4. Press the Selector knob or Enter to confirm selection.

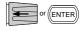

Repeat steps 3 to 5 to turn Von Latch ON or OFF

For details about Von and Latch settings please see page 83.

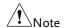

The configuration settings only apply to the current channel, other channels will not be affected.

### Configuring the Short settings

#### Background

The Short Key option is used to simulate a short circuit.

The Short Function option is used to set whether short function is enabled or disabled.

The Short key option can be configured to toggle (press SHORT on the load module to toggle ON or OFF) or to Hold (the SHORT key is held to short the load.

The Short Safety option can be used to set whether short function enabled depends on Load ON or not. When setting to ON, short function enabled only when Load ON mode is enabled. When setting to OFF, short function directly enabled independent of Load ON mode.

#### Parameter

Short Function ON/OFF

Short Key Hold/Toggle

Short Safety ON/OFF

#### Panel operation

Ensure the menu is in the configuration menu. See page 172.

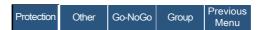

1. Press the F2 (Other) key to enter the other menu.

F2

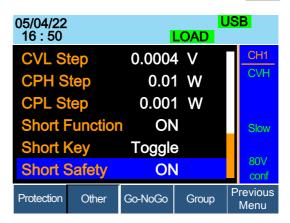

2. Use the Selector knob to highlight Short Function.

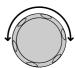

3. Press the Selector knob to edit the selected setting, turn to change the setting.

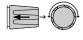

## **Short Function**

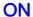

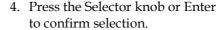

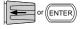

5. Use the Selector knob to highlight Short Key.

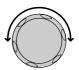

6. Press the Selector knob to edit the selected setting, turn to change the setting.

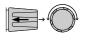

Short Key

**Toggle** 

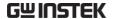

7. Press the Selector knob or Enter to confirm selection.

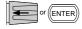

8. Use the Selector knob to highlight Short Safety.

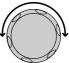

9. Press the Selector knob to edit the selected setting, turn to change the setting.

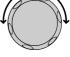

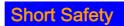

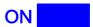

Press the Selector knob or Enter to confirm selection.

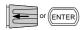

## Configuring Channel Control

#### Background

When Channel Control (CH CONT) is set to External, it will disable editing the active channel load. Instrument buttons and knobs can still be used to access the menu for the active channel or to edit other channels that do not have channel control active. This prevents settings on the active channel from being changed on the local machine. See pages 55 & 86 for details.

#### Parameter

CH CONT

Panel/External

## Panel operation

Ensure the menu is in the configuration menu. See page 172.

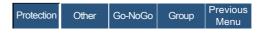

1. Press the F2 (Other) key to enter the other menu.

F2

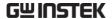

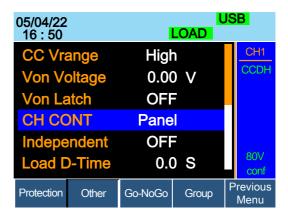

2. Use the Selector knob to highlight CH CONT.

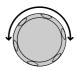

3. Press the Selector knob to edit the selected setting, turn to change the setting from Panel to External.

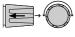

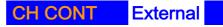

4. Press the Selector knob or Enter to confirm selection.

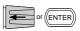

Channel control is now activated. To turn Channel Control off, CH CONT must be set to Panel again. When Channel Control is active, EXT will be displayed on the side panel for the active channel.

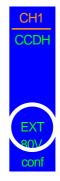

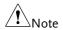

Channel Control can only be activated on the active channel: other channels will not be affected.

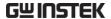

## Configuring the Independent Setting

#### Background

The Independent setting allows a channel to be load independent from the mainframe. What this means is that a load module with Independent set to ON can only load from the local load module. If the LOAD ON/OFF key is pressed from the mainframe, the channel with Independent set to ON will be unaffected by the mainframe, except when running a program.

Parameter

Independent ON/OFF

Panel operation

Ensure the menu is in the configuration menu. See page 172.

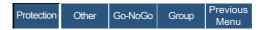

1. Press the F2 (Other) key to enter the other menu.

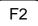

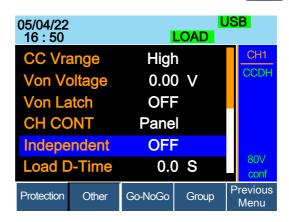

2. Use the Selector knob to highlight Independent.

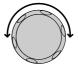

Press the Selector knob to edit the selected setting, turn to change the setting.

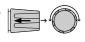

## Independent

OFF STATE OF THE STATE OF THE S

4. Press the Selector knob or Enter to confirm selection.

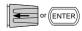

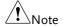

When a channel has been set to independent, an asterisk (\*) will be shown next to the channel number indicator in the Current Operation Channel Status panel.

The configuration settings only apply to the current channel, other channels will not be affected.

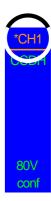

## Configuring the Load Delay Time

Background The mainframe can delay loading a channel by up to 10 seconds. However the Delay Time is only applicable for manual loading. Delay Time is not applicable to Programs or Sequences.

Parameter Load D-Time 0~10 S

Panel operation Ensure the menu is the configuration menu. See page 172.

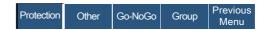

1. Press the F2 (Other) key to enter the other menu.

F2

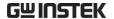

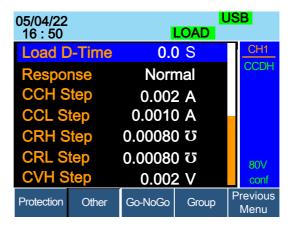

2. Use the Selector knob to highlight Load D-Time.

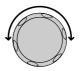

Press the Selector knob to edit the selected setting, turn to change the setting.

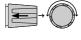

OR

Use the number pad to enter a number.

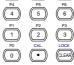

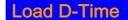

0.0

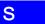

4. Press the Selector knob or Enter to confirm selection.

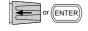

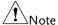

The Delay Time only applies to the current channel; other channels will not be affected.

Delay time only applies when the load is manually turned on or during start up with the Auto Load On setting (page 200).

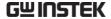

## Configuring Step Resolution

#### Background

The CC, CR, CV and CP step resolution settings can be edited in the configuration menu. These step resolution settings directly correspond to the step resolution of the coarse adjustment when setting the CC, CR, CV and CP parameters.

The minimum and maximum step resolution that can be set for each channel is dependent on the load module. For more information on step resolution see page 83.

|                 | resorations | ee page oo. |           |           |
|-----------------|-------------|-------------|-----------|-----------|
| Step Resolution |             | Minimum*1   | Maximum*2 | Unit      |
| PEL-2020B       | CCH Step    | HR/20000    | HR/2      | Amperes A |
|                 | CCL Step    | LR/20000    | LR/2      | Amperes A |
|                 | CRH Step    | HR/40000    | HR/2      | Siemens ប |
|                 | CRL Step    | LR/40000    | LR/2      | Siemens ប |
|                 | CVH Step    | HR/40000    | HR/2      | Voltage V |
|                 | CVL Step    | LR/40000    | LR/2      | Voltage V |
|                 | CPH Step    | HR/10000    | HR/2      | Watt W    |
|                 | CPL Step    | LR/10000    | LR/2      | Watt W    |
| PEL-2030B (L)   | CCH Step    | HR/40000    | HR/2      | Amperes A |
|                 | CRH Step    | HR/40000    | HR/2      | Siemens ប |
|                 | CRL Step    | LR/40000    | LR/2      | Siemens ប |
|                 | CVH Step    | HR/40000    | HR/2      | Voltage V |
|                 | CVL Step    | LR/40000    | LR/2      | Voltage V |
|                 | CPH Step    | HR/30000    | HR/2      | Watt W    |
|                 |             |             |           |           |

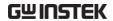

| DEL 2020B (B) | CCH Step | HR/40000 | HR/2 | Amnoros A      |
|---------------|----------|----------|------|----------------|
| PEL-2030B (R) | •        |          |      | Amperes A      |
|               | CCL Step | LR/40000 | LR/2 | Amperes A      |
|               | CRH Step | HR/40000 | HR/2 | Siemens \u00fc |
|               | CRL Step | LR/40000 | LR/2 | Siemens \u00fc |
|               | CVH Step | HR/40000 | HR/2 | Voltage V      |
|               | CVL Step | LR/40000 | LR/2 | Voltage V      |
|               | CPH Step | HR/25000 | HR/2 | Watt W         |
|               | CPL Step | LR/25000 | LR/2 | Watt W         |
| PEL-2040B     | CCH Step | HR/35000 | HR/2 | Amperes A      |
|               | CCL Step | LR/35000 | LR/2 | Amperes A      |
|               | CRH Step | HR/40000 | HR/2 | Siemens \u00fc |
|               | CRL Step | LR/40000 | LR/2 | Siemens ប      |
|               | CVH Step | HR/40000 | HR/2 | Voltage V      |
|               | CVL Step | LR/40000 | LR/2 | Voltage V      |
|               | CPH Step | HR/35000 | HR/2 | Watt W         |
|               | CPL Step | LR/35000 | LR/2 | Watt W         |
| PEL-2041B     | CCH Step | HR/20000 | HR/2 | Amperes A      |
|               | CCL Step | LR/20000 | LR/2 | Amperes A      |
|               | CRH Step | HR/40000 | HR/2 | Siemens \u00fc |
|               | CRL Step | LR/40000 | LR/2 | Siemens \u00fc |
|               | CVH Step | HR/50000 | HR/2 | Voltage V      |
|               | CVL Step | LR/50000 | LR/2 | Voltage V      |
|               | CPH Step | HR/35000 | HR/2 | Watt W         |
|               | CPL Step | LR/35000 | LR/2 | Watt W         |

 $<sup>^{*1}</sup>$  HR = High range rated value, LR = Low range rated value.  $^{*2}$  Maximum value = HR (LR)/2 \* 1.02.

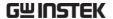

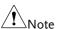

Use the Shift key to toggle between coarse and fine adjustment mode when editing the CC, CR, CV and CP values with the Selector knob on the main display. The fine adjustment resolution varies between the function and load module used.

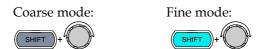

Panel operation

Ensure the menu is the configuration menu. See page 172.

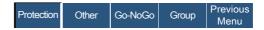

1. Press the F2 (Other) key to enter the other menu.

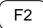

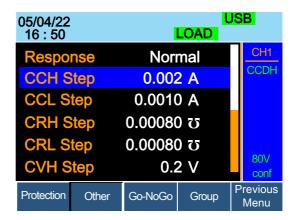

2. Use the Selector knob to scroll down to highlight CCH Step.

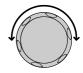

Note

CCH Step is off-screen when entering Other menu.

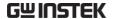

3. Press the Selector knob to edit the selected setting, turn to change the setting.

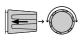

OR

Use the number pad to enter a number.

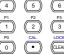

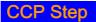

0.002 A

4. Press the Selector knob or Enter to confirm selection.

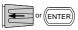

5. Repeat steps 2-4 to edit the step resolution of:

CCL Step CVH Step CPH Step CVL Step CPL Step CRH Step

CRL Step

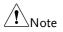

The Step resolution settings only apply to the active channel, other channels will not be affected.

## Configuring Response Time

Background

The Response time setting is used to limit current draw when input voltage less than 1V. The Response setting sets the bandwidth of the load to Fast (20kHz) or as Normal (200Hz).

**Parameters** 

Response

Normal, Fast

Panel operation

Ensure the menu is the configuration menu. See page 172.

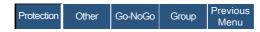

1. Press the F2 (Other) key to enter the other menu.

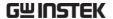

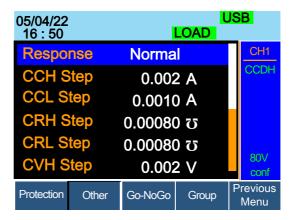

2. Use the Selector knob to scroll down to highlight Response.

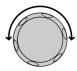

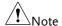

Response is off-screen when entering Other menu.

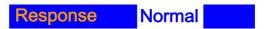

3. Press the Selector knob or Enter to confirm selection.

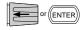

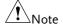

The Response settings only apply to the active channel, other channels will not be affected.

## Go/NoGo

## Background

Go/NoGo mode is used to set threshold limits. When a load is within the limit(s) it is considered to be "Go", when the load has exceeded the limit it is considered to be "NoGo".

Go/NoGo limits can be set as either absolute values (Entry Mode set to "Value") or as a percentage offset from a nominal (Center) value (Entry Mode set to "Percent").

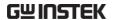

Go/NoGo can be used in both high and low ranges, as well as CC, CV, CR and CP Modes. The Go/NoGo status can be read using the rear Go/NoGo output.

A delay time can also be imposed for up to 1 second.

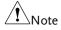

Any Go/NoGo configuration only applies to the current channel with the same mode and range.

#### **Parameters**

| Entry Mode Value |                 | Percent   |
|------------------|-----------------|-----------|
| CC Mode          | High: V         | High: %   |
| CR Mode          | Low: V          | Low: %    |
|                  |                 | Center: V |
| CV Mode          | High: A         | High: %   |
| CP Mode          | Low: A          | Low: %    |
|                  |                 | Center: A |
| Delay Time       | 0.0~1.0 seconds |           |

## Panel Operation

Ensure the menu is in the Configuration menu. See page172.

| Protection | Other | Go-NoGo | Group | Previous<br>Menu |
|------------|-------|---------|-------|------------------|
|            |       |         |       | Menu             |

## Percentage limits

Choose Absolute/ 1. Press (F3) Go-NoGo to access the Go/NoGo menu.

ON/OFF

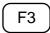

2. Use the selector knob to edit Entry Mode.

SPEC Test

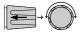

3. Choose Value for absolute limits or Percent for percentage offset limits.

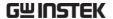

# Entry Mode Value

Or

## Entry Mode Percent

4. The menu changes according to the selection.

Value Percent

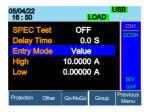

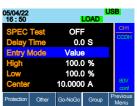

 Use the Selector knob and number pad to edit Delay time, High, Low and Center (Percent mode only).

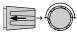

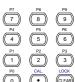

6. Press the selector knob or Enter to confirm each value.

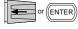

## Turn Go/NoGo On/Off

7. Use the Selector knob to edit Spec Test.

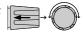

8. Choose ON to turn on Go/NoGo.

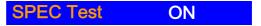

9. Choose OFF to turn off Go/NoGo.

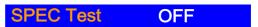

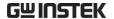

When SPEC test is set to ON, SPEC will be displayed in the Current Operation Channel Status panel.

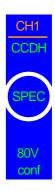

## Group Unit

#### Background

The Group Unit menu allows load modules of the same type and rating to be configured as a single unit when used in parallel. Up to 4 load modules can be used in this mode.

Operating the PEL-2000B series load modules in Group Unit mode is almost identical to using the load modules separately. The only difference is that the channel configuration only needs to be setup for channel 1 and not individually for each channel.

There are two mode types: Para and Sync. The Para setting allows the all the parallelized load modules to be operated as a single large load module. Sync mode allows the settings of a single unit to be synchronized across all the other parallelized load modules.

The Display Mode will determine which parameters are displayed on the local load modules.

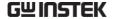

| <b>^</b> | \        |    |    |
|----------|----------|----|----|
| ∕!       | $\Delta$ | Νo | te |

Only CC or CR mode can be used in Group Unit.

For the single channel load modules, PEL-2040B and PEL-2041B are fully support these two modes (Para, Sync) of group function.

The PEL-2030B does not support group function.

The dual channel of PEL-2020B does support group function partially. It can support to group 2 units of same module under the Sync mode only. That means the PEL-2020B can be 2chx100W or 1chx200W.

Ensure the same firmware used for both units.

| Parameters | Total Unit   | 2/3/4/OFF      |
|------------|--------------|----------------|
|            | Group Mode   | Para/Sync      |
|            | Display Mode | V,I /V,W/I,W/S |

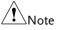

If "Total Unit: 2" is set on a 4-channel mainframe, the modules of channels 3 and 4 won't be set to the group unit function.

#### Panel Operation

- 1. Ensure current channel is selected Page 123 as the active channel.
- 2. Ensure the menu is in the Configuration menu. See page 172.

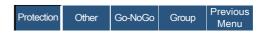

#### Parallel Setup

3. Press (F4) Group to access the Group menu.

F4

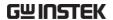

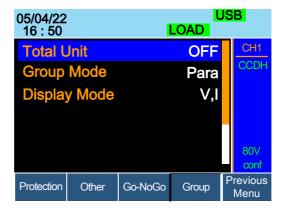

4. Use the Selector knob to change Total Unit from the OFF setting to the number of parallel units.

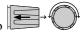

## **Total Unit**

2

5. Press the selector knob or Enter to confirm.

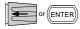

#### Parallel Mode

To change the type of mode, use the Selector knob to edit Group Mode.

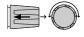

 Choose Para to operate the units as a single large load module, or choose Sync to synchronize the load settings across each parallel unit.

## Group Mode Para

## Display Mode

8. Use the selector knob to change the display settings on the local load modules.

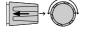

9. Choose from V, I / V, W / I,W or S.

Display Mode V,I

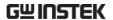

When Para Unit is active, an indicator will be displayed on the screen. The indicator depends on the Group Mode. P will be displayed for Para Mode and S will be displayed for Sync Mode.

CHXP Para Mode

CHXS Sync Mode

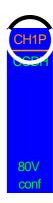

The PEL-2000B is now ready to operate in Parallel Mode.

Turn Parallel Mode Off 10. To disable Parallel Mode, use the selector knob to change Total Unit to OFF.

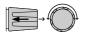

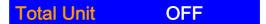

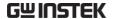

## Mainframe Configuration

The Mainframe Configuration chapter describes configuration settings that apply to all channels and general interface settings.

## **Accessing System Information**

| Background      | The System Information displays the mainframe and load module(s) serial numbers. |                                                                                                    |  |
|-----------------|----------------------------------------------------------------------------------|----------------------------------------------------------------------------------------------------|--|
| Parameters      | MainFrame Ver: Mainframe firmware version.                                       |                                                                                                    |  |
|                 | PEL-200X SN:                                                                     | Mainframe Serial number.                                                                                                    |  |
|                 | SlotX(Y)Ver:                                                                     | The version number of the Xth load module occupying the Xth slot with channel number Y.                                       |  |
|                 | PEL-20XX SN: The serial number and module model of the Xth load module           |                                                                                                    |  |
|                 | module. For example modules are ins                                              | e channel of each installed load<br>ample if dual channel load<br>stalled, then Ch (1,2) will be used<br>e and serial number. |  |
| Panel operation | key to access                                                                    | ift Key then the Help sthe Utility m Info menu.                                                                               |  |

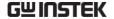

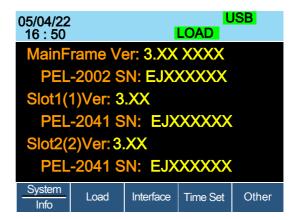

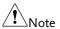

If you have set Memo through command, you can see the Memo information by pressing System Info (F1) once again. (Please refer to the chapter contains commands ":MEMo" and ":CHANnel:MEMo" in the programming manual for details)

| 05/04/22<br>16 : 50 |                        | LOAD L   | JSB   |
|---------------------|------------------------|----------|-------|
| MainFrame           | (PEL-200               | 4B) ME   | MO:   |
| No Memo             |                        |          |       |
| CH1 (PEL-2          | 040B) <mark>M</mark> E | EMO:     |       |
| 123                 |                        |          |       |
| CH2 (PEL-2          | 040B) <mark>M</mark> E | EMO:     |       |
| 123                 |                        |          |       |
| System Load         | Interface              | Time Set | Other |

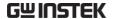

## Accessing the Load Menu

#### Background

The PEL-2000B series is able to automatically start loading from the last program or load setting.

If Auto Load On is set to Load, the last load setup used before the machine was reset will automatically start to load upon startup.

If Program is set as the Auto Load On configuration, the last program executed will start upon the next start up.

#### **Parameters**

Auto Load

ON/OFF

Auto Load On Load/Program

#### Panel operation

1. Press the Shift Key then the Help key to access the Utility menu.

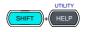

2. Press F2 (Load).

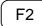

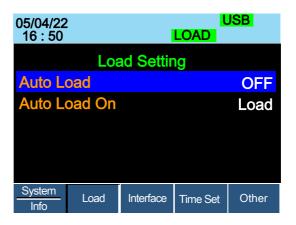

3. Press the Selector knob, then turn to choose Auto Load.

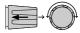

4. Press the Selector knob or Enter to confirm selection.

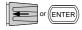

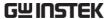

Scroll to Auto Load On and choose Load or Program for the next time the PEL-2002B starts up.

### Adjusting the Speaker

#### Background

The PEL-2000B series has an internal speaker for both the mainframe and load modules. The speaker function turns On/Off the sound for the UI (key presses and scrolling). The speaker setting will not alter the sound for protection alarms or Go/NoGo alarms.

#### Parameter Speaker ON/OFF

#### Panel operation

1. Press the Shift Key then the Help key to access the Utility menu.

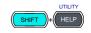

2. Press F5 (Other Menu).

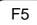

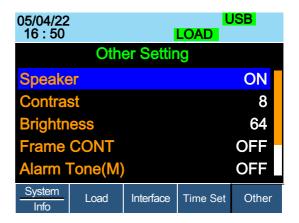

3. Use the Selector knob to highlight Speaker.

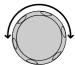

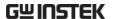

4. Press the Selector knob to edit Speaker, then turn to change from On to Off and vice versa.

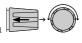

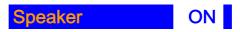

5. Press the Selector knob or Enter to confirm selection.

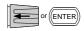

## Adjusting the Display Settings

| Background      |              | 00B series has a<br>ghtness and cor<br>ty menu. |            | 1 /        |
|-----------------|--------------|-------------------------------------------------|------------|------------|
| Parameters      | Brightness   | 50~90                                           | 50(low)    | 90(bright) |
|                 | Contrast     | 3~13                                            | 3(low)     | 13(high)   |
| Panel operation | 1. Press the | Shift Kev ther                                  | n the Help | UTILITY    |

Panel operation

1. Press the Shift Key then the Help key to access the Utility menu.

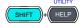

2. Press F5 (Other Menu).

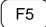

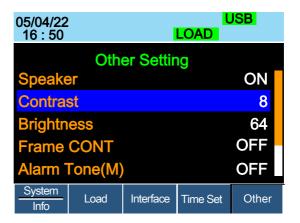

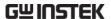

3. Use the Selector knob to highlight Contrast.

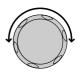

4. Press the Selector knob to edit contrast, then turn to increase or decrease the value.

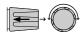

## Contrast

8

5. Press the Selector knob or Enter to confirm selection.

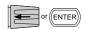

6. Repeat steps 3-5 for the Brightness.

## Adjusting the Frame Control

#### Background Frame control is used to control a number of different frame linked mainframes (slaves) with a master mainframe. For information on frame control, frame control interface and connection see pages 53 & 272. When using frame control, ensure the same firmware is installed in both master and slave units. Frame CONT **Parameters** ON/OFF Panel operation 1. Connect the mainframes using a Page 53. frame link connection. 2. On the master mainframe, press SHIFT the Shift Key then the Help key to access the Utility menu. 3. Press F5 (Other Menu). F5

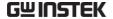

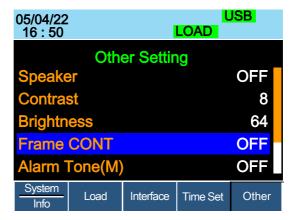

4. Use the Selector knob to highlight Frame CONT.

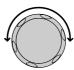

Press the Selector knob to edit, then turn to turn Frame CONT (frame control) ON or OFF.

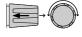

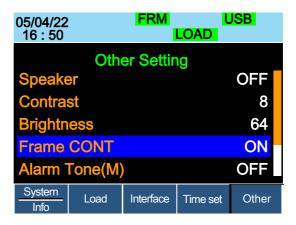

When Frame CONT is set to ON the mainframe will display FRM (Master) or FRS (Slave) on the top of the display.

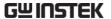

6. Repeat the above steps for any connected slave mainframe units.

Frame control is now ready for both master and slave mainframes.

## Adjusting the Knob Control Type

#### Background

The mainframe control knob can be set to "Update" or "Old" mode.

When setting to Update mode, rotating the mainframe knob will change the setting value of load module at the same time.

When setting to Old mode, rotating the mainframe knob won't change the setting value of load module unless pressing the knob or Enter key.

#### Parameter

#### Knob Type Updated/Old

#### Panel operation

1. Press the Shift Key then the Help key to access the Utility menu.

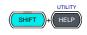

2. Press F5 (Other Menu).

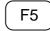

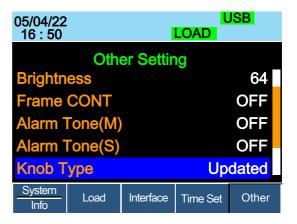

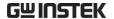

3. Use the Selector knob to move the cursor down to Knob Type (below the initial screen).

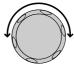

4. Press the Selector knob to highlight Knob Type, then turn to change to Old/Updated.

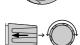

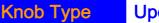

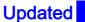

5. Press the Selector Knob or Enter to confirm selection.

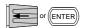

## Configuring Alarm Sound

| Background | The PEL-2000B series has two different types of alarms, one located on the mainframe (Alarm Tone M) and one for each load module (Alarm Tone S). |
|------------|----------------------------------------------------------------------------------------------------|
|            | Alarm Tone (M)/(S) can individually be set ON OFF                                                                                                |

OFF.

ON/OFF

Alarm Tone(S) ON/OFF

Alarm Tone(M)

1. Press the Shift Key then the Help Panel operation key to access the Utility menu.

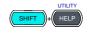

ON or

2. Press F5 (Other Menu).

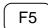

Parameter

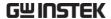

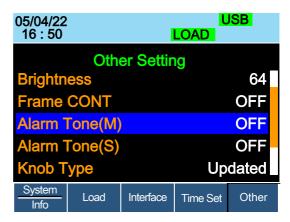

3. Use the selector knob to highlight Alarm Tone(M)

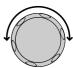

4. Press the Selector knob to select the master alarm (Alarm Tone (M)), turn to edit and press to confirm selection.

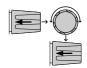

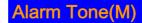

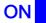

5. Repeat the steps to edit the slave alarm (Alarm Tone(S)).

## Configuring Go/NoGo Alarm Sound

| Background      | When any Go/NoGo limits are tripped from any channel, a tone can be set as an alarm. |
|-----------------|--------------------------------------------------------------------------------------|
|                 | The Go_NoGo tone alarm settings apply to all channels.                               |
| Parameter       | Go_NoGo Tone ON/OFF                                                                  |
| Panel operation | 1. Press the Shift Key then the Help                                                 |

anel operation 1. Press the Shift Key then the Help key to access the Utility menu.

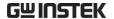

2. Press F5 (Other Menu).

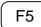

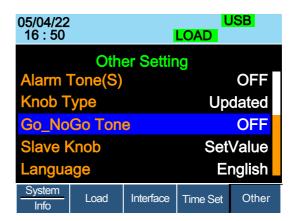

Use the Selector knob to move the cursor down to Go\_NoGo Tone (below the initial screen).

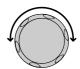

 Press the Selector knob to highlight Go\_NoGo Tone, then turn to change to ON/OFF.

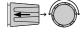

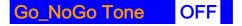

5. Press the Selector Knob or Enter to confirm selection.

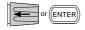

## Adjusting Slave Knob Settings

#### Background

Channel loads can be edited using the local load module or the Mainframe. When using the slave knob to edit a load, the load module display can be set to two different types: SetValue and Measured.

When a load is ON, SetValue will always display

the set value (A Value, B Value) on the local load module display whilst "Measure" will show the actual measured value when editing the load. These settings apply to all channels.

The "Measure" setting can be temporarily disabled by pressing the Slave Knob to display the "SetValue" instead of the "Measure" value in the local load module display.

#### Parameter

#### Slave Knob Measure/SetValue

#### Panel operation

1. Press the Shift Key then the Help key to access the Utility menu.

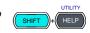

2. Press F5 (Other Menu).

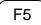

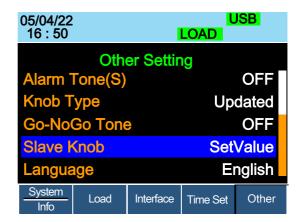

Use the Selector knob to move the cursor down to Slave Knob (below the initial screen).

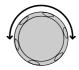

4. Press the Selector Knob to highlight Slave Knob, then turn to change to Measure/SetValue.

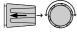

Slave Knob

SetValue

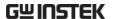

5. Press the Selector Knob or Enter to confirm selection.

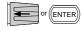

## View Language Settings

Background

The language settings can be viewed in the Utilities menu.

Panel operation

1. Press the Shift Key then the Help key to access the Utility menu.

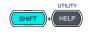

2. Press F5 (Other Menu).

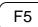

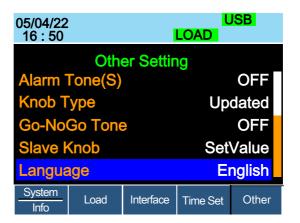

Use the Selector knob to move the cursor down to Language (below the initial screen).

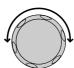

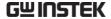

## Adjusting the High Resolution

#### Background

ON: When there is difference between the measured value of voltage, current or power which displayed on the module panel and the setting value, the system will fine tune the load value so that the measured value close to the setting value. The system will perform and complete this action after loading is on in one second.

OFF: The system won't perform any action when there is difference between the measured value of voltage, current or power which displayed on the module panel and the setting value.

#### Parameter

**High Resolution** 

ON/OFF

#### Panel operation

 Press the Shift Key then the Help key to access the Utility menu.

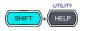

2. Press F5 (Other Menu).

F5

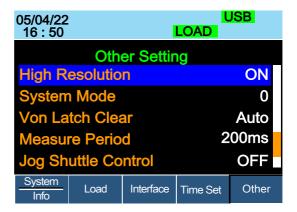

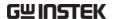

3. Use the Selector knob to highlight High Resolution.

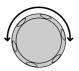

4. Press the Selector knob to edit High Resolution, then turn to change from ON to OFF and vice versa.

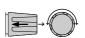

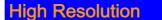

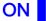

5. Press the Selector knob or Enter to confirm selection.

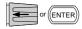

## Adjusting the System Mode

| Background      | 1: When any command is received, the Master panel will automatically enter the Remote fast mode.                   |  |
|-----------------|----------------------------------------------------------------------------------------------------|--|
|                 | 0: The Master panel won't automatically enter the Remote fast mode.                                                |  |
| Note            | For details about remote mode fast/normal, please refer to command :UTILity:REMote:MODE in the programming manual. |  |
| Parameters      | System Mode 0/1                                                                                                    |  |
| Panel operation | 1. Press the Shift Key then the Help key to access the Utility menu.                                               |  |
|                 | 2. Press F5 (Other Menu).                                                                                          |  |

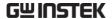

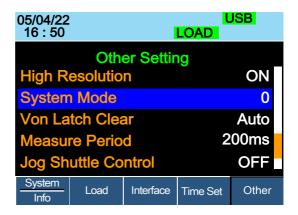

3. Use the Selector knob to highlight System Mode.

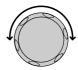

4. Press the Selector knob to edit System Mode, then turn to change from 0 to 1 and vice versa.

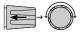

## **System Mode**

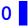

5. Press the Selector knob or Enter to confirm selection.

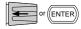

#### Adjusting the Von Latch Clear

### Background

Auto: Load starts when the terminal voltage of module is higher than Von value. The system stops loading when the terminal voltage of module is close to 0V for more than 25ms and system is under the state of detecting Von again.

Manual: The load starts when the terminal voltage of module exceeds the Von setting value. Loading keep going even if the terminal voltage of module close to 0V.

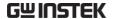

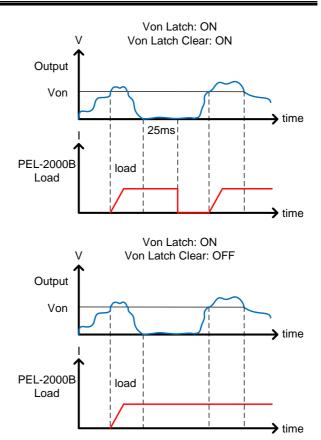

Note

This feature is only available when Von Latch is set to ON.

**Parameters** 

Von Latch Clear

Auto/Manual

Panel operation

1. Press the Shift Key then the Help key to access the Utility menu.

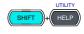

2. Press F5 (Other Menu).

F5

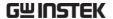

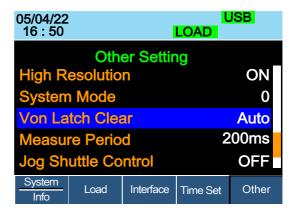

3. Use the Selector knob to highlight Von Latch Clear.

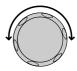

4. Press the Selector knob to edit Von Latch Clear, then turn to change from Auto to Manual and vice versa.

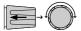

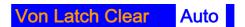

5. Press the Selector knob or Enter to confirm selection.

## Adjusting the Measure Period

| Background      | You can select a measure sample rate through this setting. 200ms or 20ms are available for voltage and current sampling rate. |            |
|-----------------|----------------------------------------------------------------------------------------------------|------------|
| Parameter       | Measure Period                                                                                                    | 200ms/20ms |
| Panel operation | 1. Press the Shift Key then the Help key to access the Utility menu.                                                          |            |

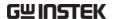

2. Press F5 (Other Menu).

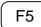

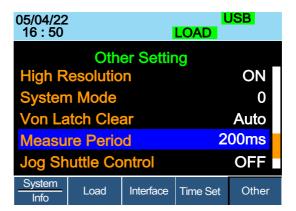

3. Use the Selector knob to highlight Measure Period.

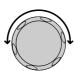

4. Press the Selector knob to edit Measure Period, then turn to change from 200ms to 20ms and vice versa.

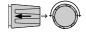

Measure Period 200ms

5. Press the Selector Knob or Enter to confirm selection.

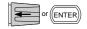

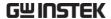

# Adjusting the Jog Shuttle Control

#### Background

ON: After this setting is enabled, the settings value will be adjusted by slave knob in Jog Shuttle mode when you adjust the setting value. The interval value is adjusted according to the knob speed.

OFF: If this setting is disabled, the settings value will be adjusted by slave knob in the form of fixed compartment when you adjust the setting value.

#### Parameter

Jog Shuttle Control ON/OFF

Panel operation

1. Press the Shift Key then the Help key to access the Utility menu.

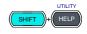

2. Press F5 (Other Menu).

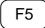

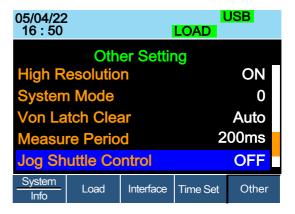

3. Use the selector knob to highlight Jog Shuttle Control

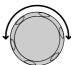

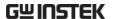

4. Press the Selector knob to edit Jog Shuttle Control, then turn to change from OFF to ON and vice versa.

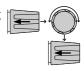

# Jog Shuttle Control OFF

5. Press the Selector knob or Enter to confirm selection.

## Adjusting the RVP Load Off

| Background      | ON: When RVP is detected, Alarm will display on the screen and stop loading.                                                                  |        |              |
|-----------------|----------------------------------------------------------------------------------------------------|--------|--------------|
|                 | OFF: When RVP is on the screen but lo                                                                                                    |        | vill display |
| Note            | This setting applies to all channels. But each channel independently detects RVP and performs the action of emitting alarm and stopping load. |        |              |
| Parameter       | RVP Load Off                                                                                                    | ON/OFF |              |
| Panel operation | 1. Press the Shift Key then the Help key to access the Utility menu.                                                                          |        |              |
|                 | 2. Press F5 (Other l                                                                                                    | Menu). | F5           |

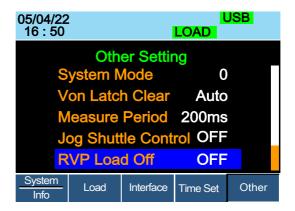

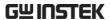

3. Use the Selector knob to highlight RVP Load Off.

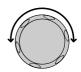

4. Press the Selector knob to edit RVP Load Off, then turn to change from OFF to ON and vice versa.

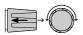

# **RVP Load Off**

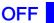

5. Press the Selector Knob or Enter to confirm selection.

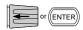

## Setting the Date and Time

Description

The date and time settings are used to timestamp files when saving files.

• The date is shown on top of the display.

**Parameters** 

Month 1~12

Day 1~31

Year 1990~2038

Hour 0~23

Minute 0~59

Panel operation

1. Press the Shift Key then the Help key to access the Utility menu.

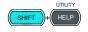

2. Press F4 (Date/Time Menu).

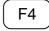

Settings: Month, Day, Year, Hour, Minute

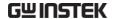

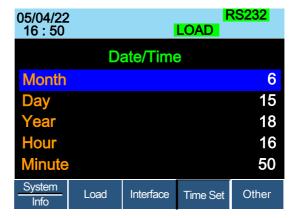

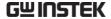

# Interface Configuration (settings)

The Interface Configuration chapter describes configuration settings that apply when using the PEL-2000B mainframe with a remote connection. There are three interface options for remote control: UART, GPIB, LAN and USB. Only one interface can be used at a time. For more details about remote control and interface connections, see the Interface section on page 267.

# Configuring UART Connection

| Background      | When using UART a number of parameters need to be set. These include Baud rate, Stop Bit and Parity. When setting RS232/RS485 parameters, ensure they match that of the host machine. |               |    |
|-----------------|----------------------------------------------------------------------------------------------------|---------------|----|
| Parameters      | Baud Rate 2400/4800/9600/19200/38400                                                                                                    |               |    |
|                 | Stop Bit                                                                                                    | 1~2           |    |
|                 | Parity                                                                                                    | None/Odd/Even |    |
| UART mode       | RS232 / RS485 (Switchable)                                                                                                    |               |    |
| Panel operation | 1. Press the Shift Key then the Help key to access the Utility menu.                                                                                                    |               |    |
|                 | 2. Press F3 (Interface Menu).                                                                                                    |               | F3 |

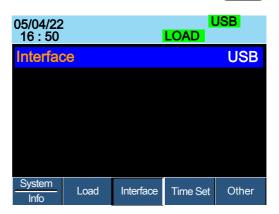

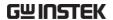

3. If the Interface is not UART, use the Selector knob to edit Interface.

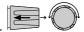

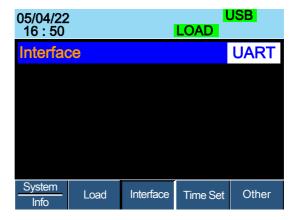

4. Choose RS232.

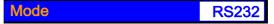

5. Press the Selector knob to confirm.

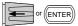

6. The RS232 Menu appears.

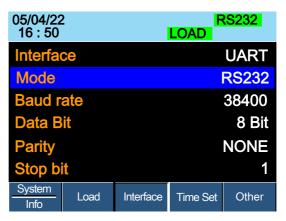

7. Use the Selector knob to edit Baud rate, Stop Bit and Parity.

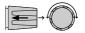

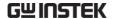

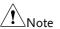

The Baud Rate, Stop Bit and Parity must match that of the host machine.

For RS232 function check, please refer to the section "UART, LAN and USB CDC function check" on page 227.

## Configuring USB Connection

Background Of the three interface options, USB is the easiest to

use.

USB connection PC side connection Type A, host

PEL-2000B side Type B, device

connector

Speed 1.1/2.0(full speed)

Panel operation

1. Press the Shift Key then the Help key to access the Utility menu.

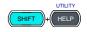

2. Press F3 (Interface Menu).

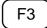

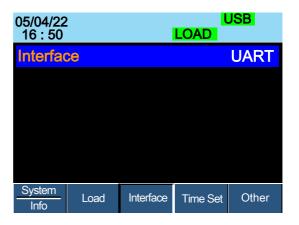

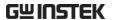

If the Interface mode is not USB, use the Selector knob to edit Interface.

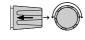

4. Choose USB.

confirm.

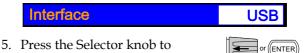

6. The Interface will become USB.

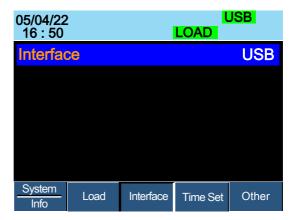

7. Connect the USB cable to the USB-B slave port on the rear.

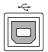

8. When the PC asks for the USB driver, select gw\_pel2k.inf (downloadable from the GW Instek website, <a href="www.gwinstek.com">www.gwinstek.com</a>, PEL-2000B product corner).

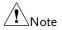

For USB CDC function check, please refer to the section "UART, LAN and USB CDC function check" on page 227.

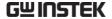

# Configuring the GPIB Address

Background When using GPIB, an address must be specified.

Parameters Address 01~30

Panel operation 1. Press the Shift Key then the Help key to access the Utility menu.

2. Press F3 (Interface Menu).

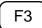

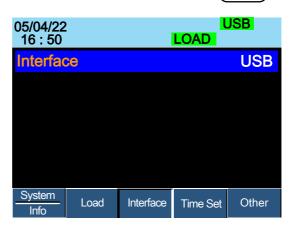

3. If the Interface mode is not GPIB, use the Selector knob to edit Interface.

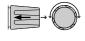

4. Choose GPIB.

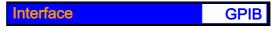

5. Press the Selector knob or Enter to confirm selection.

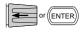

6. The GPIB menu appears.

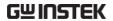

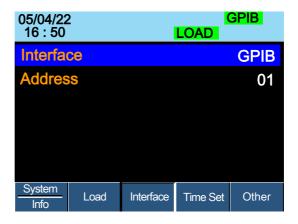

7. Use the selector knob to edit the GPIB address.

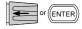

8. Edit the GPIB address.

Range

 $1 \sim 30$ 

9. Connect the GPIB cable to the rear panel port: 24-pin female connector.

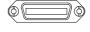

#### GPIB constraints •

- Maximum 15 devices altogether, 20m cable length, 2m between each device
- Unique address assigned to each device
- At least 2/3 of the devices turned On
- No loop or parallel connection

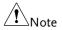

The GPIB Address must match that of the host machine.

For GPIB function check, please refer to the section "GPIB function check" on page 230.

# UART, LAN and USB CDC Function Check

| Background             | To test the UART, LAN and USB CDC functionality, National Instruments Measurement and Automation Explorer can be used. This program is available on the NI website, <a href="www.ni.com">www.ni.com</a> , via a search for the VISA Run-time Engine page, or "downloads" at the following URL, http://www.ni.com/visa/ |
|------------------------|----------------------------------------------------------------------------------------------------|
| Requirements           | Operating System: Windows XP, 7, 8, 10                                                                                                    |
| Note                   | Functionality check can only be performed after the cable connection has been completed and the PEL-2000B interface has been set.                                                                                                    |
| Functionality<br>check | <ol> <li>Start the NI Measurement and Automation<br/>Explorer (MAX) program. Using Windows,<br/>press:</li> </ol>                                                                                                    |
|                        | Start>All Programs>National Instruments>Measurement & Automation                                                                                                    |
|                        | <ol> <li>From the Configuration panel access,<br/>My System&gt;Devices and Interfaces, select the<br/>corresponding port which is connected to PEL-<br/>2000B via USB, UART or LAN interface.</li> </ol>                                                                                                    |
|                        | 3. In this example (NI MAX Version 18.0.0f0), we assume that PEL-2000B series is connected COM 1(ASRL1), after selecting the ASRL1::INSTR "COM1", click the Open VISA Test Panel.                                                                                                    |

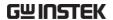

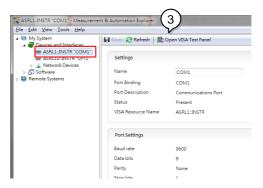

4. In the ASRL Settings page. You can see the information of Serial Settings.

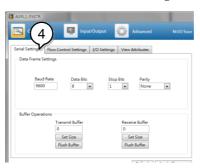

- 5. Click on I/O Settings.
- 6. Make sure the *Enable Termination Character* check box is checked, and the terminal character is \n (Value: xA).
- 7. Click Apply Changes.

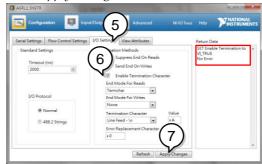

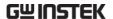

- 8. Click the *Input/Output* icon.
- 9. Enter \*IDN?\n in the *Select or Enter Command* dialog box if it is not already.

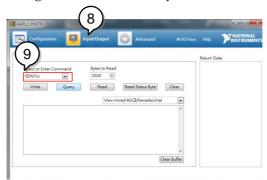

- 10. Click the Query button.
- 11. The \*IDN?\n query will return the Manufacturer, model name, serial number and firmware version in the dialog box.

GW Instek, PEL-2000B, 00000001, V3.01\n

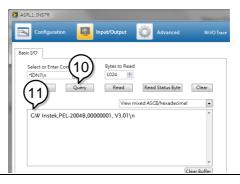

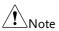

The COM port corresponding to the USB CDC will exist until the USB driver is well installed. If you want to do the USB CDC function check, the VISA resource name should be changed to the COM port which is occupied by the USB CDC protocol as a virtual comport in your system.

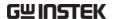

# **GPIB Function Check**

| Background             | To test the GPIB functionality, National Instruments Measurement and Automation Explorer can be used. This program is available on the NI website, <a href="https://www.ni.com">www.ni.com</a> ., via a search for the VISA Run-time Engine page, or "downloads" at the following URL, <a href="http://www.ni.com/visa/">http://www.ni.com/visa/</a> |
|------------------------|----------------------------------------------------------------------------------------------------|
| Requirements           | Operating System: Windows XP, 7, 8, 10                                                                                                    |
| Functionality<br>check | Please use the National Instruments Measurement & Automation Controller software to confirm GPIB functionality.                                                                                                    |
|                        | See the National Instrument website, http://www.ni.com for details.                                                                                                    |
| Operation              | <ol> <li>Start the NI Measurement and Automation<br/>Explorer (MAX) program. Using Windows,<br/>press:</li> </ol>                                                                                                    |
|                        | Start>All Programs>National Instruments>Measurement & Automation                                                                                                    |
|                        | 2. From the Configuration panel access;                                                                                                    |
|                        | My System>Devices and Interfaces>GPIB0                                                                                                    |
|                        | 3. Press the <i>Scan for Instruments</i> button.                                                                                                    |
|                        | 4. In the <i>Connected Instruments</i> panel the PEL-2000B should be detected as <i>Instrument 0</i> with the address the same as that configured on the PEL-2000B.                                                                                                    |
|                        | 5. Double click the <i>Instrument 0</i> icon.                                                                                                    |

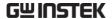

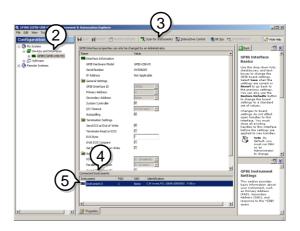

- 6. Click on Communicate with Instrument.
- 7. In the *NI-488.2 Communicator* window, ensure \**IDN*? is written in the *Send String*: text box.

Click on the *Query* button to send the \**IDN*? query to the instrument.

8. The *String Received* text box will display the query return:

GW Instek, PEL-2000B, xxxxx, xxx

(manufacturer, model, serial number, version)

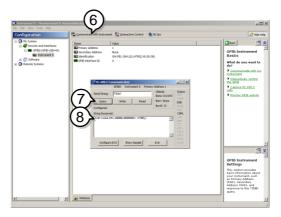

9. The function check is complete.

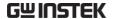

# Saving/Recalling Channels

#### Background

The PEL-2000B series can save data for up to 120 different channel configurations. Each channel is represented by 120 memory slots using the onboard memory.

Memory is used in program sequences or for individual channel setups. For further details on memory, see page 90.

# Panel operation

1. Press the File key.

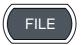

2. Press F1 repeatedly until the Media Memory menu appears.

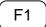

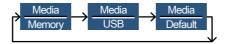

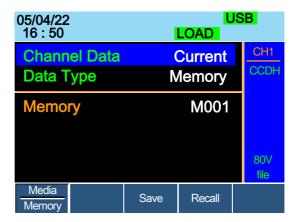

3. Use the Selector Knob to edit Channel Data and Data Type.

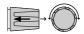

4. Choose Current or All and Memory.

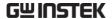

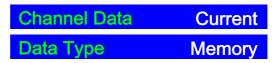

5. Press the Selector knob to edit Memory (M001-M120)

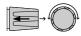

OR

Use the number pad to enter a number.

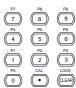

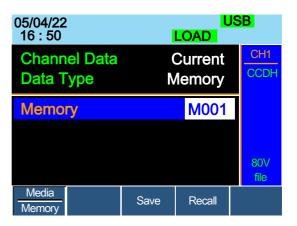

6. Press F3 to Save or F4 to Recall the memory settings.

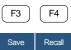

7. A message will indicate when a save has been successful

# Memory No 001 Save OK

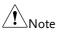

The display will revert to the channel menu after recalling memory.

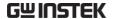

## Saving/Recalling Preset memory

#### Background

The PEL-2000B series can store up to 10 presets for each channel. The presets can be saved or recalled either individually for each channel (Channel Data: Current) or at the same time (Channel Data: All), using the All option.

For further details on memory, see page 90.

#### Panel operation

1. Press the File key.

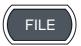

Press F1 repeatedly until the Media Memory menu appears.

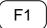

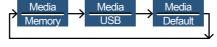

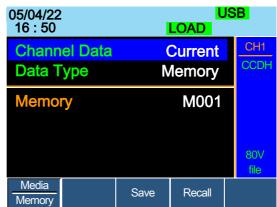

3. Use the Selector Knob to edit Channel Data and Data Type.

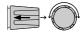

To save or recall only the active channel, choose Current and Preset. To save or recall all the presets choose All and Preset.

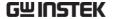

Save / Recall Current Channel

Channel Data Current
Data Type Preset
Channel Data All

Save / Recall All Channels

5. Press the Selector knob to edit Preset (P0-P9)

Data Type

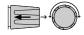

**Preset** 

OR

Use the number pad to enter a number.

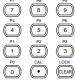

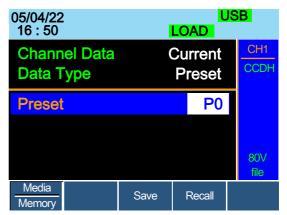

6. Press F3 to Save or F4 to Recall the Presets.

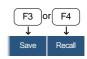

7. A message will be displayed when the save is complete.

#### Preset P0 Save OK

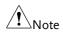

The display will revert to the channel menu after recalling memory.

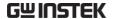

## Saving/Recalling Setup Memory

#### Background

The PEL-2000B series can store up to 4 different setups using the onboard memory. Each setup can be saved from the file menu. Using Setup Memory, each channel will be saved. For further details on memory, see page 90.

#### Panel operation

1. Press the File key.

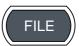

2. Press F1 repeatedly until the Media Memory menu appears.

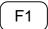

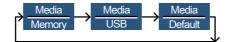

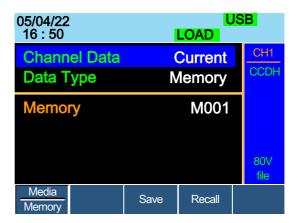

3. Use the Selector Knob to edit Channel Data and Data Type.

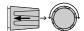

4. Choose All and Setup.

| Channel Data | All   |
|--------------|-------|
| Data Type    | Setup |

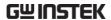

5. Press the Selector knob to edit Setup Memory (1~4)

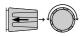

OR

Use the number pad to enter a number.

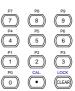

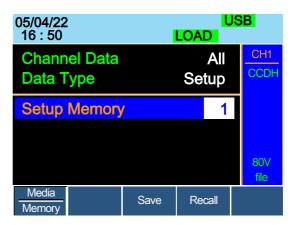

6. Press F3 to Save or F4 to Recall the Setup Memory.

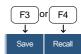

7. A message will be displayed when the save/recall is complete.

Setup Memory 1 Save OK Setup Memory 1 Recall OK

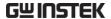

## Setting the Default USB Path/File

#### Background

When saving files to a USB memory stick the files will be saved into the root directory if a file path has not been set.

#### Panel operation

1. Insert a USB flash drive into the front panel USB slot.

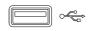

2. Press the File key.

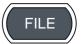

3. Press F1 repeatedly until the Media USB menu appears.

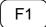

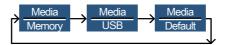

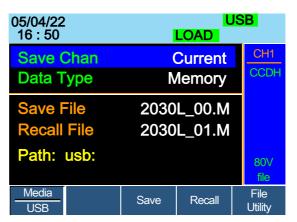

4. Press F5 (File Utility).

F5

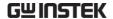

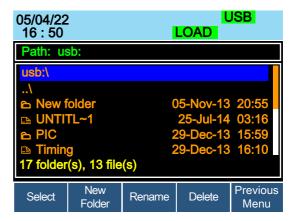

The top section (window) shows the current USB path.

There are 4 options:

- **Select;** Selects the current USB path as the default file path to save. (Step 5)
- **New Folder;** Creates a new folder (Step 7)
- **Rename**; Renames the current folder/path (Step 13)
- **Delete;** deletes the current file/path name. (Step 20)

Select Default Path 5. Use the Selector knob to highlight the new path directory

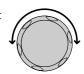

6. Press F1 (Select) to select the new default directory path.

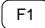

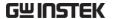

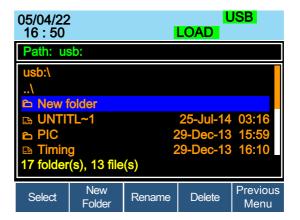

The new path will be shown in the upper Path box in green.

#### Path: usb\New folder

#### Create New Folder

7. To create a new directory, Press F2(New Folder)

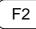

The On-Screen keyboard (OSK) appears. The directory has an 8 character size limit.

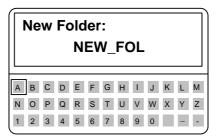

8. Use the Selector knob to scroll left and right through the keys.

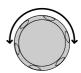

9. When a key is highlighted, use the selector knob, F1 or Enter to confirm a key entry.

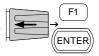

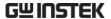

10. Use F2 (Back Space) to delete any previous entries/mistakes.

F2

11. Press F3 (Save) to save the directory name.

F3

12. Press F5 (Previous menu) to continue to the previous menus

F5

Rename Folder

13. Use the Selector knob to highlight the file/directory that needs to be renamed.

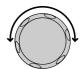

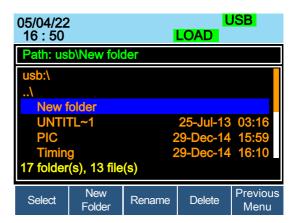

14. Press F3 (Rename)

F3

The On Screen Keyboard appears

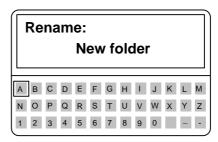

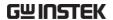

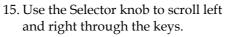

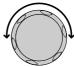

16. When a key is highlighted, use the selector knob, F1 or Enter to confirm a key entry.

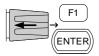

17. Use F2 (Back Space) to delete any previous entries/mistakes.

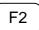

18. Press F3 (Save) to save the directory name.

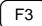

19. Press F5 (Previous menu) to continue to the previous menus

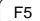

Delete File Name 20. Use the Selector knob to highlight a file/directory.

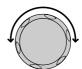

21. Press (F4) Delete.

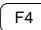

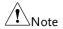

If there is any content in the folder, you cannot delete it and the message **Error! This folder may be not empty!** will be displayed on the screen.

22. To confirm deletion, press F4 again.

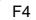

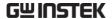

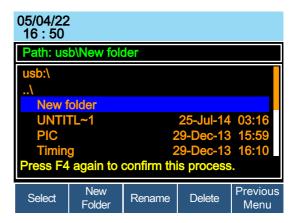

#### Saving Setups to USB Memory

#### Background

Setup data contains all the channel data including Memory, Presets and Program Sequences.

There are four setups in internal memory. When saving to USB, all four setups will be saved. Conversely, when recalled, all four setups will be recalled to main memory.

The file extension \*.S is used for Setup data only.

# Parameters Save File 200X0\_XX.S Panel operation 1. Insert a USB flash drive into the front panel USB slot. 2. Ensure the USB path has been set. Page 238. 3. Press the File key.

4. Press F1 repeatedly until the Media USB menu appears.

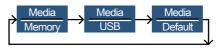

F1

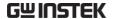

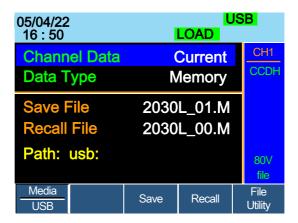

5. Use the Selector Knob to edit Save Chan and Data Type.

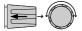

6. Choose All and Setup.

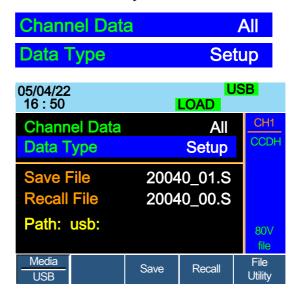

The screen will update to only show Setup files (\*.S) that are available to save/recall in the root directory. Press F5 (File Utility) to select the directory to save.

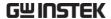

#### Save/ Recall Setups to USB

7. Use the Selector Knob to edit Save File or Recall File. Rotating the selector knob will scroll through all the available setup files (\*.S).

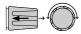

- 8. Choose a file name.
- 9. Press F3 (Save) to save the setup data or F4 (Recall) to recall the setup data.

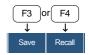

10. A screen message will appear when the save/recall has completed.

20040\_01.S Save Ok 20040\_00.S Recall Ok

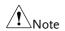

Setups can only be saved if they have been saved to internal memory first. For details on how to save to internal memory see page 236.

#### Saving/Recalling Memory Data to USB

#### Background

There are two options to save or recall Memory data to a USB flash drive:

Save Chan Current: Saves the active Channel's Memory data (M001~M120) into the root directory (20XXX\_XX.M). Press F5 (File Utility) to select the directory to save.

Save Chan All: Every channel's Memory data (CH1 M001~120 ~ CH8 M001~M120) will be saved into a directory (ALL00XX) as separate files for each channel (P0X0X\_C1.M ~ P0X0X\_C8.M).

Recall File: Recalls the selected file to the active channel's Memory. It is not possible to update all the channels at once, only one channel at a time can be recalled.

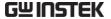

The file extension \*.M is used for Memory data only. For more information about the file structures see, page 90. **Parameters** Save Channel Data: Directory ALL0000 ~ ALL0099 File: P0X0X\_CX.M Save Channel Data: File: 20XXX XX.M Current Recall Channel File: 20XXX XX.M Data: Current Panel operation 1. Insert a USB flash drive into the front panel USB slot. 2. Ensure the USB path has been set. Page 238.

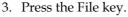

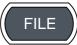

4. Press F1 repeatedly until the Media USB menu appears.

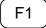

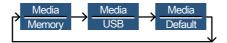

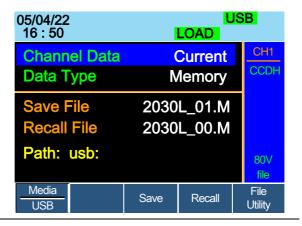

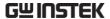

Save all Channels 5. Use the Selector knob to edit Save Chan and Data Type.

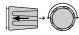

6. Choose All, and Memory

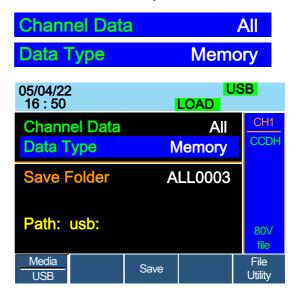

The screen updates to show Save Folder. Note it is not possible to recall all channels at once, only save.

7. Use the Selector Knob to edit Save Folder.

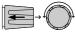

8. Choose a directory name (ALL0000 ~ ALL0099).

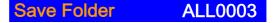

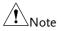

Any used directories will not be available. It is not possible to over-write older directories. They must be deleted first.

9. Press F3 (Save)

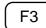

10. A screen message will be displayed when complete.

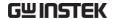

## ALL0003 Save Ok

Save /Recall File

11. Use the Selector Knob to edit Save Chan and Data Type.

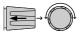

12. Choose Current and Memory.

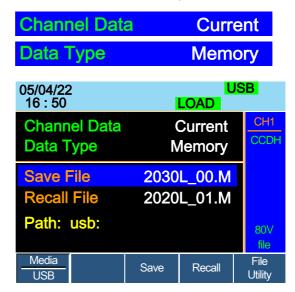

- 13. Use the selector knob to edit Save or Recall File.
- 14. Choose a file name.
- 15. Press F3 (Save) to save or F4 (Recall) to recall the current channel memory.

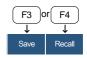

16. A save or recall message will be displayed when complete.

2030L\_00.M Save Ok 2030L\_00.M Recall Ok

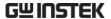

Recall File from USB path

- 17. Press F5 (File Utility).
- 18. Use the selector knob to select path for saving memory. usb:\ALLXXXX\File: 2XXXX\_XX.M

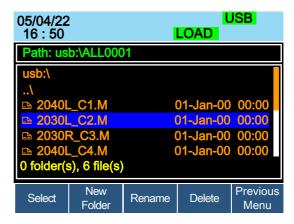

- 19. press the selector knob, Enter or F1
- 20. A recall message will be displayed when complete.

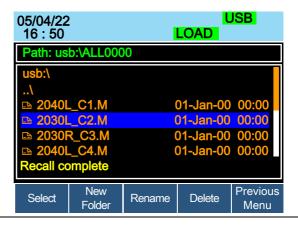

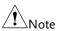

Remember only data that has been saved to internal memory will be saved to USB. Only the active channel will be saved.

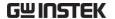

If you try to recall data that originated from a different load module than the active channel, an error message will appear. The filename must reflect the active channel's load module type.

## Machine Type Error

#### Saving/Recalling Presets to USB

| Bacl | kør | ou | nc  |
|------|-----|----|-----|
| Daci | KRI | ou | ric |

There are two options to save or recall Channel Presets to a USB flash drive:

Save Chan Current: Saves the active Channel's Presets (P0~P9) into the root directory (20XXX\_XX.P). Press F5 (File Utility) to select the directory to save.

Save Chan All: Every channel's Presets (CH1 P0~P9 ~ CH8 P0~P9) will be saved into a directory (ALL00XX) as separate files for each channel  $(P0X0X C1.P \sim P0X0X C8.P)$ 

Recall: Recalls the selected file to the active channel's Presets (P0~P9). It is not possible to update all the channels at once, only one channel at a time can be recalled.

The file extension \*.P is used for channel Presets only.

For more information about the file structures see page 90.

#### Parameter

Save Channel Directory: ALL0000 ~ ALL0099 Data: All

File: P0X0X CX.P

Save Channel File: 20XXX\_XX.P

Data: Current

Recall Channel File: 20XXX XX.P

Data: Current

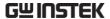

Panel operation

1. Insert a USB flash drive into the front panel USB slot.

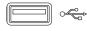

- 2. Ensure the USB path has been set. Page 238.
- 3. Press the File key.

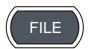

4. Press F1 repeatedly until the Media USB menu appears.

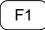

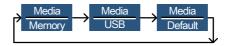

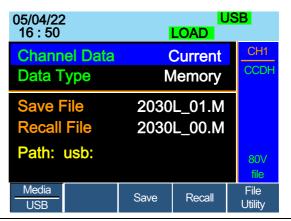

**Presets** 

Save all Channel 5. Use the Selector knob to edit Save Chan and Data Type.

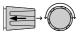

6. Choose All, and Preset

| Channel Data | All    |
|--------------|--------|
| Data Type    | Preset |

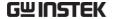

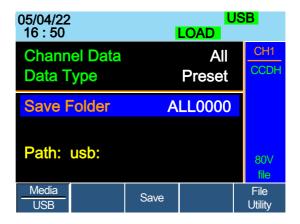

The screen updates to show Save Folder. Note it is not possible to recall all presets at once, only save.

7. Use the Selector Knob to edit Save Folder.

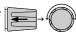

8. Choose a directory name (ALL0000 ~ ALL0099).

# Save Folder ALL0000

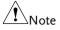

Any used directories will not be available. It is not possible to over- write older directories. They must be deleted first.

9. Press F3 (Save)

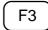

10. A screen message will be displayed when the save is complete.

## ALL0001 Save Ok

Save/Recall Preset 11. Use the Selector Knob to edit (current channel) Save Chan and Data Type.

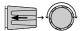

12. Choose Current and Preset.

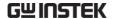

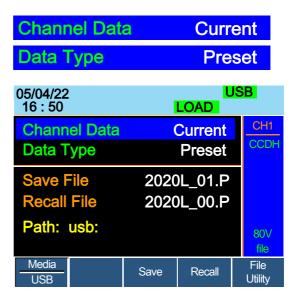

13. Use the selector knob to edit Save File or Recall file.

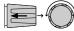

- 14. Choose a file name.
- 15. Press F3 (Save) to save or F4 (Recall) to recall the Channel Presets.

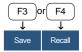

16. A message will be displayed when the save or recall has completed.

2020L\_01.P Save Ok 2020L\_01.P Recall Ok

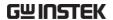

Recall File from USB path

- 17. Press F5 (File Utility).
- 18. Use the selector knob to select path for saving preset. usb:\ALLXXXX\File: 20XXX\_XX.P

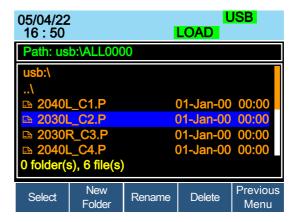

- 19. Press the selector knob, Enter or F1.
- 20. A recall message will be displayed when complete.

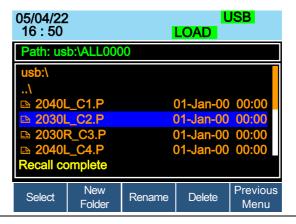

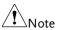

Remember only data that has been saved to internal memory will be saved to USB. Only the active channel presets will be saved.

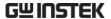

If you try to recall data that originated from a different load module than the active channel, an error message will appear. The filename must reflect the active channel's load module type.

### **Machine Type Error**

### Saving/Recalling Sequences to USB

| Background | There are two options to save or recall Sequences to<br>a USB flash drive. Sequences can either be saved<br>from all channels or from the current channel only. |  |  |
|------------|----------------------------------------------------------------------------------------------------|--|--|
|            | Save All: Every channels' sequences will be saved into a directory (ALL00XX) as separate files for each channel (20XXX_C1.A~ 20XXX_C8.A).                       |  |  |
|            | Save Current: The current channel's sequence will be saved into the root directory (20XXX_XX.A). Press F5 (File Utility) to select the directory to save.       |  |  |
|            | Recall: Sequences can only be recalled for the current channel. It is not possible to recall all channels' Sequences at once.                                   |  |  |
|            | The file extension *.A is used for Sequences only.                                                                                                    |  |  |
|            | For more information about the file structures see page 90.                                                                                                    |  |  |
| Parameters | Save Channel Data: Directory: ALL0000 ~ ALL0099<br>All File: 20XXX_CX.A                                                                                         |  |  |
|            | Save Channel Data:File: 20XXX_XX.A<br>Current                                                                                                    |  |  |
|            | Recall Channel File: 20XXX_XX.A  Data: Current                                                                                                    |  |  |

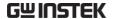

Panel operation

1. Insert a USB flash drive into the front panel USB slot.

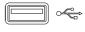

- 2. Ensure the USB path has been set. Page 238.
- 3. Press the File key.

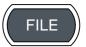

4. Press F1 repeatedly until the Media USB menu appears.

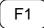

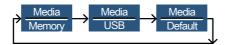

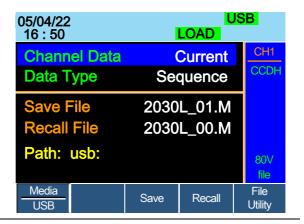

Save all Channel
SEQ

5. Use the Selector knob to edit Save Chan and Data Type.

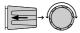

6. Choose All, and Sequence

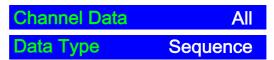

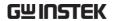

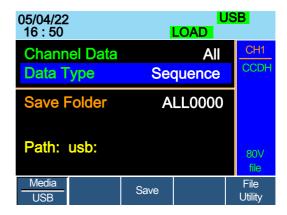

The screen updates to show Save Folder. Note it is not possible to recall all Sequence data at once, only save.

7. Use the Selector Knob to edit Save Folder.

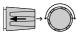

8. Choose a directory name (ALL0000~ALL0099).

### Save Folder **ALL0000**

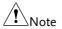

Any used directories will not be available. It is not possible to over-write older directories. They must be deleted first.

9. Press F3 (Save)

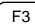

10. A screen message will be displayed when saving.

### Save All Chan in ALL0000

(current channel)

Save/Recall SEQ 11. Use the Selector Knob to edit Save Chan and Data Type.

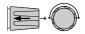

12. Choose Current and Sequence.

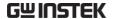

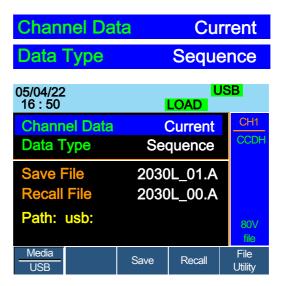

- 13. Use the selector knob to edit Save File or Recall File.
- 14. Choose a file name.
- 15. Press F3 (Save) to save or F4 (Recall) to recall the current channel's sequence.

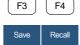

16. A message will be displayed when the file is saved/recalled.

2030L\_01.A Save OK 2030L\_01.A Recall OK

Recall File from USB path

- 17. Press F5 (File Utility).
- 18. Use the selector knob to select path for saving sequence. usb:\ALLXXXX\File: 20XXX\_XX.A

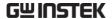

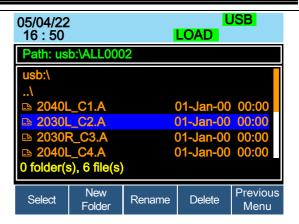

- 19. Press the selector knob, Enter or F1.
- 20. A recall message will be displayed when complete.

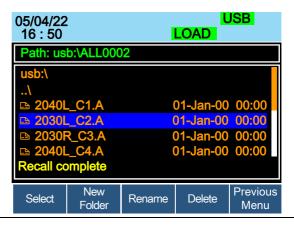

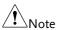

Remember a sequence must first be saved to (internal) buffer before it can be saved to USB.

If you try to recall data that originated from a different load module than the active channel, an error message will appear. The filename must reflect the active channel's load module type.

### Machine Type Error

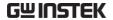

## Quick Preset Recall/Save

| Background                     | The PEL-2000B series mainframes have up to 10 Channel Presets (P0~P9). Quick recalling or saving presets will only be applicable to the active channel. For example, P1 on CH1 is not the same as P1 on CH2. |  |  |
|--------------------------------|----------------------------------------------------------------------------------------------------|--|--|
| Parameter                      | Presets P0 ~ P9 (current channel)                                                                                                    |  |  |
| Panel Operation                | 1. Remove any USB devices from the front panel.                                                                                                    |  |  |
|                                | 2. Select the channel you want to Page 122. save Channel Presets to.                                                                                                    |  |  |
| Save Current<br>Channel Preset | 3. To save a Channel Preset, press the Preset key and hold one of the number keys (0-9) for a short time until a beep is heard.                                                                              |  |  |
|                                | 0 = P0<br>1= P1 etc.                                                                                                    |  |  |
| Save All Channel<br>Presets    | 4. To save All Channel Presets, press the Shift key, the Preset key and hold one of the number keys (0-9) for a short time until a beep is heard.                                                            |  |  |
|                                | 0 = P0<br>1= P1 etc.                                                                                                    |  |  |
|                                | 5. Press the Preset key again to deactivate it.                                                                                                    |  |  |
|                                | The Preset will be saved to the one of 10 presets depending on the number pressed.                                                                                                    |  |  |

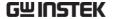

| Recall Cu | urrent |
|-----------|--------|
| Channel   | Preset |

6. Press the Preset key and one of the number keys.

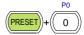

0 = P01 = P0 etc.

Only the current Channel preset will be recalled.

# **Presets**

Recall All Channel 7. Press the Shift key, the Preset key and one of the number keys.

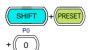

0 = P01= P0 etc.

8. Press the Preset key again to deactivate it.

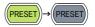

### Recall Setup Memory (Frame link).

### Background

A master mainframe can command all mainframes (master and slave) to recall setup memory from their internal memory. No setup data will be recalled from the master mainframe to the slave units.

### Parameter

Setup memory 1~4.

### Panel Operation

1. On the Master mainframe, follow Page 235 the procedure for recalling setup memory for all channels.

All mainframes will update setup memory upon recall.

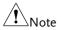

It is necessary to save setup data before recalling both master and slave. If the setup data is not saved first, there will be no value change after recalling.

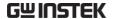

### Recall Preset Memory (Frame link)

| Background | l |
|------------|---|
|------------|---|

A master mainframe can command all units to recall preset memory from their internal memory. Only the first three preset memories (P0~P2) can be recalled.

Channel presets can be recalled via the file menu or using the quick recall feature using the number pad.

### **Parameters**

P0 ~ P2 (current channel) Presets

# Quick Keys

- Panel Operation: 1. Remove any USB devices from the front panel.
  - 2. On the master mainframe, press the Shift and Preset key.

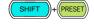

3. Press one of the number keys (0-2).

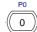

0 = P01= P1 etc

The screen will flash momentarily when the presets are recalled.

# File menu

Panel Operation: 4. On the master mainframe follow Page 234 the procedure to recall preset memory for all channels.

> The screen will flash momentarily when the presets are recalled.

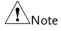

It is necessary to save preset data before recalling both master and slave. If preset data is not saved first, the value after recalling will be the factory default setting.

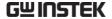

### Recall Factory/User's Defaults

Background

The Factory/User's defaults can be saved or recalled at any time. For details on the factory defaults please see the default settings in the appendix, page 293

Panel Operation

1. Press the File key.

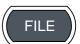

2. Press F1 repeatedly until the Media Default menu appears.

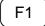

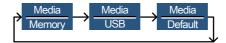

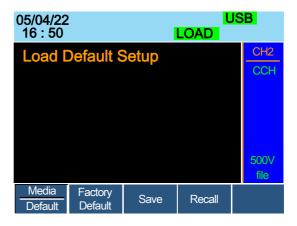

3. Press Factory Default (F2) to recall the factory default settings.

F2

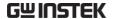

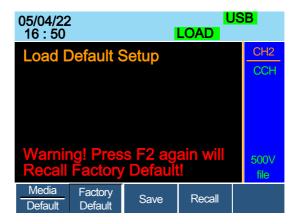

4. Press F2 again to ensure recall factory default setting

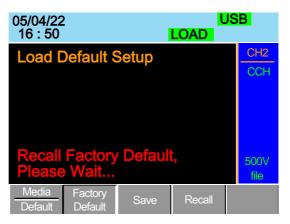

5. Wait a short time for the settings to be recalled.

F3

6. Press Save (F3) to save the user's default.

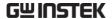

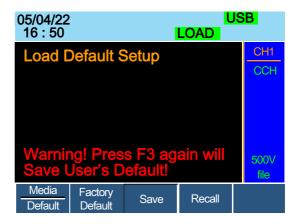

7. Press Save (F3) again to ensure save the user's default.

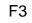

8. Wait a short time for the settings to be saved.

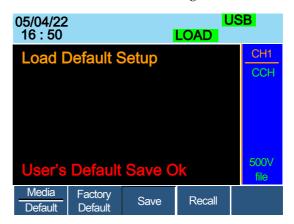

9. Press Recall (F4) to recall the user's default.

F4

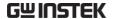

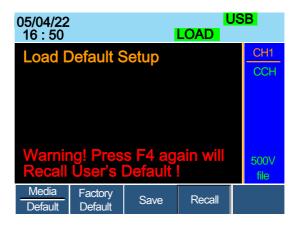

10. Press Recall (F4) to ensure recall the user's default

F4

11. Wait a short time for the settings to be saved.

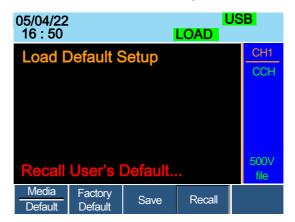

# NTERFACE

The Interface chapter details the pin configuration of the UART, LAN, GPIB, Frame Link, Channel Control and Go/NoGo interfaces.

| Interface Configuration             | 268 |
|-------------------------------------|-----|
| Configure GPIB interface            |     |
| Configure Channel Control interface |     |
| Configure Frame Link Interface      |     |
| Configure Go/NoGo Interface         |     |
| USB Interface Connection            |     |
| UART Interface Configuration        | 277 |
| LAN Interface Configuration         |     |

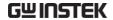

# Interface Configuration

# Configure GPIB interface

| Interface function codes | The interface function codes for the Electronic Load are listed as the following table. |                                                                |  |
|--------------------------|-----------------------------------------------------------------------------------------|----------------------------------------------------------------|--|
|                          | Code                                                                                    | Interface function                                             |  |
|                          | SH1                                                                                     | Source Handshake capability                                    |  |
|                          | AH1                                                                                     | Acceptor Handshake capability                                  |  |
|                          | T5                                                                                      | Talker (basic talker, serial poll, unaddressed to talk on LAG) |  |
|                          | L4                                                                                      | Listener (basic listener, unaddressed to listen on LAG)        |  |
|                          | SR1                                                                                     | Service Request capability                                     |  |
|                          | RL0                                                                                     | No Remote/Local capability                                     |  |
|                          | PP0                                                                                     | No Parallel Poll capability                                    |  |
|                          | DC1                                                                                     | Device Clear capability                                        |  |
|                          | DT0                                                                                     | No Device Trigger capability                                   |  |
|                          | C0                                                                                      | No Controller capability                                       |  |
|                          | E1                                                                                      | Open collector bus drivers                                     |  |
|                          | TE0                                                                                     | No Extended Talker capability                                  |  |
|                          | LE0                                                                                     | No Extended Listener capability                                |  |
| Connection               |                                                                                         | ect the GPIB cable to the panel port: 24-pin female ector.     |  |

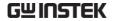

### Pin assignment

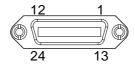

| Pin1  | Data line 1     | Pin13 | Data line 5   |
|-------|-----------------|-------|---------------|
| Pin2  | Data line 2     | Pin14 | Data line 6   |
| Pin3  | Data line 3     | Pin15 | Data line 7   |
| Pin4  | Data line 4     | Pin16 | Data line 8   |
| Pin5  | EOI             | Pin17 | REN           |
| Pin6  | DAV             | Pin18 | Ground        |
| Pin7  | NRFD            | Pin19 | Ground        |
| Pin8  | NDAC            | Pin20 | Ground        |
| Pin9  | IFC             | Pin21 | Ground        |
| Pin10 | SRQ             | Pin22 | Ground        |
| Pin11 | ATN             | Pin23 | Ground        |
| Pin12 | Shield (screen) | Pin24 | Signal ground |
|       |                 |       |               |

- GPIB constraints Maximum 15 devices altogether, 20m cable length, 2m between each device
  - Unique address assigned to each device
  - At least 2/3 of the devices turned On
  - No loop or parallel connection

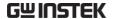

### Configure Channel Control interface

Channel control configuration

Screwless connector. Connector

Wire Gauge 22-28 AWG (24 AWG

recommended).

Wire connection 10 mm strip gauge for

connection.

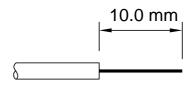

Input

0-10V.

Pin Assignment

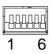

1 GND Negative potential of the load input

terminal.

2 I MON Load input current monitor; where (OUTPUT)

0V = 0% of input current and 10V =

100% of input current.

3 V MON Load input voltage monitor; where (OUTPUT)

0V = 0% of input voltage and 10V =

100% of input voltage.

4 Ext Voltage ref External voltage reference; Where

(INPUT) 0V=0% of rating voltage/current

> and 10V = 100% of rating voltage/current. The external voltage reference is for CC and CV

mode.

5 Load On

Load On Input.

Load on = Active low.

Load off = Active high. (Pin 5 of the connector is internally pulled up to 3.3V with a  $10k\Omega$  resistor when the switch is open. Thus when the switch is open, pin 5 is logically high. When the switch is closed, pin 5 is pulled down to the GND ground level, making pin 5 logically low)

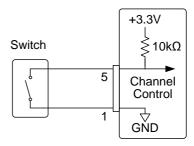

The Load On/Off determines whether the external switch is closed (low) or open (high)

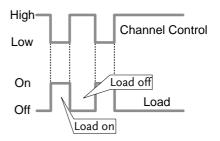

6 + 15V

Internal power output. Max 50mA.

Channel Control Mode/Range Interface Constraints Mode and Range configuration is only selected via the front panel.

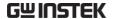

### Configure Frame Link Interface

### Connection

Connect the Frame link cable (MIL 20 pin connector) to the rear panel port: 20-pin male connector.

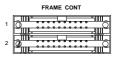

Pin assignment (Frame link connector 1)

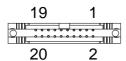

| Pin<br>number | Pin name | Description                                                                             |
|---------------|----------|-----------------------------------------------------------------------------------------|
| Pin1          | A        | Input, Recall Preset<br>memory 0 (All channels)                                         |
| Pin2          | В        | Input, Recall Preset<br>memory 1 (All channels)                                         |
| Pin3          | С        | Input, Recall Preset<br>memory 2 (All channels)                                         |
| Pin4          | TRIG_IN  | Trigger input                                                                           |
| Pin5          | MEM_1    | Input, Recall Setup<br>memory 1 (All channels)                                          |
| Pin6          | MEM_2    | Input, Recall Setup<br>memory 2 (All channels)                                          |
| Pin7          | MEM_3    | Input, Recall Setup<br>memory 3 (All channels)                                          |
| Pin8          | MEM_4    | Input, Recall Setup<br>memory 4 (All channels)                                          |
| Pin9          | Enable   | Input, Enable Load<br>(On/Off), recall Preset<br>memory (0-2) and Setup<br>memory (1-4) |

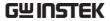

| Pin10 | Load On/Off  | Input, Load On/Off               |
|-------|--------------|----------------------------------|
| Pin11 | N.C          | No connection                    |
| Pin12 | N.C          | No connection                    |
| Pin13 | N.C          | No connection                    |
| Pin14 | N.C          | No connection                    |
| Pin15 | Load Status  | Output, load on status.          |
| Pin16 | Alarm Status | Output, alarm activated.         |
| Pin17 | +5V          | Power source output, +5V, 100mA. |
| Pin18 | N.C          | No connection.                   |
| Pin19 | GND          | Ground                           |
| Pin20 | GND          | Ground                           |
| 10    | 1            |                                  |

Pin assignment (Frame link connector 2)

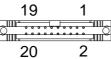

| Pin<br>number | Pin name | Description                                                      |
|---------------|----------|------------------------------------------------------------------|
| Pin1          | SyncA    | Output, Sync signal,<br>Recall Preset memory 0<br>(All channels) |
| Pin2          | SyncB    | Output, Sync signal,<br>Recall Preset memory 1<br>(All channels) |
| Pin3          | SyncC    | Output, Sync signal,<br>Recall Preset memory 2<br>(All channels) |
| Pin4          | TRIG_OUT | Trigger output                                                   |

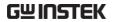

| Pin5  | SyncMEM_1          | Output, Sync signal,<br>Recall Setup memory 1<br>(All channels)                                           |
|-------|--------------------|----------------------------------------------------------------------------------------------------|
| Pin6  | SyncMEM_2          | Output, Sync signal,<br>Recall Setup memory 2<br>(All channels)                                           |
| Pin7  | SyncMEM_3          | Output, Sync signal,<br>Recall Setup memory 3<br>(All channels)                                           |
| Pin8  | SyncMEM_4          | Output, Sync signal,<br>Recall Setup memory 4<br>(All channels)                                           |
| Pin9  | SyncEnable         | Output, Sync signal,<br>Enable Load (On/Off),<br>recall Preset memory (0-<br>2) and Setup memory<br>(1-4) |
| Pin10 | SyncLoad<br>On/Off | Output, Sync signal,<br>Load On/Off                                                                       |
| Pin11 | N.C                | No connection                                                                                             |
| Pin12 | N.C                | No connection                                                                                             |
| Pin13 | N.C                | No connection                                                                                             |
| Pin14 | N.C                | No connection                                                                                             |
| Pin15 | Load Status        | Output, load on status.                                                                                   |
| Pin16 | Alarm Status       | Output alarm activated.                                                                                   |
| Pin17 | N.C                | No connection                                                                                             |
| Pin18 | +5V                | Power source output,<br>+5V, 100mA                                                                        |
| Pin19 | GND                | Ground                                                                                                    |
| Pin20 | GND                | Ground                                                                                                    |

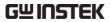

| Explanation            | • Input: active low (0-1V) active high (4-5V)                                                                                                    |  |  |
|------------------------|----------------------------------------------------------------------------------------------------|--|--|
| Note                   | Input type is internally pulled up to 5V with a $10k\Omega$ resistor.                                                                                                    |  |  |
|                        | • Output: high (floating) low (0-1V)                                                                                                    |  |  |
| Note                   | Output type is internally Open collector outputs, maximum 30VDC with 1.1V saturation voltage (100mA).                                                                                  |  |  |
|                        | • When Enable (pin9) is on (active low), the following is disabled from the mainframe: Load On/Off (pin 10) activating loads and recalling preset (pin 1-3) or setup memory (pin 5-8). |  |  |
| Frame Link constraints | • Maximum 5 (1 master + 4 slave units) devices can be linked altogether with a maximum cable length of 30cm for each cable.                                                            |  |  |
|                        | • All the connected devices must be turned on.                                                                                                    |  |  |
|                        | No loop or parallel connections                                                                                                    |  |  |
| Configure Go/          | /NoGo Interface                                                                                                    |  |  |
| Connection             | Use a DSUB (DB-15 Female) connector to connect to the Go/NoGo port.  The Go/NoGo port is an output only port.                                                                          |  |  |
| Pin assignment         | 9 15                                                                                                    |  |  |

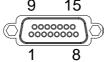

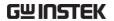

|                      | Pin1                                                                      | Ch1_GO/NG    | Pin9  | Ch5_GO/NG |  |
|----------------------|---------------------------------------------------------------------------|--------------|-------|-----------|--|
| Pin2<br>Pin3         |                                                                           | GND          | Pin10 | GND       |  |
|                      |                                                                           | Ch2_GO/NG    | Pin11 | Ch6_GO/NG |  |
|                      | Pin4                                                                      | GND          | Pin12 | GND       |  |
| Pin5<br>Pin6<br>Pin7 |                                                                           | Ch3_GO/NG    | Pin13 | Ch7_GO/NG |  |
|                      |                                                                           | GND          | Pin14 | GND       |  |
|                      |                                                                           | Ch4_GO/NG    | Pin15 | Ch8_GO/NG |  |
|                      | Pin8                                                                      | GO/NG_Enable |       |           |  |
| Connection Type      | Open collector output maximum 30VDC with 1.1V saturation voltage (100mA). |              |       |           |  |

30 V DC (high) Pass (Go) or SPEC Test:

OFF

1.1 V DC (low) Fail (NoGo)

### **USB** Interface Connection

Connection

For USB remote connection, use the USB-B port on the mainframe front panel.

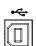

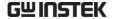

### **UART Interface Configuration**

| UART configuration | Connector | RJ45, Female                   |  |  |
|--------------------|-----------|--------------------------------|--|--|
|                    | Baud rate | 2400, 4800, 9600, 19200, 38400 |  |  |
|                    | Parity    | None, Odd, Even                |  |  |
|                    | Data bit  | 8 (fixed)                      |  |  |
|                    | Stop bit  | 1, 2                           |  |  |

Panel operation

1. Press the Shift Key then the Help key to access the Utility menu.

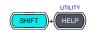

2. Press the Shift Key then the Help key to access the Utility menu.

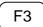

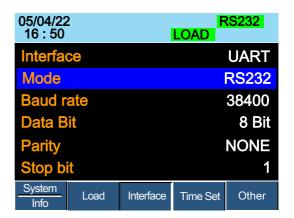

3. If the interface is not set to RS232, use the selector knob to change the interface to RS232.

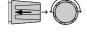

4. Edit the Baud rate, Stop bit and parity.

Baud rate 2400, 4800, 9600, 19200, 38400

Stop Bit Range 1,2

Parity Range None, Odd, Even

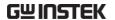

Connect the RS-232C to RJ45 cable to the rear panel port: RJ45 female connector.

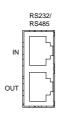

# Terminal application

Invoke a terminal application such as MTTTY (Multi-Threaded TTY).

• For RS-232C, set the COM port, baud rate, stop bit, data bit, and parity accordingly.

To check the COM port No. for RS-232C, see the Device Manager in the PC. For Win XP, Control panel  $\rightarrow$  System  $\rightarrow$  Hardware tab.

- 5. Ensure the terminal application has the following settings;
- 6. Baud rate as per PEL-2000B settings
- Com Port as per PC settings (Device Manager)
- 8. Parity None
- 9. Data bits 8
- 10. Stop bits None

# Functionality check

Run this query command via the terminal.

\*idn?

This should return the Manufacturer, Model number, Serial number, and Firmware version in the following format.

GW, PEL-2002B/2004B, 00000001, V3.01

The pin outs for the adapters are shown below.

RS232 cable with DB9 & RJ-45 shielded connectors from GTL-259 connection kit

| <u> </u>       |        |                |        |         |  |
|----------------|--------|----------------|--------|---------|--|
| DB-9 Connector |        | Remote IN Port |        | Remarks |  |
| Pin No.        | Name   | Pin No.        | Name   |         |  |
| Housing        | Shield | Housing        | Shield |         |  |
| 2              | RX     | 7              | TX     | Twisted |  |
| 3              | TX     | 8              | RX     | pair    |  |
| 5              | SG     | 1              | SG     |         |  |

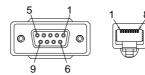

RS485 cable with DB9 & RJ-45 shielded connectors from GTL-260 connection kit

| DB-9 Connector |        | Remote II | Remote IN Port |         |
|----------------|--------|-----------|----------------|---------|
| Pin No.        | Name   | Pin No.   | Name           |         |
| Housing        | Shield | Housing   | Shield         |         |
| 9              | TXD -  | 6         | RXD -          | Twisted |
| 8              | TXD +  | 3         | RXD +          | pair    |
| 1              | SG     | 1         | SG             |         |
| 5              | RXD -  | 5         | TXD -          | Twisted |
| 4              | RXD +  | 4         | TXD +          | pair    |

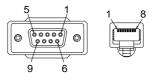

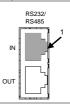

Steps

11. Connect the RS232 serial cable or RS485 serial cable to the Remote IN port on the real panel. Connect the other end of the cable to the PC.

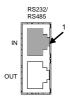

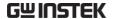

12. Select RS485 or RS232 for Mode setting. Also set UART relevant settings including Baud Rate. Data Bits, Parity, Stop Bits and Address.

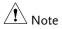

When RS232 Mode is selected, the Address setting is not available for assignation.

### LAN Interface Configuration

### Panel operation

1. Press the Shift Key then the Help key to access the Utility menu.

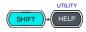

2. Press F3 (Interface Menu).

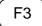

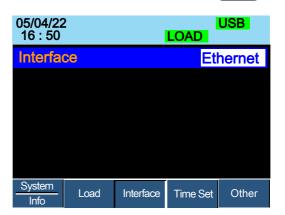

3. If the interface is not set to Ethernet, use the selector knob to change the interface to Ethernet.

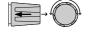

4. Choose Ethernet. Confirm that connection status turn form Offline to Online

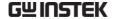

| 05/04/22<br>16 : 50                 |        | LOAD      |         | Ethe | ernet |
|-------------------------------------|--------|-----------|---------|------|-------|
| Interface                           |        |           |         | Eth  | ernet |
| Connetion status                    |        |           | Offline |      |       |
| MAC                                 | 24-22- | -00-D     | 7-B/    | A-CB |       |
| DHCP                                |        |           |         |      | ON    |
| IP Addres                           | S      | 172.      | 16.     | 5.   | 111   |
| <b>Subnet Mask</b> 255. 255. 128. 0 |        |           |         |      |       |
| System L                            | oad    | Interface | Time S  | Set  | Other |

5. Check if indicator "Ethernet" turns in green and connection status becomes online status.

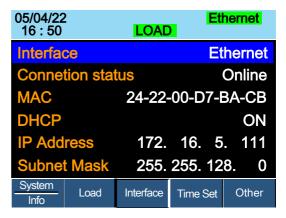

6. Connect the LAN RJ45 connector to the RJ45 female socket on the rear panel.

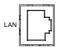

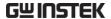

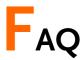

- Q1. The load voltage indicated on the load module is below expected.
- A1. Ensure the load leads are as short as possible, twisted and use the appropriate wire gauge. Ensure that voltage sense is used, this can help alleviate the voltage drop across the load the leads.
- Q2. When I try to start a program sequence, it will not run. "No Active Channel" is displayed.
- A2. Ensure the channel(s) is activated (not set to OFF) in the FUNC→Program→Active Channel menu.
- Q3. When trying to save to USB, the USB memory stick is unresponsive.
- A3. Try restarting the PEL-2000B mainframe. If this fails to solve the problem, ensure the USB memory is cleanly formatted.
- Q4. When I try to clear an alarm, it doesn't work.
- A4. Before clearing an alarm or using the Protection Clear All function, the DUT must be turned off. After the DUT is off, the alarm(s) can be cleared.

For more information, contact your local dealer or GW Instek at <a href="https://www.gwinstek.com">www.gwinstek.com</a>

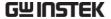

# APPENDIX

# Fuse Replacement

Step

- 1. Turn off the power at the wall socket and rear panel. Remove the power cord.
- 2. Remove the fuse socket using a minus driver.

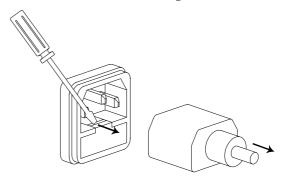

3. Replace the fuse in the holder.

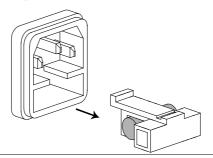

Rating T3.15A, 250V

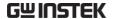

### Firmware Update

### Background The PEL-2000B firmware can be easily updated using a USB memory stick. For the latest firmware please see your local GW Instek distributor or download the latest firmware from www.gwinstek.com. File Name File: P2KAXXXX.P2K Copy the firmware file (\*.P2K) into the root directory of a USB stick before proceeding with the firmware update. Do not turn the power off or remove the USB memory when the firmware is being read or upgraded. 1. Insert a USB flash drive into the Panel operation front panel USB slot. 2. Press the File key. FILE 3. Press F1 repeatedly until the Media F1 USB menu appears. 4. Press F5 (File Utility). 5. Use the selector knob to scroll down to the firmware file (\*.P2K) and press the selector knob, Enter or F1.

6. Press F1 to confirm the firmware

upgrade.

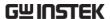

- 7. Wait for the firmware upgrade to finish, a message will be displayed upon completion.
- 8. Turn the power Off.

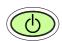

### Recall Factory Default

- 9. Turn the power On.
- 10. Press the File key.

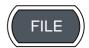

11. Press F1 repeatedly until the Media Default menu appears.

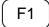

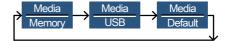

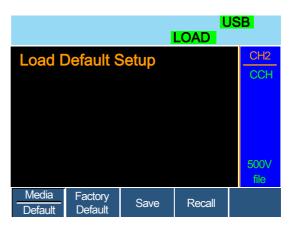

12. Press Factory Default (F2) to recall the factory default settings.

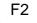

13. Firmware updating process is complete and you can use the device now.

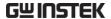

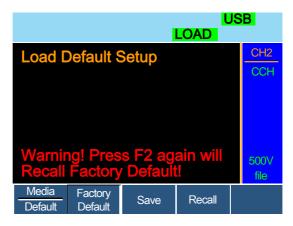

14. Press F2 again to ensure recall factory default setting

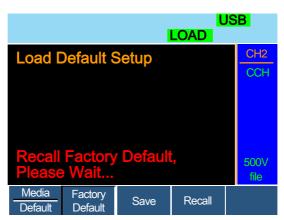

15. Wait a short time for the settings to be recalled.

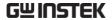

### Calibration

### Background

The PEL-2000B series load modules should be calibrated at least on a yearly basis.

GW Instek does not support End-User calibration. Please see your distributor for calibration details.

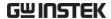

# Range Chart

PEL-2020B Low Range 10W

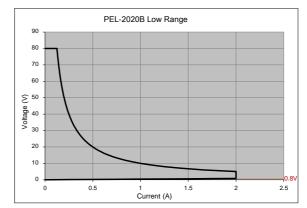

PEL-2020B High Range 100W

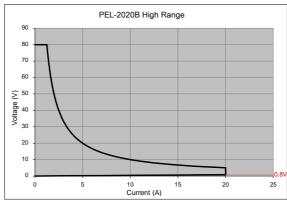

PEL-2020B CV Low Range

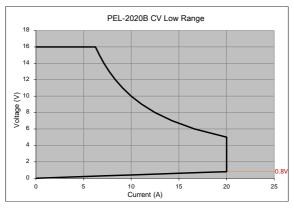

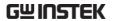

PEL-2030B (L) High range 30W

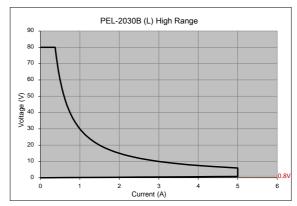

PEL-2030B (L) CV Low Range

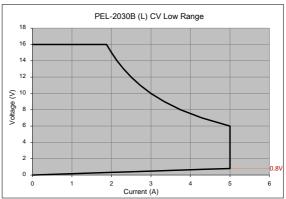

PEL-2030B (R) Low Range 25W

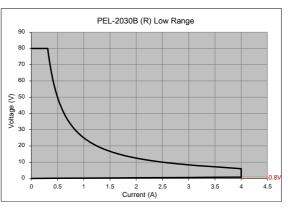

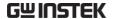

PEL-2030B (R) High Range 250W

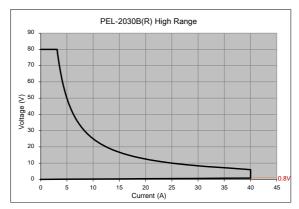

PEL-2030B (R) CV Low Range

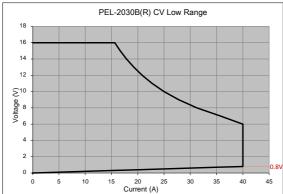

PEL-2040B Low Range 35W

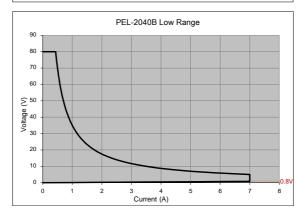

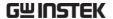

PEL-2040B High Range 350W

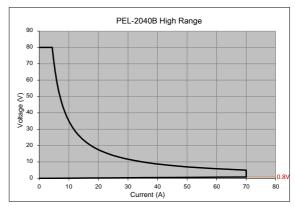

PEL-2040B CV Low Range

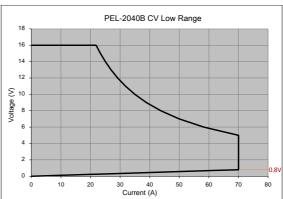

PEL-2041B Low Range 35W

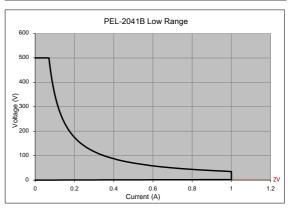

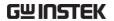

PEL-2041B High Range 350W

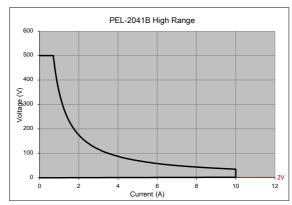

PEL-2041B CV Low Range

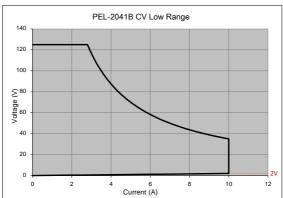

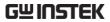

## **Default Settings**

| Range: High            | Mode: Static                                                                                                    |
|------------------------|----------------------------------------------------------------------------------------------------|
| 0 0                    | Rising Slew Rate: Max                                                                                                    |
| •                      | O                                                                                                    |
| Range: High            | Mode: Static                                                                                                    |
| A/B Value: Max Ω       | Rising Slew Rate: Max                                                                                                    |
| Falling Slew Rate: Max | Ü                                                                                                    |
| Range: High            | Response: Slow                                                                                                    |
| A/B Value: Max V       | I Meas: High                                                                                                    |
| Curr Limit: Max A      |                                                                                                    |
| Range: High            | A/B Value: Min W                                                                                                    |
| Curr Limit: Max A      |                                                                                                    |
| OCP Level: Max         | OCP Setting: OFF                                                                                                    |
| OVP Level: Max         | OVP Setting: OFF                                                                                                    |
| OPP Level: Max         | OPP Setting: OFF                                                                                                    |
| UVP Level: OFF         | UVP Setting: Clear                                                                                                    |
| Protection Clear: All  |                                                                                                    |
| CC Vrange: High        | Von Voltage: 0V                                                                                                    |
| Von Latch: OFF         | CH CONT: Panel                                                                                                    |
| Independent: OFF       | Load D-Time: 0.0s                                                                                                    |
| Response: Fast         | CCH Step: Min                                                                                                    |
| CCL Step: Min          | CRH Step: Min                                                                                                    |
| CRL Step: Min          | CVH Step: Min                                                                                                    |
| CVL Step: Min          | CPH Step: Min                                                                                                    |
| CPL Step: Min          | Short Function: ON                                                                                                    |
| Short Key: Toggle      | Short Safety: ON                                                                                                    |
|                        | A/B Value: Max Ω Falling Slew Rate: Max Range: High A/B Value: Max V Curr Limit: Max A Range: High Curr Limit: Max A OCP Level: Max OVP Level: Max UVP Level: OFF Protection Clear: All CC Vrange: High Von Latch: OFF Independent: OFF Response: Fast CCL Step: Min CRL Step: Min CPL Step: Min |

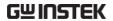

Group Mode: Para **Total Units: OFF** CHAN-Group Display Mode: V,I Value: Min CHAN- Seq. Edit NO.: 001 Rising/Falling SlewRate: Duration Time: 0.000025sCHAN- Seq. Edit Repeat: Infinity Times Start of Loop: 001 Point - Loop On End Of Seq.: CC Vrange: High OFF A (CC mode) OFF  $\Omega$ /OFF  $K\Omega$  (CR mode) CHAN-SPEC Test: OFF Delay Time: 0.0 s Go/NoGo Entry Mode: Value High: Max Low: Min FUNC- Program PROG: 01 SEQ: 01 Memory: M001 Run: Skip On-Time: 0.1 Off-Time: Off P/F-Time: Off Short-Time: Off Short Channel: All channels FUNC- Program Start: P01 P01~P12→: Off Chain Prog: Off FUNC- Program- CH 01~08: Active: OFF Active Channel TRIG In: Off FUNC- Sequence Seq.: Off TRIG: CH2~08: OFF TRIG: CH1: OUT Setting: CH01~CH08: OFF **FUNC-OCP** OCP: Off Chan: 1 Start C: Min Range: High End C: Setting Range Step\_C: Min Max Last\_C: Min Step\_T: Min Delay: Min Trig\_V: Min

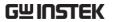

|                              | Keep_T: Min              |                       |
|------------------------------|--------------------------|-----------------------|
| FUNC- OCP-<br>Active Channel | CH 01~08: Active: OFF    |                       |
| FILE- Memory                 | Channel Data: Current    | Data Type: Memory     |
|                              | Memory: M001             |                       |
| FILE- USB                    | Channel Data: Current    | Data Type: Memroy     |
|                              | Save File: No File       | Recall File: No File  |
| UTILITY- Load                | Auto Load: OFF           | Auto Load On: Prog    |
| UTILITY -<br>Interface       | USB                      |                       |
| UTILITY - Other              | Speaker: OFF             | Contrast: 8           |
|                              | Brightness: 70           | Frame CONT: OFF       |
|                              | Alarm (M): ON            | Alarm (S): OFF        |
|                              | Knob Type: Updated       | Go_NoGo Tone: OFF     |
|                              | Slave Knob: SetValue     | Language: English     |
|                              | High Resolution: ON      | System Mode: 0        |
|                              | Von Latch Clear: Auto    | Measure Period: 200ms |
|                              | Jog Shuttle Control: OFF | RVP Load Off: OFF     |

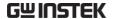

## **Specifications**

The specifications apply when the PEL-2000B series is powered on for at least 30 minutes to warm-up to a temperature of 25°C  $\pm$  5°C, unless specified otherwise.

| 1400111501070        | PEL-2002B                 | PEL-2004B                               |
|----------------------|---------------------------|-----------------------------------------|
| MODULE SLOTS         | 2                         | 4                                       |
|                      | GENERAL                   |                                         |
| Operating Environme  |                           |                                         |
| Temperature          |                           | o 40°C                                  |
| Relative Humidity    |                           | 5% RH                                   |
| Altitude             | •                         | 2000m                                   |
| Location             |                           | ht, dust free, almost non               |
|                      | conductive                | e pollution.                            |
| Storage Environment  |                           |                                         |
| Temperature          | -10°C t                   | to 70°C                                 |
| Relative Humidity    |                           | % RH                                    |
| Location             | Ind                       | loor                                    |
| Power Supply         | AC input voltage range: 1 | 00-120Vac / 200-240Vac                  |
|                      |                           | (90-132Vac / 180-250Vac)                |
|                      | Frequency: 47~63Hz        |                                         |
|                      | Power rating: PEL-2004B:  | 250VA Max                               |
|                      | PEL-2002B                 | : 150VA Max                             |
|                      | Transient overvoltage on  | the main supply is                      |
|                      | 2500V.                    |                                         |
| Fuse                 | T3.15A                    | A/250V                                  |
| Pollution degree     | ,                         | 2                                       |
| Measurement          |                           | 1                                       |
| Category             |                           |                                         |
| Rear panel USB class | USB 2.0 full spe          | eed (CDC-ACM)                           |
| Weight               | Approx. 17.1kg            | Approx. 28.4kg                          |
| · ·                  | (Full modules)            | (Full modules)                          |
|                      | ,                         | , , , , , , , , , , , , , , , , , , , , |
| DANCE                | PEL-2020B                 |                                         |
| RANGE                | Low                       | High                                    |
| CURRENT              | 0~2A                      | 0~20A                                   |
| VOLTAGE              | 0~8                       | * '                                     |
| MIN.OPERATING        | 0.4V at 2A                | 0.8V at 20A                             |
| VOLTAGE(dc)Typ.)     | 0.2V at 1A                | 0.4V at 10A                             |

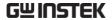

|                 | STATIC MODE                                          |                                                   |  |
|-----------------|------------------------------------------------------|---------------------------------------------------|--|
| CONSTANT CURRE  |                                                      |                                                   |  |
| Operating Range | 0~2A                                                 | 0~20A                                             |  |
| Setting Range   | 0~2.04A                                              | 0~20.4A                                           |  |
| Resolution      | 0.1mA                                                | 1mA                                               |  |
| Accuracy        | $\pm (0.1\% \text{set} + 0.1\% \text{F.S.}^{*1})$    |                                                   |  |
| CONSTANT RESIST |                                                      | (,,.                                              |  |
| Operating Range | 0.075Ω~300Ω                                          | 2(100W/16V)<br>2(100W/80V)                        |  |
| Setting Range   | 0.075Ω~300Ω                                          |                                                   |  |
| Setting Kange   |                                                      | 2(100W/10V)<br>2(100W/80V)                        |  |
| Resolution*2    |                                                      | 00W/16V)                                          |  |
| Resolution      | 6.667µs(1                                            | , ,                                               |  |
| Accuracy*3      |                                                      | %set + 0.1S)                                      |  |
| Accuracy        |                                                      | %set + 0.01S)                                     |  |
| CONSTANT VOLTA  | GE + CONSTANT CURREN                                 |                                                   |  |
| Operating Range | 1~16V                                                | 1~80V                                             |  |
| Setting Range   | 0~16.32V                                             | 0~81.6V                                           |  |
| Resolution      | 0.4mV                                                | 2mV                                               |  |
| Accuracy        | ±(0.05%set + 0.1%F.S.)                               |                                                   |  |
| Current Setting | 0~2.04A                                              | 0~20.4A                                           |  |
| Range           |                                                      |                                                   |  |
| Resolution      | 0.1mA                                                | 1mA                                               |  |
| Accuracy        | ±(0.1%set + 0.1%F.S.*1)                              | $\pm (0.1\% \text{set} + 0.2\% \text{F.S.}^{*1})$ |  |
| CONSTANT POWER  | R + CONSTANT CURRENT                                 | MODE                                              |  |
| Operating Range | 1~10W                                                | 1~100W                                            |  |
| Setting Range   | 0~10.2W                                              | 0~102W                                            |  |
| Resolution      | 1mW                                                  | 10mW                                              |  |
| Accuracy        | $\pm (0.5\% \text{set} + 0.5\% \text{F.S.}^{*1})$    | ±(0.5%set + 0.5%F.S.)                             |  |
| Current Setting | 0~2.04A                                              | 0~20.4A                                           |  |
| Range           |                                                      |                                                   |  |
| Resolution      | 0.1mA                                                | 1mA                                               |  |
| Accuracy        | $\pm (0.1\% \text{set} + 0.1\% \text{F.S.}^{*1})$    | $\pm (0.1\% \text{set} + 0.2\% \text{F.S.}^{*1})$ |  |
| *2 S (Siem      | ull scale of H Range<br>ens) is the unit of conducta | ance, equal to one                                |  |
| reciproc        | cal ohm.                                             | aductivity units                                  |  |

<sup>\*3</sup> Accuracy must be calculated in conductivity units.

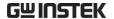

|                   | DYNAMIC MODE                  |                |  |
|-------------------|-------------------------------|----------------|--|
| T1&T2             |                               | Oms / Res: 1μs |  |
|                   |                               | s / Res: 1ms   |  |
| Accuracy          | ,                             | s ± 100ppm     |  |
| CONSTANT CURRENT  |                               |                |  |
| Slew Rate         | 0.32 ~ 80mA/μs                | 3.2 ~ 800mA/μs |  |
| Slew Rate         | 0.32mA/μs                     | 3.2mA/μs       |  |
| Resolution        |                               |                |  |
| Slew Rate Setting | ±(10%                         | + 15μs)        |  |
| Accuracy          |                               |                |  |
| Current Setting   | 0~2.04A                       | 0~20.4A        |  |
| Range             |                               |                |  |
| Current           | 0.1mA 1mA                     |                |  |
| Resolution        |                               |                |  |
| Current Accuracy  | ±0.4% F.S.                    |                |  |
| CONSTANT RESISTAN |                               |                |  |
| Slew Rate         | 3.2 ~ 800mA/μs                |                |  |
| Slew Rate         | 3.2mA/μs                      |                |  |
| Resolution        |                               |                |  |
| Slew Rate Setting | ±(10%                         | + 50μs)        |  |
| Accuracy          |                               | 0.42.00.00     |  |
| Resistance        |                               | Ω(100W/16V)    |  |
| Setting Range     | 3.75Ω~15kΩ(100W/80V)          |                |  |
| Resistance        | 0.333ms (100W/16V)            |                |  |
| Resolution        | 6.667µs (100W/80V)            |                |  |
| Resistance        | 300Ω: ±(0.5%set + 0.1S)       |                |  |
| Accuracy          | $15$ k $\Omega$ : $\pm (0.5)$ | %set + 0.01S)  |  |
|                   |                               |                |  |

|                              | MEASUREMEN         | NT                              |
|------------------------------|--------------------|---------------------------------|
| VOLTAGE READBACK             |                    |                                 |
| Range                        | 0~16V              | 0~80V                           |
| Resolution                   | 0.32mV             | 1.6mV                           |
| Accuracy                     | ±(0.025% r         | ead + 0.025% F.S.)              |
| CURRENT READBACK             |                    |                                 |
| Range                        | 0~2A               | 0~20A                           |
| Resolution                   | 0.04mA             | 0.4mA                           |
| Accuracy                     | ±(0.05% re         | ad + 0.05% F.S.* <sup>2</sup> ) |
| POWER READBACK               |                    |                                 |
| Range                        | 0~10W              | 0~100W                          |
| Accuracy                     | ±(0.1% re          | ead + 0.1% F.S. <sup>*1</sup> ) |
| NOTE: $*1$ Power F.S. = $*1$ | Vrange F.S. x Iran | ge F.S.                         |

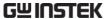

Setting Range

0~5.1A

0~4.08A

|                       |                    |                | APPENDIA        |
|-----------------------|--------------------|----------------|-----------------|
| *2 F.S. = Fu          | ull scale of H Ran | ige            |                 |
|                       | PROTE              | CTIVE          |                 |
| Over Power Protection | on                 |                |                 |
| Range                 |                    | 1~102W         |                 |
| Resolution            |                    | 0.5W           |                 |
| Accuracy              | ±(                 | 2% set + 0.25% | F.S.)           |
| Over Current Protect  | ion                |                | ,               |
| Range                 |                    | 0.25~20.4A     |                 |
| Resolution            |                    | 0.05A          |                 |
| Accuracy              | ±(                 | 2% set + 0.25% | F.S.)           |
| Over Voltage Protect  | ion                |                | ,               |
| Range                 |                    | 1~81.6V        |                 |
| Resolution            |                    | 0.2V           |                 |
| Accuracy              | ±(                 | 2% set + 0.25% | F.S.)           |
| Over                  |                    | ≒85°C          | ,               |
| Temperature           |                    |                |                 |
| Protection            |                    |                |                 |
| Rated Power Protect   | ion(CPP)           |                |                 |
| Value                 | , ,                | 110W           |                 |
| Accuracy              |                    | ±5%set         |                 |
| ,                     | GENE               | RAL            |                 |
| SHORT CIRCUIT         |                    |                |                 |
| Current(CC)           | ≒2.2/2A            |                | ≒22/20A         |
| Voltage (CV)          | ,                  | ≒0V            | ,               |
| Resistance(CR)        | ≒3.75Ω             |                | <b>≒</b> 0.075Ω |
| Input Resistance      |                    | 500kΩ(Typical) |                 |
| (Load OFF)            |                    | ( ) 1          | •               |
| Temperature           |                    | 100ppm/°C      |                 |
| Coefficient           |                    | ,              |                 |
| Weight                |                    | Approx. 3.8kg  |                 |
|                       | PE                 | L-2030B (30W/2 | 50W)            |
| RANGE                 | High               | Low            | High            |
| CURRENT               | 0~5A               | 0~4A           | 0~40A           |
| VOLTAGE               |                    | 0~80V          |                 |
| MIN.OPERATING         | 0.8V at 5A         | 0.4V at 4A     | 0.8V at 40A     |
| VOLTAGE(dc)           | 0.4V at 2.5A       | 0.2V at 2A     | 0.4V at 20A     |
|                       | STATIC             | MODE           |                 |
| CONSTANT CURREN       |                    |                |                 |
| Operating Range       | 0~5A               | 0~4A           | 0~40A           |
| Callian Danie         | 0 5 3 4            | 0 4 00 4       | 0 40 0 4        |

0~40.8A

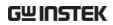

| Resolution               | 0.125mA                                                                                            | 0.1mA                           | 1mA                                     |
|--------------------------|----------------------------------------------------------------------------------------------------|---------------------------------|-----------------------------------------|
| Accuracy                 | ±(0.1%set +<br>0.1%F.S.)                                                                           | ±(0.1%set + 0.1%F.S.*1)         | ±(0.1%set + 0.2%F.S.)                   |
| CONSTANT RESIST          | TANCE MODÉ                                                                                         | ,                               |                                         |
| Operating Range          | $0.3\Omega \sim 1.2 \text{k}\Omega$<br>(30W/16V)<br>$15\Omega \sim 60 \text{k}\Omega$<br>(30W/80V) | 0.0375Ω ~150<br>1.875Ω ~7.5kΩ   | • • • • • • • • • • • • • • • • • • • • |
| Setting Range            | $0.3\Omega$ ~1.2k $\Omega$<br>(30W/16V)<br>$15\Omega$ ~60k $\Omega$<br>(30W/80V)                   | 0.0375Ω ~150<br>1.875Ω ~7.5kΩ   |                                         |
| Resolution*2             | 83.333μs<br>(30W/16V)<br>1.666μs<br>(30W/80V)                                                      | 0.666ms(2<br>13.333μs(2         |                                         |
| Accuracy* <sup>3</sup>   | 1.2k $\Omega$ : ± (0.2%set + 0.1S)<br>60k $\Omega$ : ± (0.1%set + 0.01S)                           | 150Ω: ±(0.29)<br>7.5kΩ: ±(0.19) |                                         |
| CONSTANT VOLTA           | AGE + CONSTANT                                                                                     | CURRENT MODE                    |                                         |
| <b>Operating Range</b>   |                                                                                                    | 1~16V                           | 1~80V                                   |
| Setting Range            | 0~16.32V 0~81.6V                                                                                   | 0~16.32V                        | 0~81.6V                                 |
| Resolution               | 0.4mV 2mV                                                                                          | 0.4mV                           | 2mV                                     |
| Accuracy                 | ±(0.05%set +<br>0.1%F.S.)                                                                          | ±(0.05%set                      | + 0.1%F.S.)                             |
| Current Setting<br>Range | 0~5.1A                                                                                             | 0~4.08A                         | 0~40.8A                                 |
| Resolution               | 0.125mA                                                                                            | 0.1mA                           | 1mA                                     |
| Accuracy                 | ±(0.1%set +<br>0.2%F.S.)                                                                           | ±(0.1%set + 0.1%F.S.*1)         | ±(0.1%set + 0.2%F.S.*1)                 |
| <b>CONSTANT POWE</b>     | R + CONSTANT CU                                                                                    | JRRENT MODE                     | ,                                       |
| <b>Operating Range</b>   | 1~30W                                                                                              | 1~25W                           | 1~250W                                  |
| Setting Range            | 0~30.6W                                                                                            | 0~25.5W                         | 0~255W                                  |
| Resolution               | 1mV                                                                                                | 1mV                             | 10mV                                    |
| Accuracy                 | ±(0.5%set +<br>0.5%F.S.)                                                                           | ±(0.5%set +                     | 0.5%F.S.* <sup>1</sup> )                |
| Current Setting<br>Range | 0~5.1A                                                                                             | 0~4.08A                         | 0~40.8A                                 |
| Resolution               | 0.125mA                                                                                            | 0.1mA                           | 1mA                                     |

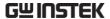

| Accuracy | ±(0.1%set + | ±(0.1%set + | ±(0.1%set + |
|----------|-------------|-------------|-------------|
|          | 0.2%F.S.)   | 0.1%F.S.*1) | 0.2%F.S.*1) |

NOTE: \*1 F.S. = Full scale of H Range

\*2 S (Siemens) is the unit of conductance, equal to one reciprocal ohm.

| *3 Accurac                 | y must be calculat                                   | ted in conductivity u         | nits.                                  |  |  |
|----------------------------|------------------------------------------------------|-------------------------------|----------------------------------------|--|--|
|                            | DYNAMIC                                              |                               |                                        |  |  |
| T1&T2                      | 0.02                                                 | 5ms ~ 10ms / Res: 1           | lμs                                    |  |  |
|                            | 10                                                   | ms ~ 30s / Res: 1m            | S                                      |  |  |
| Accuracy                   | 1:                                                   | us / 1ms + 100ppm             |                                        |  |  |
| <b>CONSTANT CURRE</b>      | ENT MODE                                             |                               |                                        |  |  |
| Slew Rate                  | $0.8 \sim 200 \text{mA/}\mu\text{s}$                 | 0.64 ~160mA/μs 6              | $.4 \sim 1600 \text{mA/} \mu \text{s}$ |  |  |
| Slew Rate                  | 0.8mA/μs                                             | 0.64mA/μs                     | 6.4mA/μs                               |  |  |
| Resolution                 |                                                      | (300/ 35 )                    |                                        |  |  |
| Slew Rate setting Accuracy |                                                      | ±(10% + 15μs)                 |                                        |  |  |
| Current Setting<br>Range   | 0~5.1A                                               | 0~4.08A                       | 0~40.8A                                |  |  |
| Current<br>Resolution      | 0.125mA                                              | 0.1mA                         | 1mA                                    |  |  |
| Current Accuracy           | Current Accuracy ±0.4% F.S.                          |                               |                                        |  |  |
| CONSTANT RESIST            | TANCE MODE                                           |                               |                                        |  |  |
| Slew Rate                  | $0.8 \sim 200 mA/\mu s$                              | 6.4 ~ 1600                    | mA/μs                                  |  |  |
| Slew Rate                  | 0.8mA/μs 6.4mA/μs                                    |                               |                                        |  |  |
| Resolution                 |                                                      |                               |                                        |  |  |
| Slew Rate Setting          |                                                      | $\pm (10\% + 50 \mu s)$       |                                        |  |  |
| Accuracy                   |                                                      |                               |                                        |  |  |
| Resistance                 | 0.3Ω~1.2kΩ                                           | $0.0375\Omega \sim 150\Omega$ | ` ' '                                  |  |  |
| Setting Range              | (30W/16V)<br>15Ω~60kΩ<br>(30W/80V)                   | 1.875Ω ~7.5kΩ                 | (250W/80V)                             |  |  |
| Resistance                 | 83.333μs                                             | 0.666ms (25                   | 0W/16V)                                |  |  |
| Resolution                 | (30W/16V)<br>1.666μs<br>(30W/80V)                    | 13.333µs (25                  | 0W/80V)                                |  |  |
| Resistance                 | 1.2kΩ: ±(0.5%set                                     | 150Ω: ±(0.5%                  | set + 0.1S)                            |  |  |
| Accuracy                   | + 0.1S)<br>60k $\Omega$ : $\pm$ (0.5%set<br>+ 0.01S) | 7.5kΩ: $\pm$ (0.5%)           | set + 0.01S)                           |  |  |

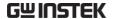

|                      | ſ              | MEASURI    | EMENT                  |                    |
|----------------------|----------------|------------|------------------------|--------------------|
| VOLTAGE READBA       |                |            |                        |                    |
| Range                | 0~16V          | 0~80V      | 0~16V                  | 0~80V              |
| Resolution           | 0.32mV         | 1.6mV      | 0.32mV                 | 1.6mV              |
| Accuracy             |                | ±(0.02     | 5% read + 0.025%       | 6 F.S.)            |
| CURRENT READBA       | CK             | `          |                        | ,                  |
| Range                | 0~             | 5A         | 0~4A                   | 0~40A              |
| Resolution           | 0.1            | mA         | 0.08mA                 | 0.8mA              |
| Accuracy             |                | ±(0.05     | 5% read + 0.05% F      | S.* <sup>2</sup> ) |
| POWER READBACK       | (              | •          |                        | ,                  |
| Range                | 0~3            | 0W         | 0~25W                  | 0~250W             |
| Accuracy             | ±(0.1%<br>0.1% |            | ±(0.1% read -          | + 0.1% F.S.*1)     |
| NOTE : *1 Power I    |                | ,          | , Irongo F C           |                    |
| *2 F.S. = F          | ill scala      | nge r.s. x | riange r.s.            |                    |
| r.s. = r             | uli scale      | PROTE(     |                        |                    |
| Over Power Protect   | ion            | PROTE      | LIIVE                  |                    |
| Range                | 0.9~3          | 0 6\Y/     | 1 25                   | 255W               |
| Resolution           | 0.9~3          |            | 1.25~                  |                    |
| Accuracy             | 0.1            |            | 2%set + 0.25%F.S       |                    |
| Over Current Protect | rtion          | Ξ(         | 2/0361 + 0.23/01.3     | )·)                |
| Range                | 0.0625         | 5 1Δ       | 0.5~4                  | 10 8Δ              |
| Resolution           | 0.0023         |            | 0.5                    |                    |
| Accuracy             | 0.01           |            | 2%set + 0.25%F.S       |                    |
| Over Voltage Protect | tion           | -(         | 2/0301   0.23/01.3     | ··)                |
| Range                |                |            | 1~81.6V                |                    |
| Resolution           |                |            | 0.2V                   |                    |
| Accuracy             |                | +(         | 2%set + 0.25%F.S       | : 1                |
| Over                 |                | -(         | =85°C                  | ,.,                |
| Temperature          |                |            | .03 C                  |                    |
| Protection           |                |            |                        |                    |
| Rated Power Protec   | tion(CPP       |            |                        |                    |
| Value                | 33             |            | 27!                    | 5W                 |
| Accuracy             |                |            | ±5%set                 |                    |
| 1000.100             |                | GENE       |                        |                    |
| SHORT CIRCUIT        |                |            |                        |                    |
| Current(CC)          | ≒5.5           | 5/5A       | ≒4.4/4A                | ≒44/40A            |
| Voltage(CV)          |                | ,          | ≒0V                    | ,                  |
| Resistance(CR)       | ≒15Ω           | ≒0.3Ω      | ≒1.875Ω                | ≒0.0375Ω           |
| Input Resistance     |                |            | $500k\Omega$ (Typical) |                    |
| 1                    |                |            | ( ) [ 30.)             |                    |

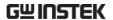

| Temperature | 100ppm/°C     |
|-------------|---------------|
| Coefficient |               |
| Weight      | Approx. 3.8kg |

|                  | PEL-2        | .040B       | PEL-20       | 041B      |
|------------------|--------------|-------------|--------------|-----------|
| RANGE            | Low          | High        | Low          | High      |
| CURRENT          | 0~7A         | 0~70A       | 0~1A         | 0~10A     |
| VOLTAGE          | 0~8          | 80V         | 0~50         | )0V       |
| MIN.OPERATING    | 0.4V at 7A   | 0.8V at 70A | 1V at 1A     | 2V at 10A |
| VOLTAGE(dc)Typ.) | 0.2V at 3.5A | 0.4V at 35A | 0.5V at 0.5A | 1V at 5A  |

|                        | STA                        | TIC MODE                 |                                 |                          |
|------------------------|----------------------------|--------------------------|---------------------------------|--------------------------|
| CONSTANT CURRE         | ENT MODE                   |                          |                                 |                          |
| <b>Operating Range</b> | 0~7A                       | 0~70A                    | 0~1A                            | 0~10A                    |
| Setting Range          | 0~7.14A                    | 0~71.4A                  | 0~1.02A                         | 0~10.2A                  |
| Resolution             | 0.2mA                      | 2mA                      | 0.05mA                          | 0.5mA                    |
| Accuracy               | ±(0.1%set +                | ±(0.1%set +              | ±(0.1%set +                     | ±(0.1%set +              |
|                        | 0.1%F.S.*1)                | 0.2%F.S.)                | 0.1%F.S.*1)                     | 0.2%F.S.)                |
| CONSTANT RESIST        | TANCE MOD                  | E                        |                                 |                          |
| <b>Operating Range</b> | $0.025\Omega\sim100\Omega$ | 2(350W/16V)              | $1.25\Omega$ ~ $5$ k $\Omega$ ( | (350W/125V)              |
|                        | 1.25Ω~5kΩ                  | (350W/80V)               | 50Ω~200kΩ                       | (350W/500V)              |
| Setting Range          | $0.025\Omega\sim100\Omega$ | 2(350W/16V)              | $1.25\Omega\sim5k\Omega$        | 350W/125V)               |
|                        | $1.25\Omega\sim5k\Omega(3$ | 350W/80V)                | 50Ω~200kΩ                       | (350W/500V)              |
| Resolution*2           | 1mS(35                     | 0W/16V)                  | 20μS(350                        | )W/125V)                 |
|                        | 20μS (35                   | 0W/80V)                  | 0.5μS(350                       | 0W/500V)                 |
| Accuracy*3             | 100Ω: $\pm$ (0.2)          | %set + 0.1S)             | 5kΩ: ±(0.2%                     | set + 0.02S)             |
|                        | 5kΩ: ±(0.1%                | set + 0.01S)             | 200kΩ: ±(                       | 0.1%set +                |
|                        | -                          |                          | 0.00                            | )<br>()<br>()            |
| CONSTANT VOLTA         | AGE + CONST                | ANT CURREN               | NT MODE                         | ,                        |
| Operating Range        | 1~16V                      | 1~80V                    | 2.5~125V                        | 2.5~500V                 |
| Setting Range          | 0~16.32V                   | 0~81.6V                  | 0~127.5V                        | 0~510V                   |
| Resolution             | 0.4mV                      | 2mV                      | 2.5mV                           | 10mV                     |
| Accuracy               | ±(0.05%set                 | + 0.1%F.S.)              | ±(0.05%set                      | + 0.1%F.S.)              |
| <b>Current Setting</b> | 0~7.14A                    | 0~71.4A                  | 0~1.02A                         | 0~10.2A                  |
| Range                  |                            |                          |                                 |                          |
| Resolution             | 0.2mA                      | 2mA                      | 0.05mA                          | 0.5mA                    |
| Accuracy               | ±(0.1%set +                | ±(0.1%set +              | $\pm$ (0.1%set +                | ±(0.1%set +              |
|                        | 0.1%F.S.* <sup>1</sup> )   | 0.2%F.S.* <sup>1</sup> ) | 0.1%F.S.*1)                     | 0.2%F.S.* <sup>1</sup> ) |
| CONSTANT POWE          |                            |                          |                                 |                          |
| Operating Range        | 1~35W                      | 1~350W                   | 1~35W                           | 1~350W                   |
| Setting Range          | 0~35.7W                    | 0~357W                   | 0~35.7W                         | 0~357W                   |

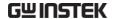

| Resolution            | 1mW         | 10mW                    | 1mW                      | 10mW        |
|-----------------------|-------------|-------------------------|--------------------------|-------------|
| Accuracy              | ±(0.5%set + | ±(0.5%set +             | ±(0.5%set +              | ±(0.5%set + |
|                       | 0.5%F.S.*1) | 0.5%F.S.)               | 0.2%F.S. <sup>*1</sup> ) | 0.5%F.S.)   |
| Current Setting Range | 0~7.14A     | 0~71.4A                 | 0~1.02A                  | 0~10.2A     |
| Resolution            | 0.2mA       | 2mA                     | 0.05mA                   | 0.5mA       |
| Accuracy              |             | ±(0.1%set + 0.2%F.S.*1) |                          |             |

a calculated in conductivity unit

| *3 Accuracy must be calculated in conductivity units. |                                                                                                    |                                                                                                    |              |            |
|-------------------------------------------------------|----------------------------------------------------------------------------------------------------|----------------------------------------------------------------------------------------------------|--------------|------------|
|                                                       | DYNA                                                                                                    | MIC MODE                                                                                                    |              |            |
| T1&T2                                                 |                                                                                                    | 0.025ms~10                                                                                                    | ms/Res: 1μs  |            |
|                                                       |                                                                                                    | 10ms ~ 30s                                                                                                    | s / Res: 1ms |            |
| Accuracy                                              |                                                                                                    | lus / lms                                                                                                    | ± 100ppm     |            |
| ONSTANT CURRE                                         | NT MODE                                                                                                    |                                                                                                    |              |            |
| Slew Rate                                             | 0.001 ~                                                                                                    | 0.01 ~                                                                                                    | 0.16 ~       | 1.6 ~      |
|                                                       | 0.28A/μs                                                                                                    | 2.8A/μs                                                                                                    | 40mA/μs      | 400mA/μs   |
| Slew Rate                                             | 0.001A/μs                                                                                                    | 0.01A/μs                                                                                                    | 0.16mA/μs    | 1.6mA/μs   |
| Resolution                                            |                                                                                                    |                                                                                                    |              |            |
| Slew Rate Setting                                     |                                                                                                    | ±(10%                                                                                                    | + 15us)      |            |
| Accuracy                                              |                                                                                                    |                                                                                                    |              |            |
| Current Setting                                       | 0~7.14A                                                                                                    | 0~71.4A                                                                                                    | 0~1.02A      | 0~10.2A    |
| Range                                                 |                                                                                                    |                                                                                                    |              |            |
| Current                                               | 0.2mA                                                                                                    | 2mA                                                                                                    | 0.05mA       | 0.5mA      |
| Resolution                                            |                                                                                                    |                                                                                                    |              |            |
| <b>Current Accuracy</b>                               | ±0.4%                                                                                                    | ς F.S.                                                                                                    | ±0.49        | 6 F.S.     |
| ONSTANT RESIST                                        | ANCE MODE                                                                                                    |                                                                                                    |              |            |
| Slew Rate                                             | 0.01 ~ 2                                                                                                    | 8A/μs                                                                                                    | 1.6 ~ 40     | 0mA/μs     |
| Slew Rate                                             | 0.01                                                                                                    | A/μs                                                                                                    | 1.6m         | A/μs       |
| Resolution                                            |                                                                                                    |                                                                                                    |              |            |
| Slew Rate Setting                                     |                                                                                                    | ±(10%                                                                                                    | + 50μs)      |            |
| Accuracy                                              |                                                                                                    |                                                                                                    |              |            |
| Resistance                                            | $0.025\Omega{\sim}100\Omega$                                                                                                    | (350W/16V)                                                                                                    | 1.25Ω~5kΩ(   | 350W/125V) |
| Setting Range                                         | 1.25Ω~5kΩ(                                                                                                    | 350W/80V)                                                                                                    | 50Ω~200kΩ(   | 350W/500V) |
| Resistance                                            | 1ms (350                                                                                                    | W/16V)                                                                                                    | 20μs (350    | W/125V)    |
| Resolution                                            | 20μSs (35                                                                                                    | 0W/80V)                                                                                                    | 0.5μs (350   | )W/500V)   |
| Resistance                                            |                                                                                                    |                                                                                                    | 5KΩ: ±(0.5%  |            |
| Accuracy                                              | 5kΩ: ±(0.5%                                                                                                    | set + 0.01S)                                                                                                    | 200kΩ: ±(    | 0.5%set +  |
|                                                       | •                                                                                                    | ,                                                                                                    | 0.00         |            |
|                                                       | Accuracy ONSTANT CURRE Slew Rate Slew Rate Resolution Slew Rate Setting Accuracy Current Setting Range Current Resolution Current Accuracy ONSTANT RESIST Slew Rate Slew Rate Slew Rate Slew Rate Setting Accuracy Resistance Setting Range Resistance Resolution Resistance | T1&T2  Accuracy ONSTANT CURRENT MODE Slew Rate $0.001 \sim 0.28 A/\mu s$ Slew Rate $0.001 A/\mu s$ Resolution Slew Rate Setting Accuracy Current Setting $0 \sim 7.14 A$ Range Current $0.2 m A$ Resolution Current Accuracy $0.2 m A$ Resolution Current Accuracy $0.2 m A$ Resolution Slew Rate $0.01 \sim 2$ Slew Rate $0.01 \sim 2$ Slew Rate | T1&T2        | T1&T2      |

NOTE: \*1 F.S. = Full scale of H Range
\*2 S (Siemens) is the unit of conductance, equal to one reciprocal ohm.

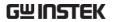

|                                                 | MEAS            | SUREMENT       |                              |        |
|-------------------------------------------------|-----------------|----------------|------------------------------|--------|
| VOLTAGE READBA                                  | <b>ACK</b>      |                |                              |        |
| Range                                           | 0~16V           | 0~80V          | 0~125V                       | 0~500V |
| Resolution                                      | 0.32mV          | 1.6mV          | 2.5mV                        | 10mV   |
| Accuracy                                        | ±               | (0.025% read   | + 0.025% F.S.                | .)     |
| CURRENT READBA                                  | ACK             |                |                              |        |
| Range                                           | 0~7A            | 0~70A          | 0~1A                         | 0~10A  |
| Resolution                                      | 0.14mA          | 1.4mA          | 0.02mA                       | 0.2mA  |
| Accuracy                                        | =               | ±(0.05% read + | + 0.05% F.S. <sup>*2</sup> ) |        |
| POWER READBAC                                   | K               |                |                              |        |
| Range                                           | 0~35W           | 0~350W         | 0~35W                        | 0~350W |
| Accuracy                                        |                 | ±(0.1% read +  | + 0.1% F.S.*1)               |        |
| NOTE: *1 Power F.S. = Vrange F.S. x Irange F.S. |                 |                |                              |        |
| *2 F.S. =                                       | Full scale of H | Range          |                              |        |

|                         | PRO              | OTECTIVE             |              |         |
|-------------------------|------------------|----------------------|--------------|---------|
| Over Power Protect      | ion              |                      |              |         |
| Range                   |                  | 1.75~                | 357W         |         |
| Resolution              |                  | 1.7                  | 5W           |         |
| Accuracy                |                  | ±(2%set + 0          | 0.25%F.S.)   |         |
| Over Current Protect    | ction            |                      |              |         |
| Range                   | 0.875~           | -71.4A               | 0.125~       | -10.2A  |
| Resolution              | 0.13             | 75A                  | 0.02         | 25A     |
| Accuracy                |                  | ±(2%set + 0          | 0.25%F.S.)   |         |
| Over Voltage Protection | ction            |                      |              |         |
| Range                   | 1~81.6V 2.5~510V |                      |              |         |
| Resolution              | 0.2V 1.25V       |                      |              |         |
| Accuracy                |                  | ±(2%set + 0.25%F.S.) |              |         |
| Over                    | ≒85°C            |                      |              |         |
| Temperature             |                  |                      |              |         |
| Protection              |                  |                      |              |         |
| Rated Power Protec      | tion(CPP)        |                      |              |         |
| Value                   | 385W             |                      |              |         |
| Accuracy                |                  | ±5%set               |              |         |
|                         | G                | ENERAL               |              |         |
| SHORT CIRCUIT           |                  |                      |              |         |
| Current(CC)             | ≒ 7.7/7A         | ≒77/70A              | ≒1.1/1A      | ≒11/10A |
| Voltage(CV)             | ≒0V              |                      |              |         |
| Resistance(CR)          | ≒1.25Ω           | $=$ 0.025 $\Omega$   | <b>≒50</b> Ω | ≒1.25Ω  |

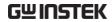

| Input Resistance<br>(Load OFF) | 500k $\Omega$ (Typical) |
|--------------------------------|-------------------------|
| Temperature                    | 100ppm/°C               |
| Coefficient                    |                         |
| Weight                         | Approx. 3.8kg           |

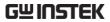

## **Dimensions**

#### PEL-2002B

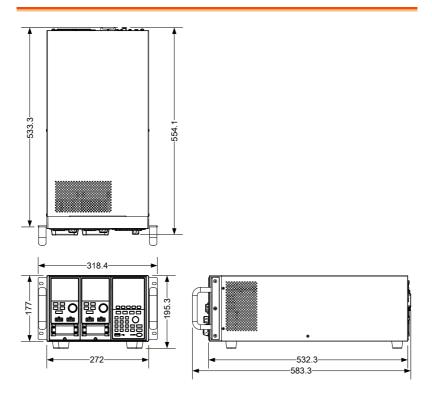

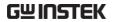

#### PEL-2004B

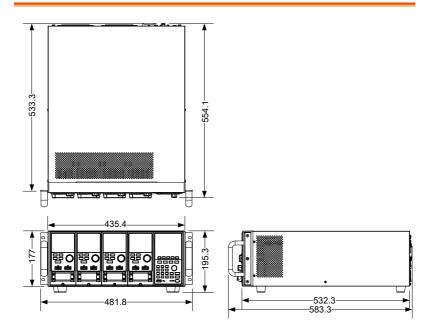

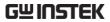

## PEL-2020B/PEL-2030B/PEL-2040B/PEL-2041B

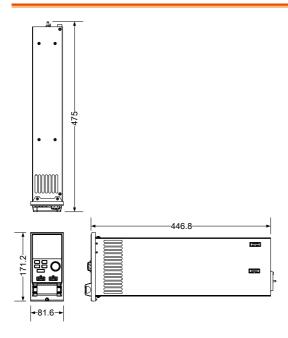

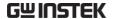

#### Certificate Of Compliance

We

#### GOOD WILL INSTRUMENT CO., LTD.

declare that the CE marking mentioned product

satisfies all the technical relations application to the product within the scope of council:

Directive: EMC; LVD; WEEE; RoHS

The product is in conformity with the following standards or other normative documents:

| ⊚ EMC                        |                                                                                                    |                                |
|------------------------------|----------------------------------------------------------------------------------------------------|--------------------------------|
| EN 61326-1                   | Electrical equipment for measurement, control and laboratory use EMC requirements                                        |                                |
| Conducted & Radiat           | ed Emission                                                                                                    | Electrical Fast Transients     |
| EN 55011 / EN 5503.          | 2                                                                                                    | EN 61000-4-4                   |
| Current Harmonics            |                                                                                                    | Surge Immunity                 |
| EN 61000-3-2 / EN 6          | 1000-3-12                                                                                                    | EN 61000-4-5                   |
| Voltage Fluctuations         |                                                                                                    | Conducted Susceptibility       |
| EN 61000-3-3 / EN 61000-3-11 |                                                                                                    | EN 61000-4-6                   |
| Electrostatic Discharge      |                                                                                                    | Power Frequency Magnetic Field |
| EN 61000-4-2                 |                                                                                                    | EN 61000-4-8                   |
| Radiated Immunity            |                                                                                                    | Voltage Dip/ Interruption      |
| EN 61000-4-3                 |                                                                                                    | EN 61000-4-11 / EN 61000-4-34  |
| ◎ Safety                     |                                                                                                    |                                |
| EN 61010-1 :                 | Safety requirements for electrical equipment for measurement, control, and laboratory use - Part 1: General requirements |                                |

#### GOODWILL INSTRUMENT CO., LTD.

No. 7-1, Jhongsing Road, Tucheng District, New Taipei City 236, Taiwan

Tel: <u>+886-2-2268-0389</u> Fax: <u>+886-2-2268-0639</u>

Web: <a href="http://www.gwinstek.com">http://www.gwinstek.com</a> Email: <a href="marketing@goodwill.com.tw">marketing@goodwill.com.tw</a>

GOODWILL INSTRUMENT (SUZHOU) CO., LTD.

No. 521, Zhujiang Road, Snd, Suzhou Jiangsu 215011, China Tel: <u>+86-512-6661-7177</u> Fax: <u>+86-512-6661-7277</u>

GOODWILL INSTRUMENT EURO B.V.

De Run 5427A, 5504DG Veldhoven, The Netherlands Tel: <u>+31-(0)40-2557790</u> Fax: <u>+31-(0)40-2541194</u>

Email: sales@gw-instek.eu

# NDEX

| Alarm configuration 206, 217           | Clear key20                    |
|----------------------------------------|--------------------------------|
| All Chan save/recall                   | Configuration mode             |
| description94                          | description81                  |
| Baud rate configuration221             | Connection                     |
| Brightness & contrast202, 212          | Channel control55              |
| Calibration287                         | Frame link53                   |
| Calibration key19                      | Go/NoGo control58              |
| CC vrange mode description.83          | Remote sense48                 |
| CC+CV mode66                           | Wire gauge44                   |
| Channel configuration                  | Wire Inductance44              |
| CC voltage range177                    | Connection procedure46         |
| Go/NoGo mode191                        | Constant power mode            |
| Go/NoGo On/Off193                      | description68                  |
| Independent setting184                 | Constant Resistance mode       |
| Load delay time185                     | description63                  |
| Parallel mode194                       | Constant voltage + constant    |
| Protection All Clear176                | current mode description66     |
| Response time190                       | Constant voltage mode          |
| SPEC test ON/OFF193                    | description65                  |
| Step resolution187                     | Declaration of conformity310   |
| Channel configuration                  | Default Settings293            |
| Configuration menu172                  | Delay time mode description 85 |
| OCP/OCV/OPP173                         | Dimensions307                  |
| Channel configuration                  | Display key30                  |
| Von voltage configuration . 178        | Display settings202, 212       |
| Channel configuration                  | Disposal instructions9         |
| Short                                  | Dynamic constant current       |
| Channel configuration                  | mode description61             |
| channel control                        | Dynamic loads Constant         |
| Channel control configuration 182, 270 | Resistance mode description64  |
| Channel control connection55           | EN61010                        |
| Channel control description87          | measurement category7          |
| Channel control mode                   | Pollution degree8              |
| description84                          | Enter key22                    |
| Channel duration time                  | Environment                    |
| settings mode description78            | operation8                     |
| Cleaning the instrument8               | Storage9                       |

## **GWINSTEK**

| External memory save             | Language Settings 210                            |
|----------------------------------|--------------------------------------------------|
| description93                    | List of features12                               |
| External voltage mode            | Load (module )key 31                             |
| description 87                   | Load connections43                               |
| Features 12                      | Load Connections                                 |
| File format mode description 95  | Auxiliary voltage connection50                   |
| Firmware update284               | DC Connection50                                  |
| Frame control congituration 203, | 212, 214, 2 <b>1</b> 81al channel load module 49 |
| Frame Link configuration 272     | Low voltage connections50                        |
| Frame link connection 53         | Multiple output power source52                   |
| Front panel overview18           | Parallel load modules51                          |
| Function Keys 18                 | Parallel loads51                                 |
| Fuse                             | Parallel mainframes52                            |
| rating8                          | Precautions43                                    |
| Fuse replacement                 | Single channel load module. 49                   |
| Go/NoGo Alarm Sound 207          | Single load49                                    |
| Go/NoGo connection 58            | Load delay time configuration 185                |
| Go/NoGo constant current         | Load D-Time mode                                 |
| mode description                 | description85                                    |
| Go/NoGo constant Resistance      | Load key22                                       |
| mode description                 | Load Menu 200                                    |
| Go/NoGo constant voltage         | Load module installation 36                      |
| mode description 67              | Load module Overview 30                          |
|                                  | Load profiling description 75                    |
| Go/NoGo interface                | Load terminals31                                 |
| configuration                    | Load wire induction44                            |
| GPIB card installation           | Load wiring45                                    |
| GPIB configuration225, 269       | Local operation                                  |
| Independent configuration . 184  | A&B Value116                                     |
| Independent mode description84   | Channel selection116                             |
| Installation                     | coarse mode120                                   |
| GPIB card                        | Display119                                       |
| Load module36                    | Dynamic117                                       |
| Rack mount                       | Editing the load120                              |
| Interface configuration 268      | fine mode120                                     |
| Baud Rate221                     | Load118                                          |
| GPIB225                          | Operation116                                     |
| Interface menu                   | R/L keys116                                      |
| RS232 221                        | Shorting119                                      |
| USB configuration                | Static117                                        |
| Internal memory save             | Lock key20                                       |
| description                      | Mainframe configuration                          |
| Knob configuration205, 215       | alarm sound 206, 217                             |

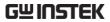

| Brightness & contrast 202, 212   | Sequence loop159                |
|----------------------------------|---------------------------------|
| Configuration menu198            | Trig out161                     |
| Frame control 203, 212, 214, 218 | Measurement types16, 17         |
| Go/NoGo Tone207                  | Memory data description91       |
| Knob type 205, 215               | Number pad19                    |
| Lanuage210                       | OCP test automation166          |
| Load menu200                     | OCP Test Automation             |
| Slave knob 208, 218              | description79                   |
| Speaker201, 211                  | Operating configurations        |
| System Info198                   | mode description83              |
| Utility menu198                  |                                 |
| Mainframe operation              | Operating Description59         |
| CC Dynamic mode125               | Operating Modes                 |
| CC Mode124                       | Channel duration time           |
| CC Range124                      | settings                        |
| CC Static Values128              | Configuration81                 |
| Channel duration time            | Configuration - Over current    |
| settings161                      | protection82                    |
| Channel Selection 122, 123       | Configuration - Over power      |
| CP Current limit142              | protection82                    |
| CP mode141                       | Configuration - Over voltage    |
| CP Power values142               | protection82                    |
| CP range 139, 144                | Constant current – Go/NoGo62    |
| CR Range131                      | Constant current – Slew rate 62 |
| CR Static Parameters135          | Constant current -Dynamic61     |
| CR Dynamic mode132               | Constant current -static61      |
| CR mode130                       | Constant Power                  |
| CR Static mode134                | Constant Resistance63           |
| CV Current limit138              | Constant Resistance –           |
| CV mode137                       | Dynamic loading64               |
| CV response speed140             | Constant Resistance - Slew      |
| CV Voltage values138             | rate65                          |
| Edit Sequence157                 | Constant Resistance             |
| OCP test automation166           | Go/NoGo65                       |
| Program chain149                 | Constant Voltage65              |
| Program Execution152             | Constant Voltage – Response     |
| Program Sequences145             | speed67                         |
| Programming145                   | Constant Voltage + Constant     |
| Recall default chain151          | Current Mode66                  |
| Recall default sequence 149      | Constant Voltage -Go/NoGo67     |
| Run Sequence164                  | Constant Voltage -levels66      |
| Save chain                       | External Voltage Control87      |
| Save Program chain 151           | File format95                   |
| Save sequence149                 | File System90                   |
|                                  | Go/NoGo 74                      |

## **GWINSTEK**

| Interface90                                  | Parallel Dynamic loading        |
|----------------------------------------------|---------------------------------|
| Memory data 91                               | description80                   |
| Operating Configuration s –                  | pass/fail test                  |
| Von Voltage 83                               | multiple step tutorial 98       |
| Operating Configurations 83                  | Power key 22                    |
| Operating Configurations -                   | Power supply                    |
| CC vrange 83                                 | Safety information7             |
| Operating Configurations -                   | Power up 41                     |
| independent 84                               | Power up sequence 41            |
| Operating Configurations -                   | Preset data description 91      |
| Load D-Time85                                | Preset key21                    |
| Operating Configurations -                   | Program Chain mode              |
| Short                                        | description74                   |
| Operating Configurations – Step Resolution85 | Program mode description 72     |
| Parallel Dynamic Loading 80                  | Protection All clear 176        |
| Preset data91                                | Quick save Presets to internal  |
| Program Chain74                              | memory260                       |
| Reverse voltage protection 83                | R/L key30                       |
| Run Program72                                | Rack mount installation 39      |
| save/recall All Chan 94                      | Range Chart 288                 |
| SEQ data92                                   | Recall factory defaults 263     |
| Sequences                                    | Recall Memory data to USB 245   |
| Setup data 92                                | Recall Presets - Framelink 262  |
| Trig Out77                                   | Recall Setups - Framelink 261   |
| USB save/recall94                            | Remote control                  |
| Operation                                    | sockets function check 227, 230 |
| Contents 113                                 | UART configuration 279          |
| Local load116                                | Remote control function check   |
| Operation Environment 8                      | GPIB230                         |
| Operation keys21                             | Remote sense connections 48     |
| Over Current mode                            | Response speed constant         |
| description82                                | voltage mode description 67     |
| Over power mode description82                | Response time190                |
| Over protection                              | Reverse voltage protection 83   |
| configuration173                             | RS232 configuration 221         |
| Over voltage mode                            | Safety Instructions 6           |
| description 82                               | Safety symbols 6                |
| Overview 14                                  | Save Memory data 232            |
| Display Overview 23                          | Save Memory data to USB 245     |
| Front panel                                  | Save Preset memory 234          |
| LED display 33                               | Save presets to USB250          |
| Load module30                                | Save Sequences to USB 255       |
| Rear Panel 27                                | ±                               |

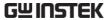

| Save setup memory236             | Slew rate Constant Resistance        |
|----------------------------------|--------------------------------------|
| Save setup to USB243             | mode description65                   |
| Save to internal memory232, 238  | Socket server function check227, 230 |
| Save to internal setup memory236 | Speaker Settings201, 211             |
| Save/Recall                      | Specifications296                    |
| default USB path238              | Static constant current mode         |
| FrameLink Preset Recall 262      | description61                        |
| FrameLink Setup Recall 261       | Static/ Dynamic key32                |
| Preset memory234                 | Step resolution187                   |
| Quick save Presets to internal   | Step Resolution mode                 |
| memory260                        | description85                        |
| Recall factory defaults 263      | Storage Environment9                 |
| Recall Memory data to USB245     | System Info198                       |
| Save Memory data to USB 245      | System Keys18                        |
| Save Preset Memory234            | Terminals31                          |
| Save presets to USB250           | Trig out161                          |
| Save SEQ (Sequences) to USB255   | Trig out mode description77          |
| Save setup to USB243             | Turorials                            |
| Save to internal Memory 238      | Channel control109                   |
| Save to setup Memory 236         | Frame link107                        |
| Setup memory236                  | General configuration options111     |
| USB path238                      | Local load98                         |
| Save/Recall                      | Parallel load102                     |
| Memory data232                   | Program106                           |
| Save to internal Memory 232      | Single load100                       |
| Selector Knob                    | Tutorials                            |
| SEQ data description92           | Basic Operation97                    |
| Sequence editing/creating157     | Twisted pair description45           |
| Sequence mode description75      | USB configuration223                 |
| Sequences mode description .72   | USB path238                          |
| service contance point282        | USB remote interface                 |
| Setting the date and time219     | connection276                        |
| Setup data description92         | USB save/recall description94        |
| Shift key21                      |                                      |
| Short configuration180           | Utility Menu198                      |
| Short key32                      | Voltage levels constant              |
| Shorting mode description86      | voltage mode description66           |
| Slave knob                       | Voltage sense terminal31             |
| settings208, 218                 | Von voltage configuration178         |
| Slave knob                       | Von voltage mode description83       |
| description32                    | Wire Connections43                   |
| Slew rage constant current       | Wire gauge43                         |
| mode description 62              | Wire induction44                     |

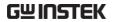

Wiring procedure......46